# **VLCI-X1**

# **USER MANUAL**

**Version 1.5**

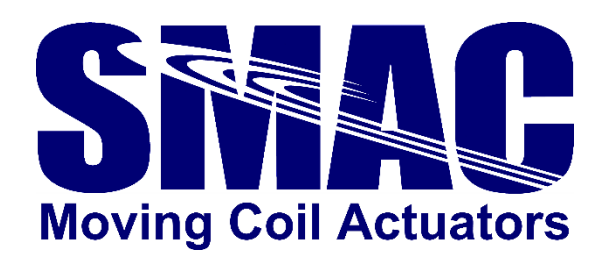

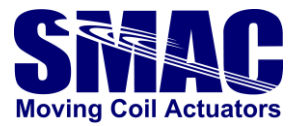

# *Disclaimer*

*The contents of this user manual are intended to be as accurate as possible, but may be subject to change without prior notification. SMAC shall not be liable for any damages that may arise as a consequence of the use of information presented in this user manual.* 

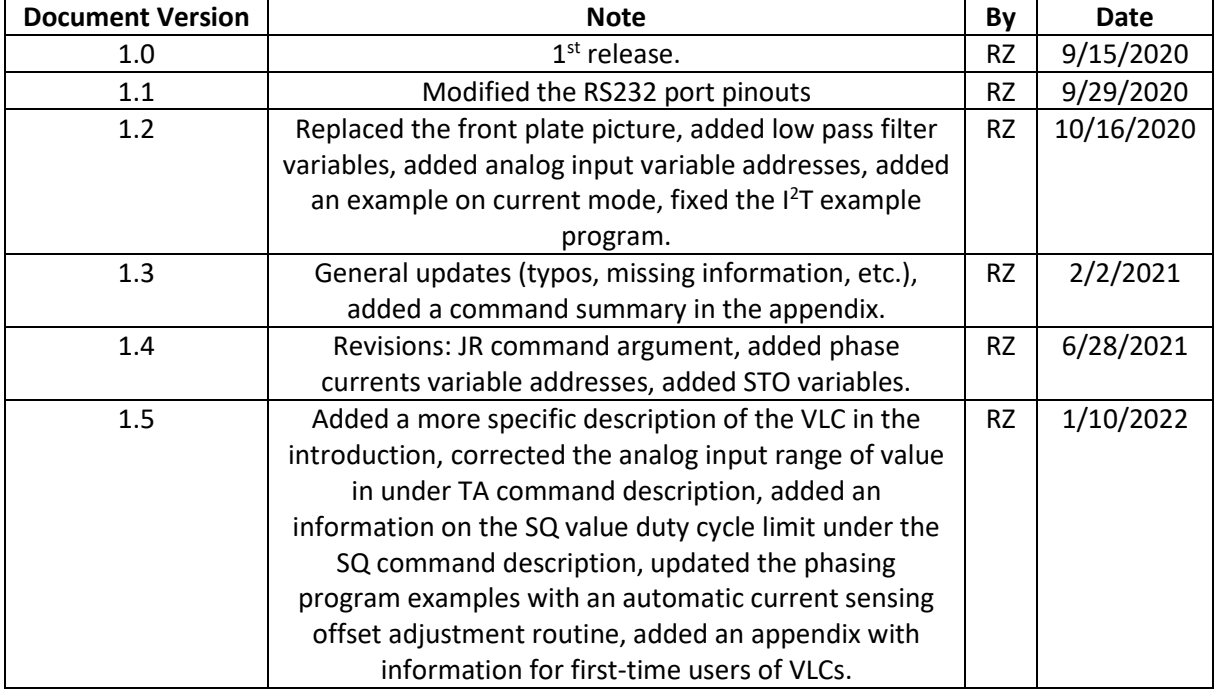

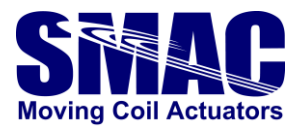

# **Contents**

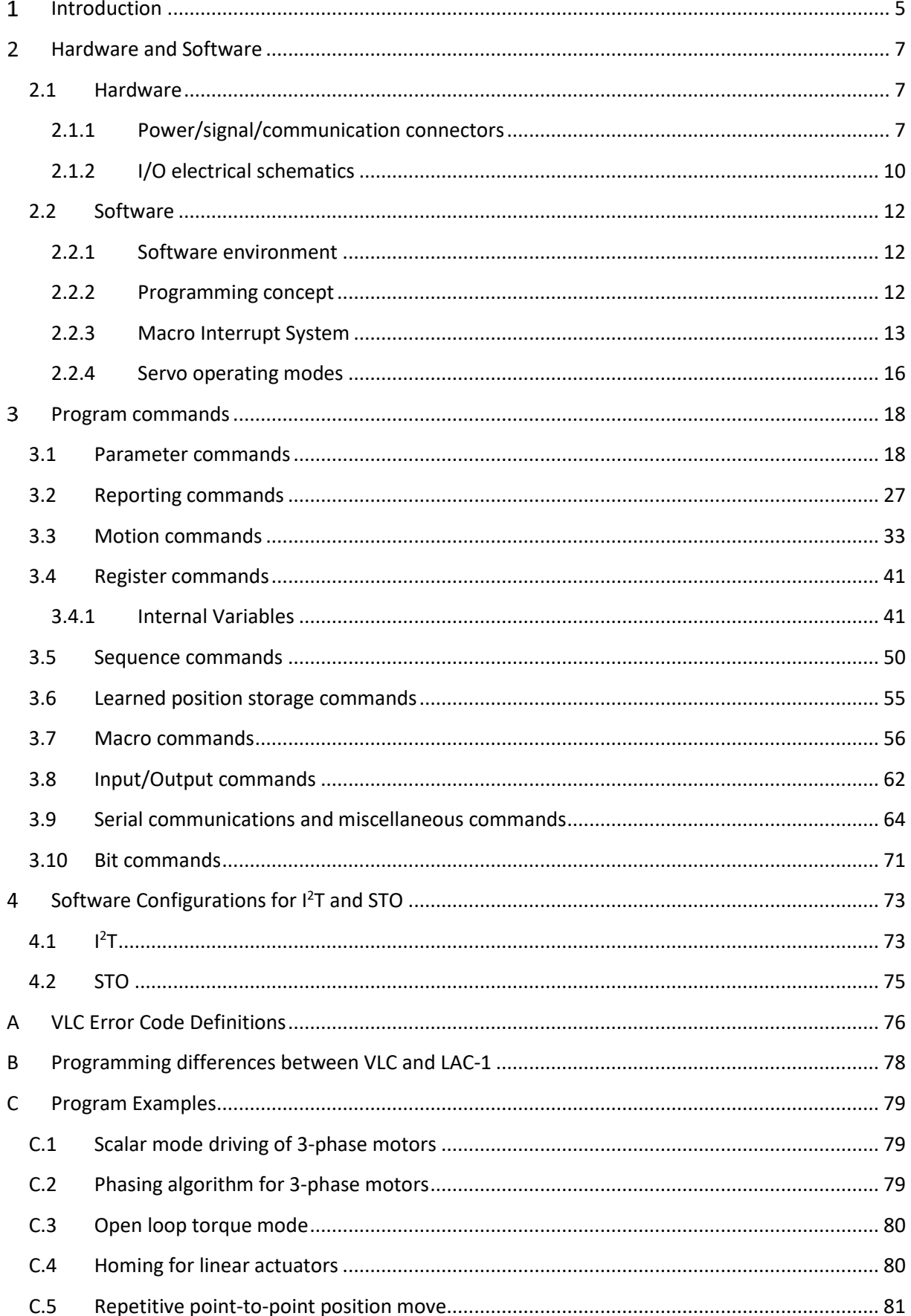

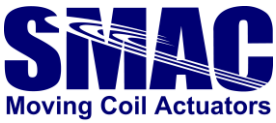

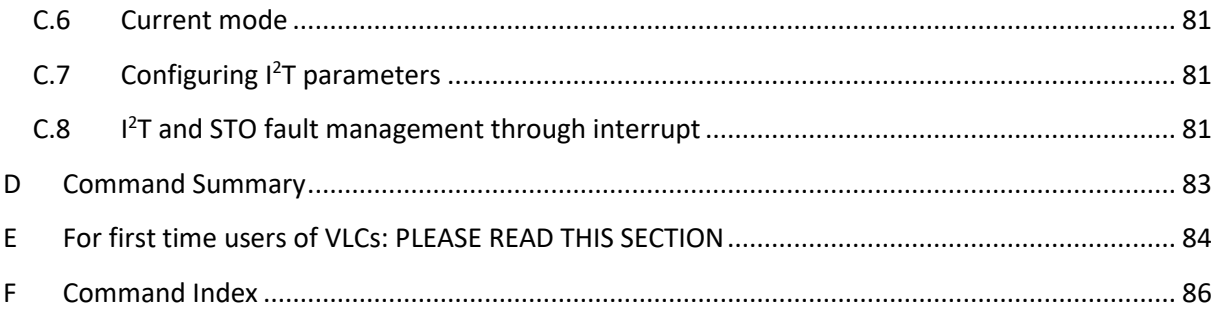

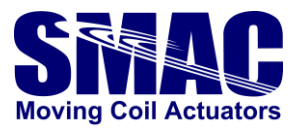

#### <span id="page-4-0"></span> $\mathbf{1}$ **Introduction**

The VLCI-X1 is a standalone integrated controller/servo drive that is used to control brushed/brushless industrial linear actuators and motors. The VLCI-X1 has a compact housing (**Figure 1.1**) that enables mounting on its side or base part with screws. Furthermore, the VLCI-X1 is equipped with STO (Safe Torque Off), 4 pairs of opto-isolated digital I/O's and a pair of analog I/O.

The VLCI-X1 implements a mnemonic type command instruction set via a standard RS-232 serial communication interface. These commands can be executed directly or used to create programs that can be stored in the on-board flash memory.

**Table 1.1** presents the specifications of VLCI-X1.

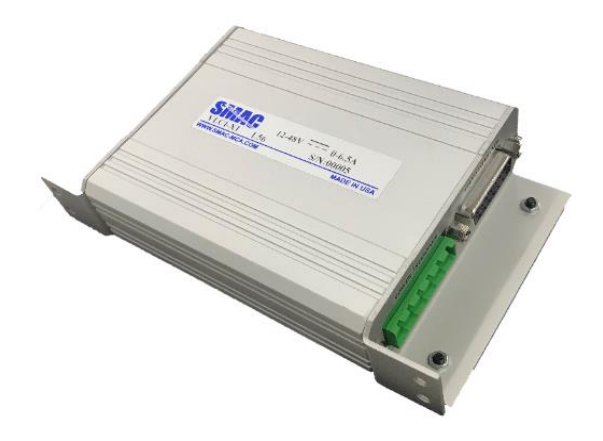

**Figure 1.1.** VLCI-X1.

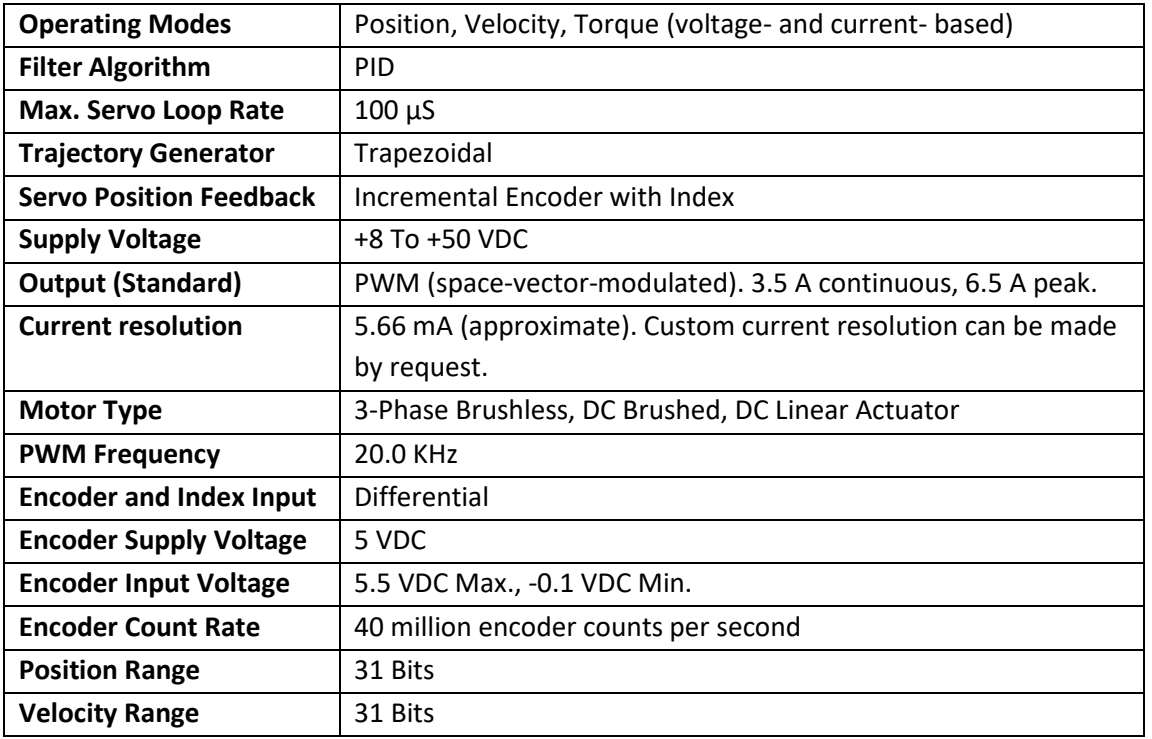

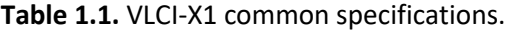

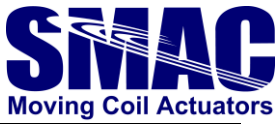

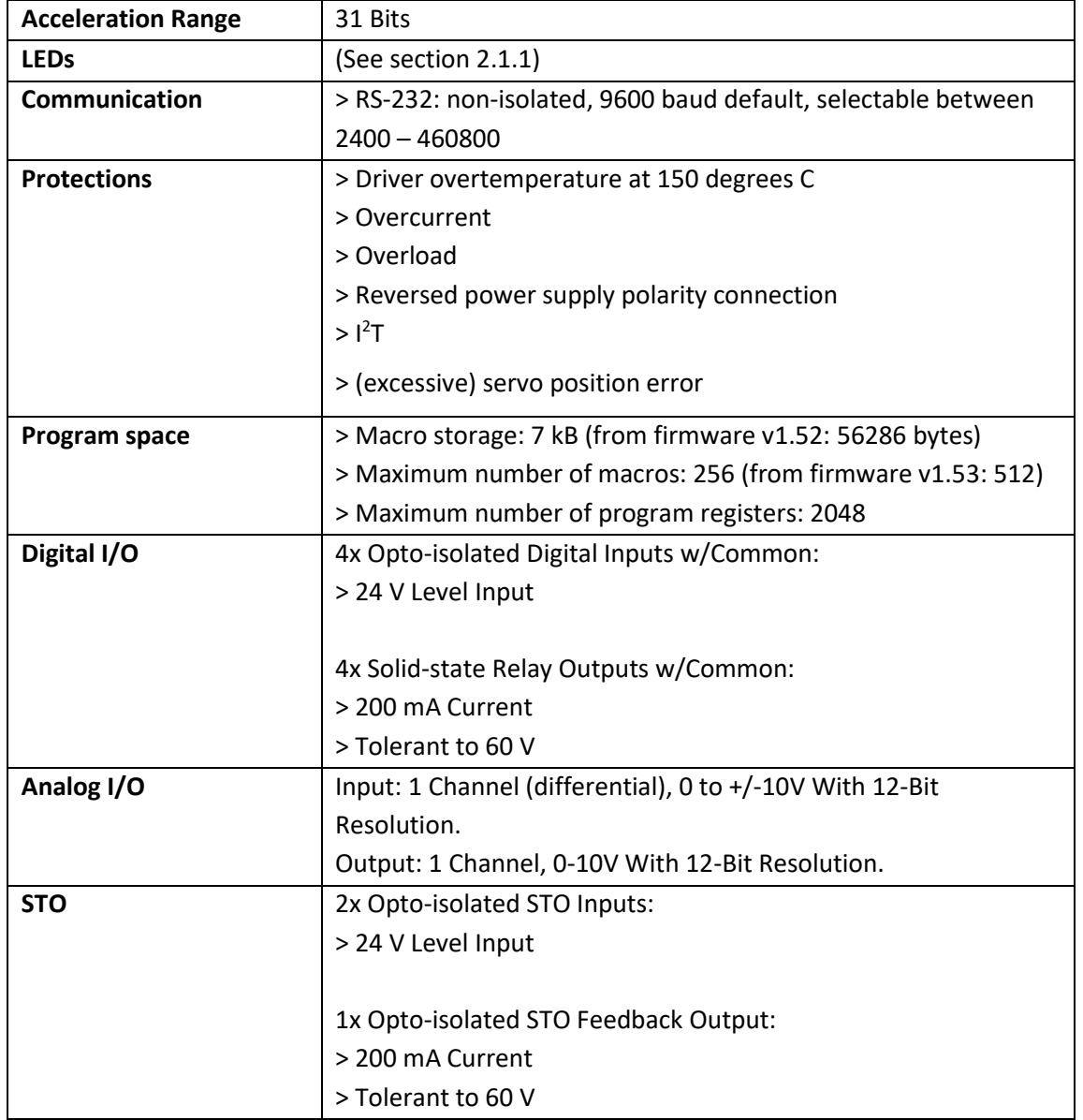

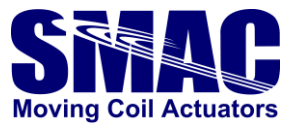

#### <span id="page-6-0"></span> $\overline{2}$ **Hardware and Software**

# <span id="page-6-1"></span>**2.1 Hardware**

# <span id="page-6-2"></span>**2.1.1 Power/signal/communication connectors**

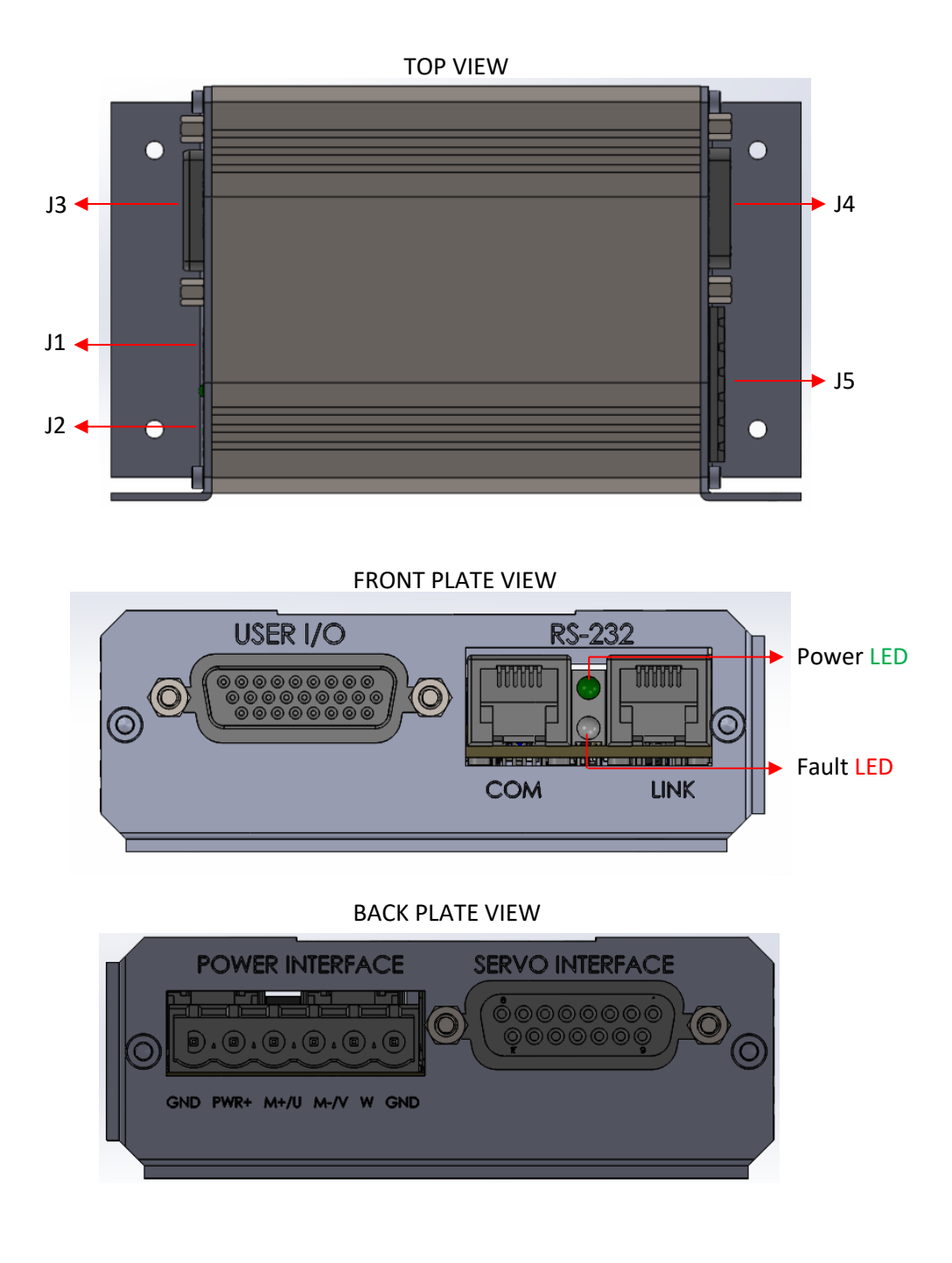

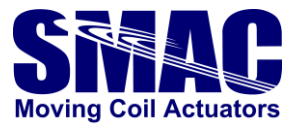

## J1 and J2 - RS232 interface

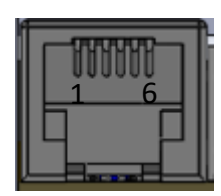

RJ-25 Jack.

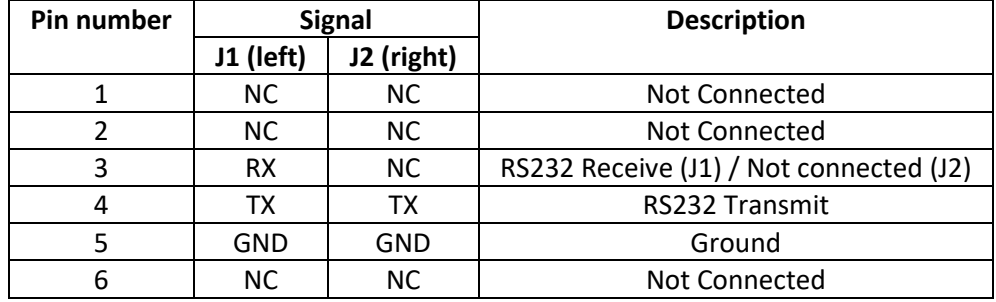

J3 – I/O and STO interface

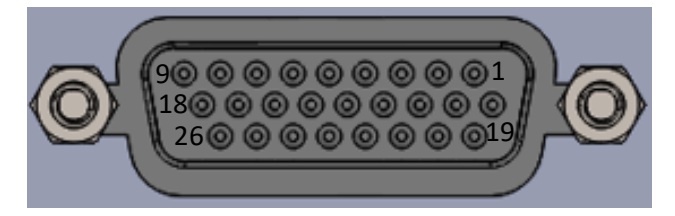

DSUB26 High Density Female Connector.

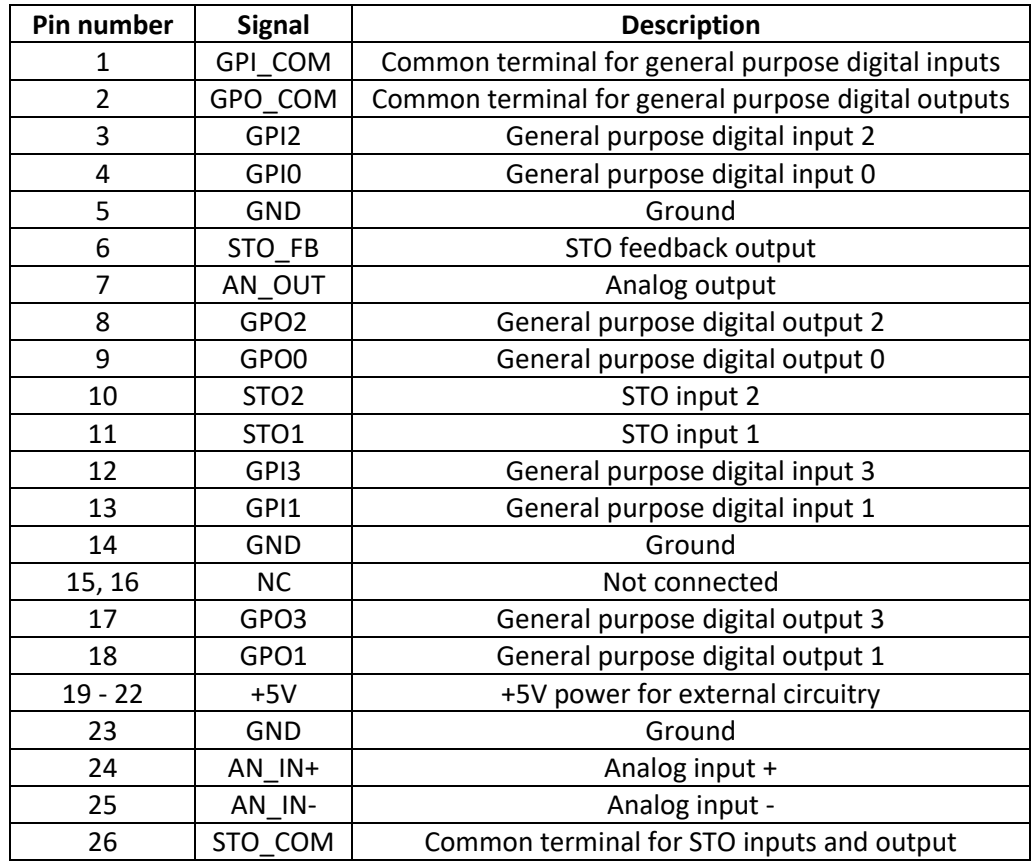

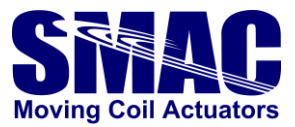

# J4 – Encoder interface

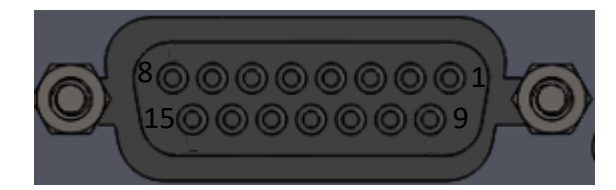

DSUB15 Female Connector.

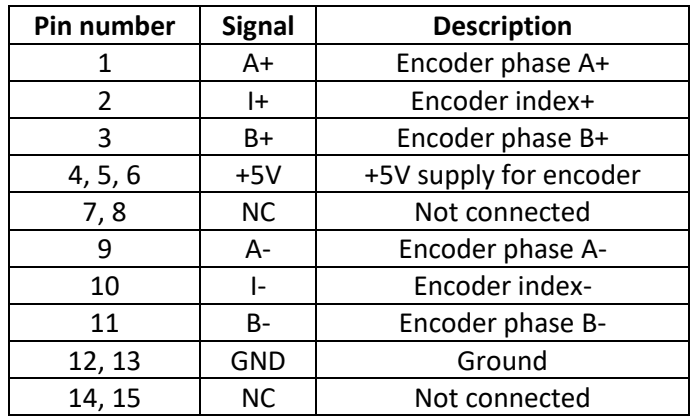

#### J6 - Power interface

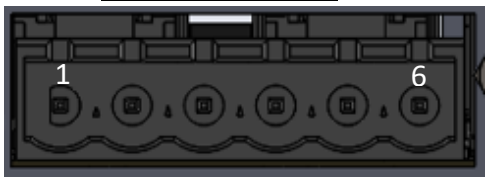

6 pin terminal block header, 5 mm pitch.

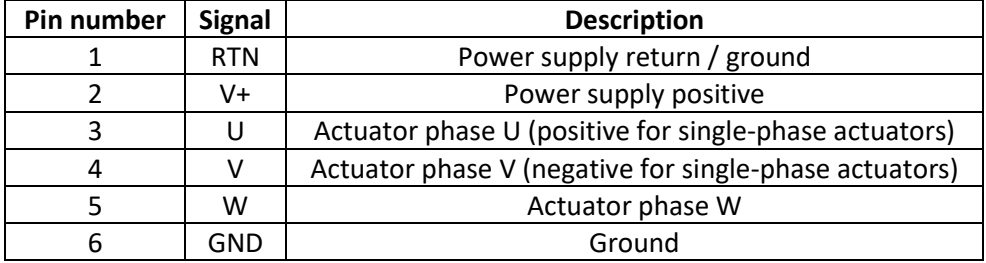

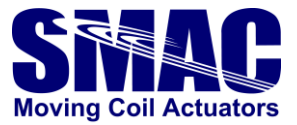

# <span id="page-9-0"></span>**2.1.2 I/O electrical schematics**

#### Digital inputs

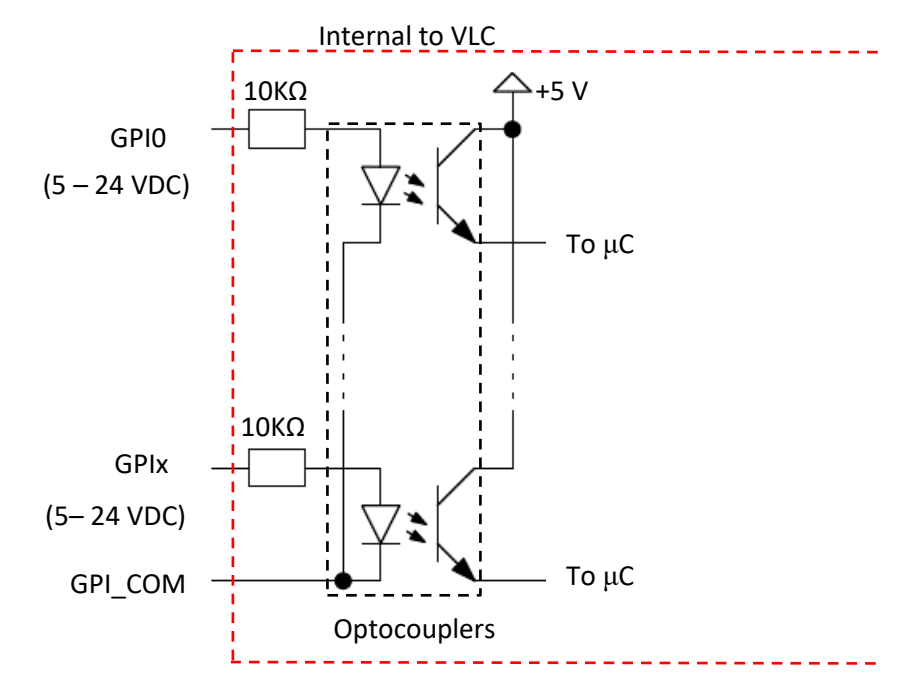

Digital outputs

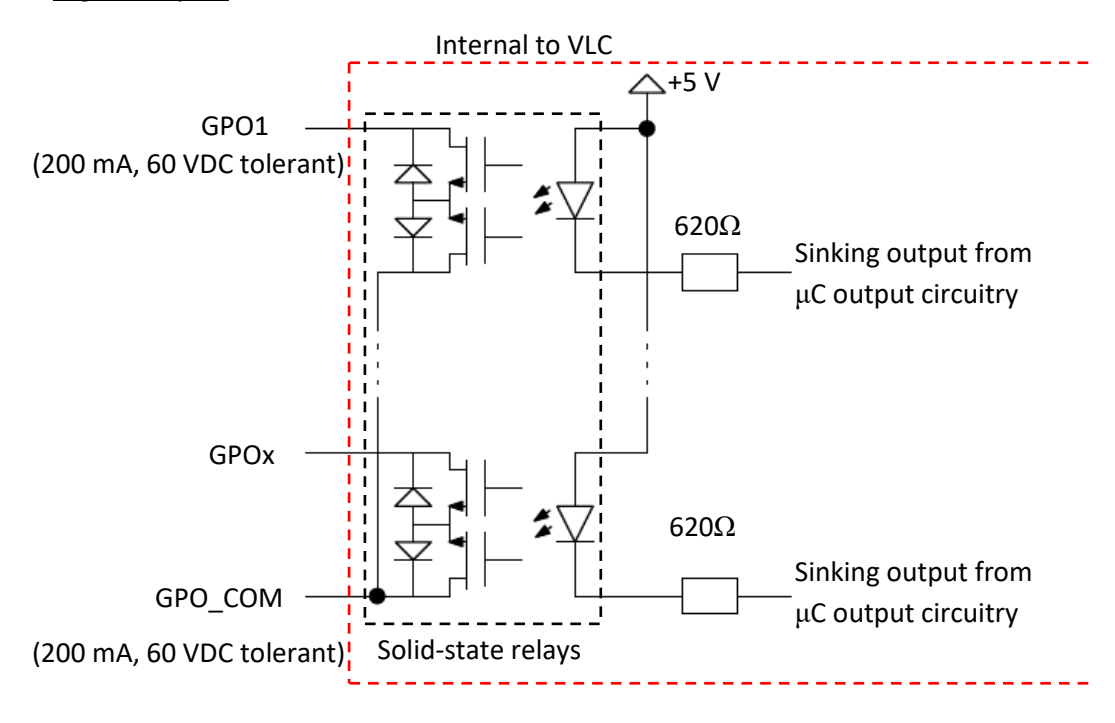

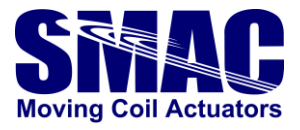

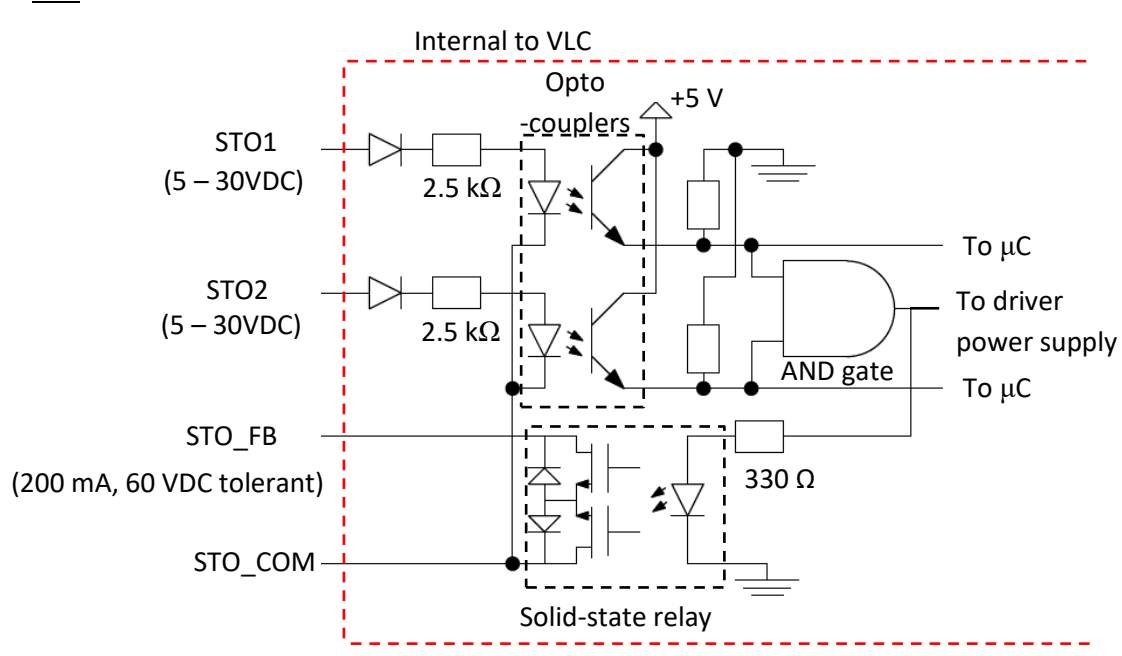

Analog input (differential)

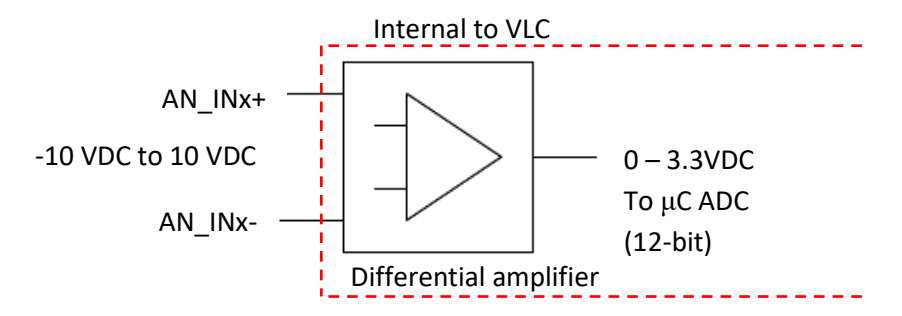

Analog output

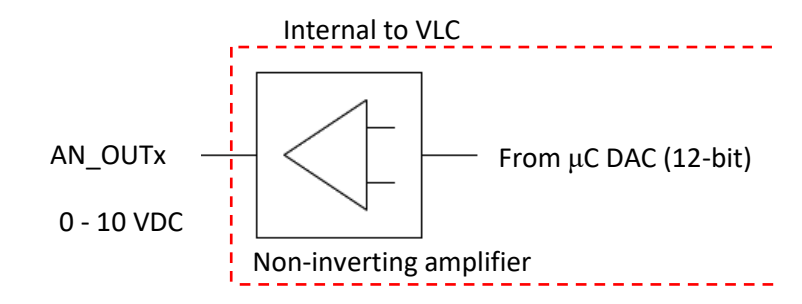

STO

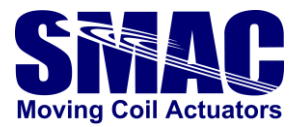

# <span id="page-11-0"></span>**2.2 Software**

*Remark: First-time users of VLCs are highly recommended to read Appendix E. Additionally, users who are familiar with the LAC-1 controller are reminded to be aware of programming differences with the VLC, which are further described in Appendix B.*

# <span id="page-11-1"></span>**2.2.1 Software environment**

The VLC communicates with a host PC via an RS-232 serial interface. Generic serial terminal software (e.g. Tera Term, Termite) or SMAC LAC-X editor (downloadable from [https://www.smac](https://www.smac-mca.com/lac-single-axis-controller-p-127.html?cPath=1_10)[mca.com/lac-single-axis-controller-p-127.html?cPath=1\\_10\)](https://www.smac-mca.com/lac-single-axis-controller-p-127.html?cPath=1_10) with a GUI screenshot shown in **Figure 2.1** can be used to program VLC. The serial baud rate is user selectable from 2400 bps – 460800 bps, with 9600 bps being the default. Characters are fixed at 8 bits in length with 1 stop bit and no parity.

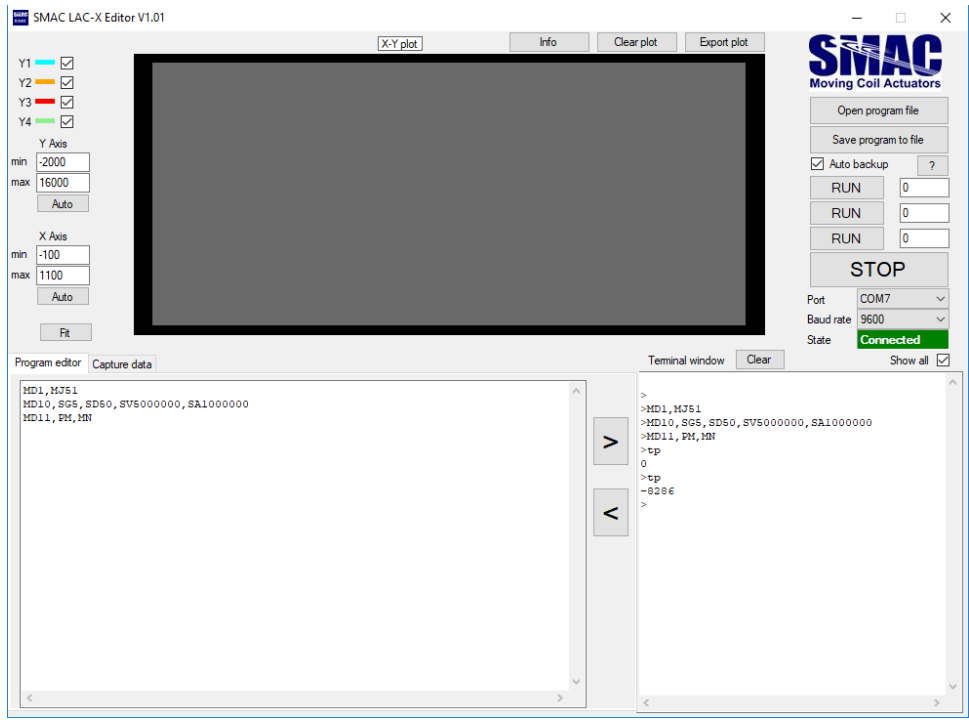

**Figure 2.1.** SMAC LAC-X Editor software environment.

# <span id="page-11-2"></span>**2.2.2 Programming concept**

Immediately after power-up, VLC is ready to accept commands from the serial terminal software. To verify this, hit the ESC key and if the controller power, communication connection and serial communication setting are properly configured, the following sign should appear

 $\geq$ 

After that, commands (further discussed in **section 3**) can be entered with the following syntax

Command[argument],Command[argument],…,Command[argument]

which can go up to a maximum line length of 127 characters. Next, by hitting the RETURN key (typically corresponds to a Carriage Return), the previous commands will be downloaded to the controller and executed. If any of the commands or arguments is incorrect, the following will appear

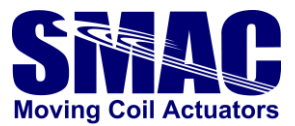

? <error code>

and the commands will not be executed. A list of the error codes is given in **appendix A**.

Otherwise, after the commands have been completely executed, the following sign will appear again

 $\rightarrow$ 

If the command execution needs to be stopped, hit the ESC key.

#### *2.2.2.1 Macros*

The sequence of commands can be stored in a macro, with the following syntax

MD<macro number>,Command[argument],…,Command[argument]

This way, a given macro could be programmed by the user to represent a certain part of a motion program, such as configuration, initialization, point-to-point move, etc.

Macros that have been stored can be executed by executing the following command corresponding to the macro number

MS<macro number>

To store macros in the Non-Volatile Memory of VLC, execute the following command

PS

Note that macro number: 0, is automatically executed when VLC powers up.

From FW version 1.53, the maximum number of macros is 512. With 56286 bytes of macro storage, over 9000 commands are allowed, averaging about 18 commands per macro.

Further discussions on commands associated with macros are given in **section 3**.

#### *2.2.2.2 Commenting program codes*

If a command line is ended by character ";" and a comment

SG100,SD1000 ; set filter gains.

Then the ";" and anything following to the end of the line is treated as a comment and will be ignored by VLC. This feature could be useful for documentation purposes when the user prepares the VLC program macros in a separate text editor, whose content could be copy-and-pasted to the serial terminal software.

#### <span id="page-12-0"></span>**2.2.3 Macro Interrupt System**

The VLC employs a "Macro Interrupt System" to provide additional versatility in programming the VLC. This system comprises 8 interrupt sources with corresponding vectors. When an interrupt's source is enabled for operation and then becomes active, the current macro being executed is saved to a so called macro stack and execution of the macro specified by that interrupt's vector table entry begins. This happens to be similar procedure to that which the Macro Call (MC) command follows.

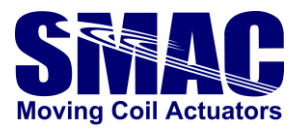

## *2.2.3.1 The Interrupt Vector Table*

The Interrupt Vector Table consists of an entry for each interrupt source and each entry will correspond to that interrupt's level (level  $0 =$  entry 0, level  $1 =$  entry 1, etc.). A particular table entry must be loaded with the number of a valid macro to be executed should that interrupt source become active. The method for loading a vector table entry is provided by the Load Vector (LV) command. The user must first use the Accumulator Load (AL) command to set the number of the macro for a vector. The LV command is then used to transfer the low 8-bits of the accumulator to the vector table entry specified by the LV command. If an interrupt is generated and that vector table entry has not been defined (equal to 0) then the interrupt will not be executed. Note that this implies that macro "0" cannot be used as an interrupt macro. If an interrupt is generated and its vector table entry has been defined but the macro it specifies has not, then an error will be reported.

# *2.2.3.2 Enabling and Disabling Interrupts*

**Loading a vector table entry will not enable an interrupt for operation.** The Enable Vector (EV) command must be used for this purpose. When the EV command is used, it will enable the interrupt source (specified with the command) to function. In the event that it is necessary to disable an interrupt source, there is a Disable Vector (DV) command that functions in a similar manner as the EV command.

In order to prevent multiple or continuous interrupts, **as an interrupt is taken it is automatically disabled.** This means that the user must re-enable that interrupt using the EV command before it will occur again.

#### *2.2.3.3 Interrupt Sources*

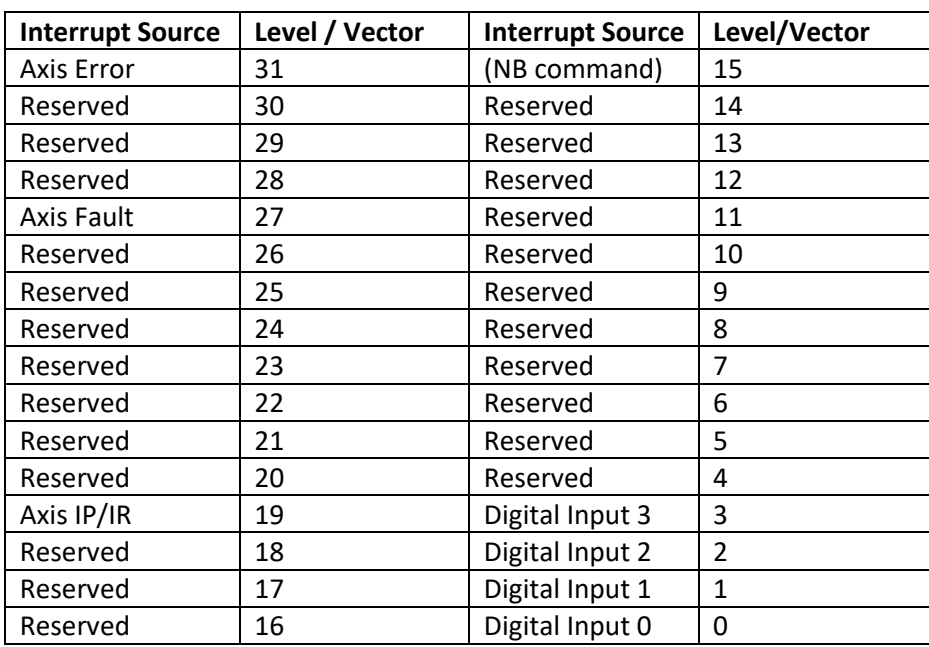

The following table lists all the possible interrupt sources.

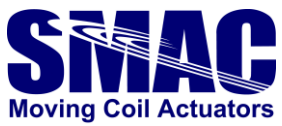

The Axis Error interrupt indicates that the position following error for the axis has exceeded the limit set by the Set Error (SE) command. Normally, when this limit is exceeded, the servo is disabled and the "Error" bit in that axis' status word is set. **If the interrupt for this condition is enabled, the "Error" bit will still be set but the servo will not be disabled.**

The Axis Fault interrupt indicates that a fault condition (usually an over-temperature condition) has arisen. Normally, when this condition is detected, the servo is disabled and the "Fault" bit in the status word is set. **If the interrupt for this condition is enabled, the "Fault" bit will still be set but the servo will not be disabled.**

Digital Inputs 0 - 1 provide 2 levels of undedicated, user definable interrupts. The interrupt for a given input will be active when that input is active.

# *2.2.3.4 Interrupt Priority*

If more than one interrupt source becomes active at the same time, then the source with the higher level will be executed first. Level/vector 31 has the highest priority and level/vector 0 has the lowest priority.

# *2.2.3.5 Interrupt Completion*

Once an interrupt macro (or set of macros) has finished executing, a Return from Call (RC) command or an undefined macro may be used to cause a return from the interrupting macro back to the interrupted macro where command execution will continue from where it was interrupted (see MS command). In cases where it is undesirable to return to the interrupted macro, the Unpush Macro (UM) command can be used to remove the previously pushed macro from the macro stack. This command can also be used to completely reset the macro stack in order that the user program can be restarted.

# *2.2.3.6 Interrupt Latency*

Interrupt sources are sampled before each command in a macro is executed. This means that the amount of time that an interrupt is held off before execution (also known as interrupt latency) depends on how long it takes the previous command to complete. For most commands this delay will be imperceptible to the user.

Commands such as Wait (WA), Wait for Edge (WE), Wait for Stop (WS), Wait for Off (WF), Wait for On (WN) and Wait for Index (WI) would normally be a source of unacceptable delay in that they can quite often be indeterminate in length. This problem has been avoided by making these instructions interruptable. For example, if a WA10000 command (a 10 second delay) is currently in progress and an interrupt comes along, the remaining delay period will be saved and then returned to after the interrupt has completed. If the interrupt were to take 3 seconds to execute, then the total wait time of the WA10000 command would be extended to 13 seconds.

The Position Mode (PM), Torque Mode (QM), Velocity Mode (VM), Wait for Position Absolute (WP) and Wait for Position Relative (WR) commands and any command that uses the serial communications link are all commands that could cause unacceptable interrupt latency. Therefore, their usage should be carefully considered where interrupts are possible.

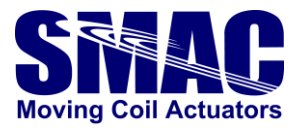

# <span id="page-15-0"></span>**2.2.4 Servo operating modes**

The VLC has four servo operating modes. The following subsections describe them further and present the associated VLC commands and axis variables (more information is in subsection 3.4.1 of this manual).

# *2.2.4.1 Position mode*

**Figure 2.2** depicts the control loop diagram that is used when the position mode is enabled through the PM command, whereas **Table 2.1** presents the associated commands and axis variables.

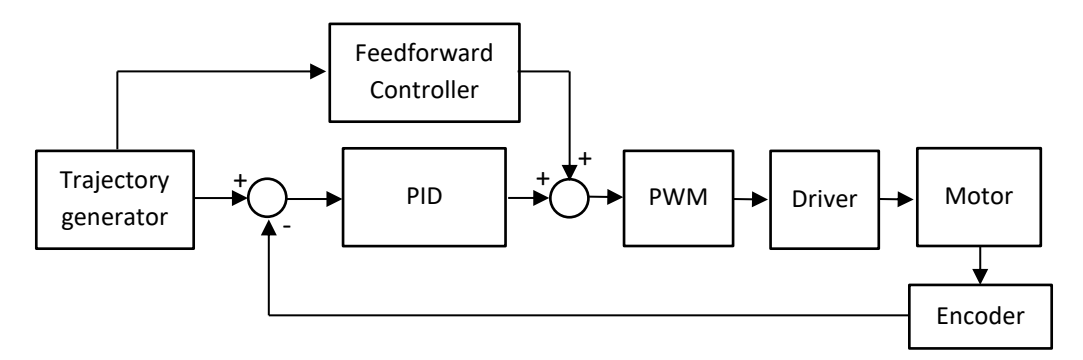

**Figure 2.2.** Control loop diagram for position and velocity modes.

|                               | <b>Associated command</b>  | <b>Associated axis variable</b> |
|-------------------------------|----------------------------|---------------------------------|
| <b>Trajectory generator</b>   | Input: MR, MA, SV, SA      | Desp, PV, MPV, Ack, Carp        |
|                               | Output: TT, TO             |                                 |
| <b>PID</b>                    | Input: DB, SE, SS, SG, SI, | PGAIN, IGAIN, DGARIN,           |
|                               | SD, FR, IL                 | INTRVL, SMPCNT,<br>IL.          |
|                               | Output: TF, TG, TI, TD     | IINTRVL, ISMPCNT, PERR,         |
|                               |                            | OERR, MAXERR, DBAND,            |
|                               |                            | <b>DERR</b>                     |
| <b>Feedforward controller</b> | Input: FA, FV              | <b>FAGAIN, FVGAIN</b>           |
| <b>Driver</b>                 | Input: SQ, OO              | BIAS, TLMTPL,<br>THRO,          |
|                               | Output: TQ                 | <b>TLMTMI</b>                   |
| <b>Motor</b>                  | N/A                        | <b>IMON</b>                     |
| Encoder                       | Output: TP, TV             | Curp, V                         |

**Table 2.1.** Commands and axis variables associated with position mode.

#### *2.2.4.2 Velocity mode*

**Figure 2.2** depicts the control loop diagram that is used when the velocity mode is enabled through the VM command, whereas **Table 2.2** presents the associated commands and axis variables.

|                             | <b>Associated command</b>                          | <b>Associated axis variable</b> |
|-----------------------------|----------------------------------------------------|---------------------------------|
| <b>Trajectory generator</b> | Input: DI, SV, SA                                  | PV, MPV, Ack                    |
|                             | Output: TT, TO                                     |                                 |
| <b>PID</b>                  | Input: DB, SE, SS, SG, SI,   PGAIN, IGAIN, DGARIN, |                                 |
|                             | SD, FR, IL                                         | INTRVL, SMPCNT,<br>IL.          |
|                             | Output: TF, TG, TI, TD                             | IINTRVL, ISMPCNT, PERR,         |

**Table 2.2.** Commands and axis variables associated with velocity mode.

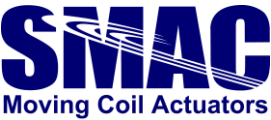

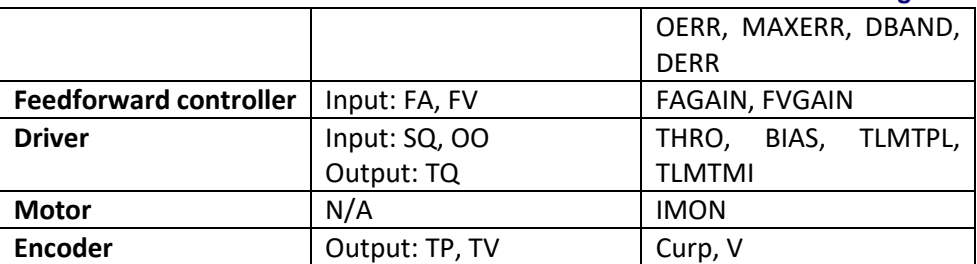

#### *2.2.4.3 Torque mode, voltage-based*

**Figure 2.3** depicts the control diagram that is used when the voltage-based torque mode is enabled through the QM0 command, whereas **Table 2.3** presents the associated commands and axis variables.

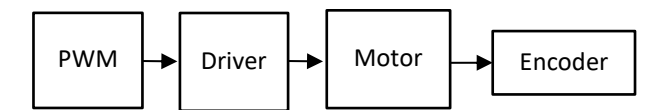

**Figure 2.3.** Control diagram for torque mode, voltage-based.

**Table 2.3.** Commands and axis variables associated with torque mode, voltage-based.

|                | <b>Associated command</b> | <b>Associated axis variable</b> |
|----------------|---------------------------|---------------------------------|
| <b>Driver</b>  | Input: SQ, OO             | BIAS, TLMTPL,<br>I THRO.        |
|                | Output: TQ                | <b>TLMTMI</b>                   |
| <b>Motor</b>   | N/A                       | <b>IMON</b>                     |
| <b>Encoder</b> | Output: TP, TV            | Curp, V                         |

# *2.2.4.4 Torque mode, current-based*

Figure 2.4 depicts the control loop diagram that is used when the current-based torque mode is enabled through the QM1 command, whereas **Table 2.4** presents the associated commands and axis variables.

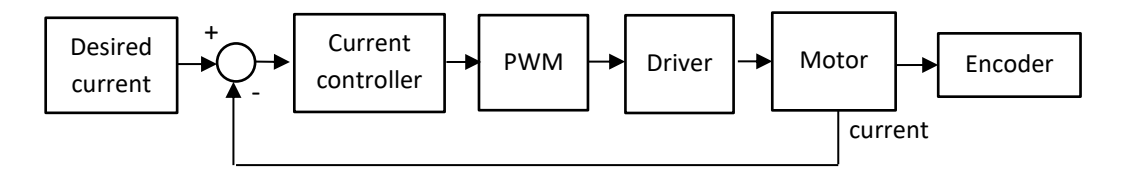

**Figure 2.4.** Control loop diagram for torque mode, current-based.

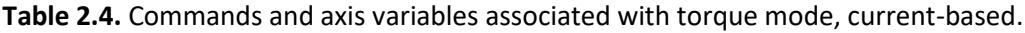

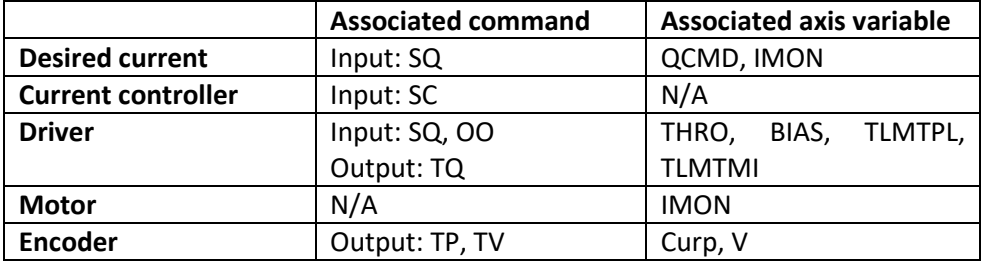

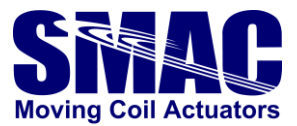

#### <span id="page-17-0"></span>3 **Program commands**

*Remark: some of the program commands have a different behaviour depending on the VLC firmware revision level, this is explained for those commands in the associated descriptions in the following part of the manual. Be aware about this and if required use the* VE *command to identify the firmware revision level.*

# <span id="page-17-1"></span>**3.1 Parameter commands**

The parameter setting commands are considered to be those for setting the operating conditions of the servo system (i.e. PID filter gains, velocity, acceleration and etc.).

------------------------------------------------------------------------------------------------------------------------------

**Command: DBn -- Dead-Band --**

Argument: 0 <= n <= 16383

Default: 0

This command sets the position following error dead-band. The purpose for the DB command is to allow an acceptable static position error for which there will be no restoring force. This has the effect of reducing or eliminating "hunting" which is the continuous movement at or about a position in trying to seek that position. This is useful for applications that cannot tolerate this condition. Please note that the DB command is only in effect when the servo is not in motion (when the Trajectory Complete bit is set in the servo status word).

Related Commands: TF

------------------------------------------------------------------------------------------------------------------------------

#### **Command: FAn -- Feed-forward, Acceleration --**

Argument: 0 <= n <= 32767

Default: 0

This command allows for the adjustment of the PID digital filter acceleration feed-forward term for the servo.

During the course of a Position Mode (PM) or Velocity Mode (VM) move, at any point during acceleration or deceleration (with a consistent load), the ideal required value of the servo output is fairly consistent and somewhat predictable.

During acceleration or deceleration:

OUTPUT = (VELOCITY  $\times$  FV\_CONSTANT) + (ACCELERATION  $\times$  FA\_CONSTANT)

During constant velocity:

OUTPUT = (VELOCITY  $\times$  FV\_CONSTANT)

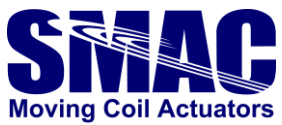

If this value can be dynamically predicted and summed with the output of the PID digital filter, in effect, it reduces the burden of the PID filter to make lead/lag corrections based of the following error, thereby enhancing performance.

Related Commands: FV, OO

------------------------------------------------------------------------------------------------------------------------------

#### **Command: FRn -- Set Derivative Sampling Period --**

Argument: 0 <= n <= 127

Default: 0

This command allows for the adjustment of the derivative sampling interval for the servo. The period of this interval can be calculated by the following:

 $T = (n+1) \times S \times 0.000100$ 

where "T" is the period in seconds, "n" is the FR command argument and "S" is the sample period count specified by the Servo Speed (SS) command. For example, if the value previously set by the SS command is 10 and the value set by the FR command is 1, then the derivative sample period will be:

 $(1+1) \times 10 \times 0.000100 = .002000$  S or 2 mS

This command is useful in tuning the PID servo loop to the inertial properties of the system.

Related Commands: RI, SS

------------------------------------------------------------------------------------------------------------------------------

**Command: FVn -- Feed-forward, Velocity --**

Argument: 0 <= n <= 32767

Default: 0

This command allows for the adjustment of the PID digital filter velocity feed-forward term for the servo.

During the course of a Position Mode (PM) or Velocity Mode (VM) move, at any point along the way (with a consistent load), the ideal required value of the servo output is fairly consistent and somewhat predictable.

During acceleration or deceleration:

OUTPUT = (VELOCITY  $\times$  FV\_CONSTANT) + (ACCELERATION  $\times$  FA\_CONSTANT)

During constant velocity:

 $OUTPUT = (VELOCITY \times FV_CONSTANT)$ 

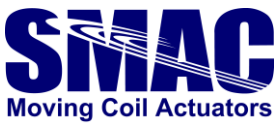

If this value can be dynamically predicted and summed with the output of the PID digital filter, in effect, it reduces the burden of the PID filter to make lead/lag corrections based of the following error, thereby enhancing performance.

Related Commands: FA, OO

------------------------------------------------------------------------------------------------------------------------------

#### **Command: ILn -- Set Integration Limit –**

Argument: 0 <= n <= 16383

Default: 0

This command clamps the level of influence that the PID digital filter integral term can use to reduce the static position error thereby reducing integral "wind up". When properly adjusted, this can enhance loop stability and operation. The Integral Limit (IL) and Set Integral Gain (SI) must both be set to a non-zero value in order for the integral term to have any effect.

Related Commands: SI

------------------------------------------------------------------------------------------------------------------------------

#### **Command: OMn -- Output Mode –**

Argument: 0 <= n <= 255

#### Default: 0

This command allows the user to determine what data gets sent to the D/A analog output for a given axis, based on the table below.

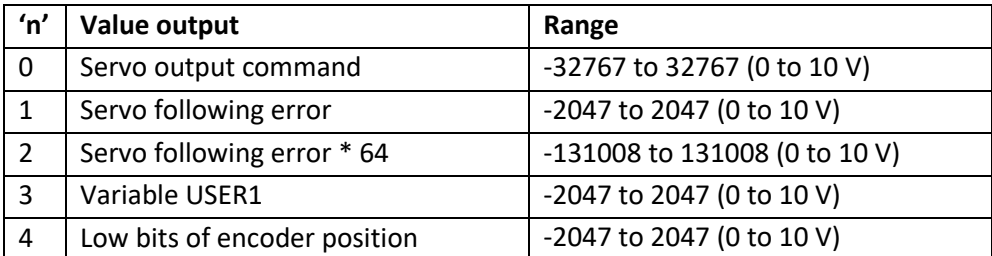

**Note:** When outputting the servo output command, if no redirection is specified, then the output command as phase adjusted by the PH command will be output. If redirection is specified, then the normalized data as reported by the TQ command will be output.

Examples:

OM0 ; Send servo output command to D/A channel. OM3 ; Send Variable USER1 value to D/A channel.

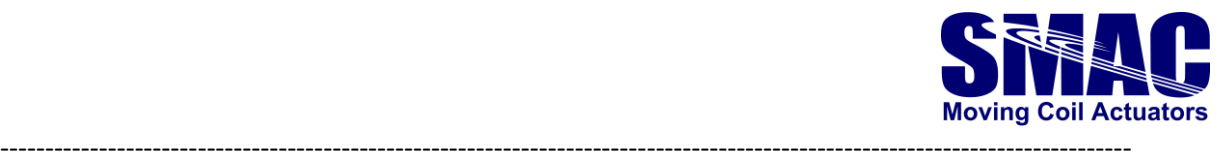

#### **Command: OOn -- Output Offset –**

Argument: -32767 <= n <= 32767

Default: 0

This command allows the user to set a continuous output for the servo. In certain applications, such as an overhanging load, there will be a continuous burden placed upon a servo axis. In cases like these, where there is a predictable load, the OO command can be used to provide a continuous restoring force that will be combined with the output of the PID digital filter. This has the effect of improving the performance of the PID digital filter in that because it is not saturated with static load, it has a better dynamic response to load disturbances.

Related Commands: FA, FV

## ----------------------------------------------------------------------------------------------------

#### **Command: PHn -- Set Servo Phasing –**

Argument: 0 <= n <= 63

Default: 0

This command is used to set the output polarity, encoder phasing and index input sense. The polarity of the output will determine whether the servo is driven in a direction that reduces or increases position error. The encoder phase will determine whether the position count will increase or decrease for a valid encoder input sequence. The Index sense determines what logic edge will cause the Index input to be active.

To determine the argument to be used with the PH command, use the follow table and add the required values together.

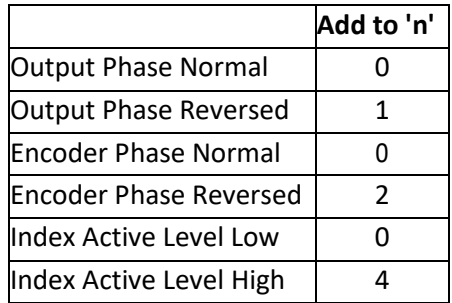

------------------------------------------------------------------------------------------------------------------------------

#### Related Commands: SP

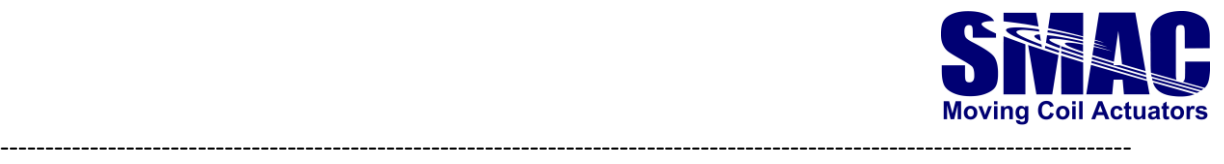

#### **Command: RIn -- Sampling Rate of Integral –**

Argument: 0 <= n <= 127

Default: 0

This command allows for the adjustment of the PID digital filter integral sampling interval for the servo. The period of this interval can be calculated by the following:

 $T = (n+1) \times S \times 0.000100$ 

where "T" is the period in seconds, "n" is the RI command argument and "S" is the sample period count specified by the Servo Speed (SS) command. For example, if the value previously set by the SS command is 10 and the value set by the RI command is 1, then the integral sample period will be:

 $(1+1) \times 10 \times 0.000100 = .002000$  S or 2 mS

This command is useful in tuning the PID servo loop to the inertial properties of the system.

Related Commands: FR

------------------------------------------------------------------------------------------------------------------------------

**Command: SAn -- Set Acceleration –**

Argument: 0 <= n <= 1073741823

Default: 0

This command sets the acceleration rate for the servo. The 32 bit argument to this command is scaled by 65536. This number determines how much the servo's velocity will be altered by each servo loop interval (determined by the Servo Speed "SS" command) while it is accelerating or decelerating. If this command is executed during a Position Mode move, it will be ignored.

Example:

Encoder: 500 lines or 2000 Counts/Rev

Desired Acceleration: 75 Rev/Sec2

Servo Loop Interval: 1,000 Hz

9830.4 = ((75 Rev/Sec  $\times$  2000 Counts/Rev) / (1000 Hz)<sup>2</sup>) \* 65536

To achieve an acceleration of 75 Rev/Sec2, the command SA9830 would be issued. A simpler way to calculate the acceleration argument would be to determine a constant for your application by which to calculate desired acceleration.

131.072 = K = ((1 Rev/Sec  $\times$  2000 Counts/Rev) / (1000 Hz)<sup>2</sup>)  $\times$  65536

9830.4 = 75 Rev/Sec  $\times$  K

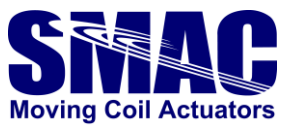

Please note that if the Set Acceleration (SA) command is used with an argument of "0", then you have commanded the velocity to change in steps of zero which means if the servo is stopped it will not be able to move, and if the servo is moving it will not be able to change velocity.

Related Commands: SS, SV

------------------------------------------------------------------------------------------------------------------------------

#### **Command: SCn -- Set Current Mode Gain –**

Argument: 0 <= n <= 32767

Default: 0

This command sets the "current mode" gain used by Torque Mode (QM1 only, see QM command). This allows the response of the current error integrator to be adjusted to suit a given application. A low SC value will provide slow response to load changes while a high SC value will provide quick response to load changes. If SC is set is too low then inadequate control may occur. If the SC setting is too high then the system may be unstable. A good "general" value for SC is about 8000.

Related Commands: QM, SQ

------------------------------------------------------------------------------------------------------------------------------ **Command: SDn -- Set Derivative Gain –** Argument: 0 <= n <= 32767 Default: 0 This command sets the derivative gain term of the PID digital filter loop for the servo. Related Commands: SG, SI, IL, FR ---------------------------------------------------------------------------------------------------- **Command: SGn -- Set Proportional Gain –** Argument: 0 <= n <= 32767 Default: 0 This command sets the proportional gain term of the PID digital filter loop for the servo. Related Commands: SI, SD, IL

------------------------------------------------------------------------------------------------------------------------------

23

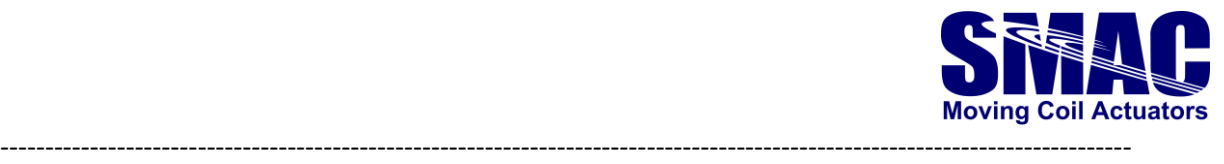

**Command: SIn -- Set Integral Gain –**

Argument: 0 <= n <= 32767

Default: 0

This command sets the integral gain term of the PID digital filter loop for the servo. The Set Integral Gain (SI) and Integral Limit (IL) must both be set to a non-zero value in order for the integral term to have any effect.

Related Commands: SG, SD, IL

------------------------------------------------------------------------------------------------------------------------------

#### **Command: SQn -- Set [Maximum] Torque Level –**

Argument: -32767 <= n <= 32767 in Torque Mode, voltage-based (QM0) -2047 <= n <= 2047 in Torque Mode, current-based (QM1) 0 <= n <= 32767 in Position Mode (PM) 0 <= n <= 32767 in Velocity Mode (VM)

Default: 32767

This command sets the maximum output level when in Position Mode (PM) or Velocity Mode (VM) and sets the desired output level when in Torque Mode (QM). When this command is issued in Position Mode (PM) or Velocity Mode (VM), its limiting effect will remain, in all modes of operation, until again changed. Note that an argument less than zero is allowed only in Torque Mode (QM).

For voltage-based torque mode, position mode and velocity mode, SQ value of 0 - 32767 linearly corresponds to 0 V – (VLC power supply voltage). Note however that in VLCs, SQ value is effectively clamped at 86.6% of the power supply duty voltage. Meaning that when SQ is set to a value that exceeds 0.866 x 32767 = 28376 (minus or plus), the actual SQ value will be limited to that value.

For current-based torque mode, SQ value of 0 - 2047 linearly corresponds to 0 A – 11.585 A, unless an optional non-standard current resolution mod is implemented upon request on the VLC.

Examples:

```
>PM,SQ20000<CR> ; Set maximum output to +-20000.
>VM,SQ10000<CR> ; Set maximum output to +-10000.
>QM,SQ20000<CR> ; Set output to forward 20000.
>QM,SQ-10000<CR> ; Set output reverse 10000.
>QM0,SQ15000<CR> ; Set output to forward 15000 but
                 ; will only achieve output of 10000
                 ; due to previous command.
```
------------------------------------------------------------------------------------------------------------------------------

Related Commands: PM, QM, SC, VM

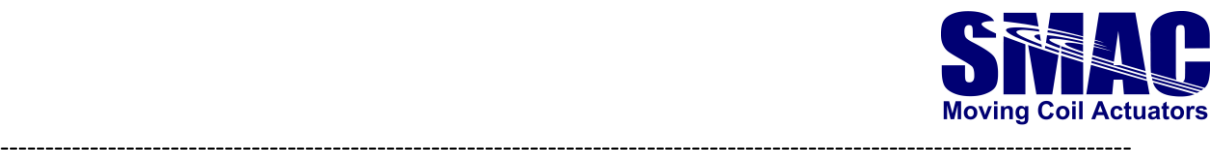

#### **Command: SSn -- Set Servo Speed –**

Argument: 1 <= n <= 62

Default: 2

This command sets the servo loop interval. The period of this interval can be calculated by the following:

 $T = (n) \times 0.000100$ 

where "T" is the period in seconds and "n" is the SS command argument. For example, if the value set by the SS command is 10 then the servo loop period will be:

 $10 \times 0.000100 = .001000$  S or 1 mS

Although this command will accept a parameter of 0 or 1, it will be clamped to a minimum servo loop rate of 100 μS.

**Using the SS command affects the Set Velocity (SV) and Set Acceleration (SA) commands in that they both are specified in terms of servo loop intervals.** For example, if the servo loop rate is doubled, the velocity and acceleration would appear to have been halved. It should also be noted that the "SS" command will most likely affect the required settings of the PID digital filter.

Related Commands: SA, SV

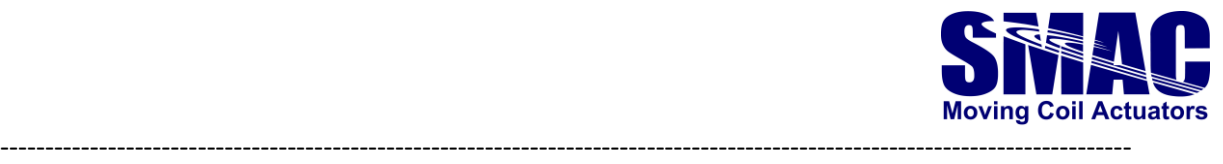

#### **Command: SVn -- Set Maximum Velocity –**

Argument: 0 <= n <= 1073741823

Default: 0

This command sets the desired velocity (in quadrature counts per servo loop interval) for the servo. The 32 bit argument to this command consists of a 16 bit integer part and a 16 bit fractional part.

Example:

Encoder: 500 lines, 2000 Counts/Rev

Desired Velocity: 40 Rev/Sec

Servo Loop Interval: 1,000 Hz

5242880 = ((40 Rev/Sec  $\times$  2000 Counts/Rev) / 1000 Hz)  $\times$  65536

To achieve a velocity of 40 Rev/Sec, the command SV5242880 would be issued. A simpler way to calculate the velocity would be to determine a constant for your application by which to calculate desired velocity.

131072 = K = ((1 Rev/Sec  $\times$  2000 Counts/Rev) / (1000 Hz))  $\times$  65536

5242880 = 40 Rev/Sec  $\times$  K

Related Commands: SA, SS

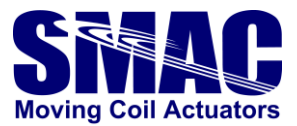

# <span id="page-26-0"></span>**3.2 Reporting commands**

The reporting commands output data relevant to the operating status of the VLC. Numerical output will be in the mathematical base determined by the Decimal Mode (DM) / Hexadecimal Mode (HM) commands and output will be followed by a carriage return and linefeed.

------------------------------------------------------------------------------------------------------------------------------

#### **Command: TAn -- Tell Analog To Digital Channel 'n' –**

Argument: 0 <= n <= 15

This command will cause a conversion on A/D channel 'n' and will display the result. 'n' refers to a different analog input channels presented in the table below.

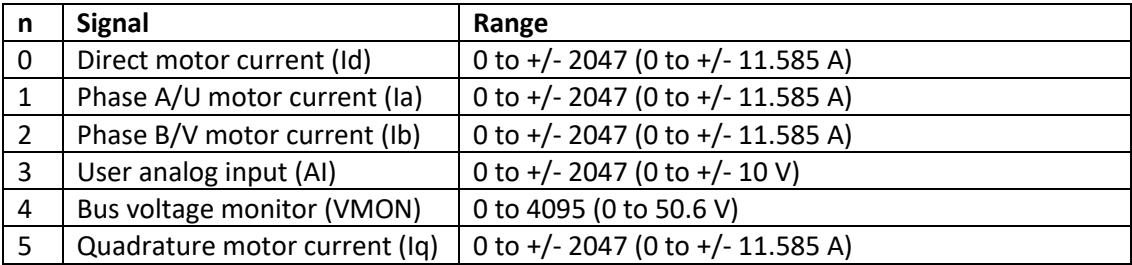

Related Commands: GA

------------------------------------------------------------------------------------------------------------------------------

#### **Command: TB -- Tell Breakpoint –**

Default: "None"

This command reports the last programmed breakpoint value specified by the Interrupt on Position Absolute (IP) or the Interrupt on Position Relative (IR) commands. If no breakpoint value has yet been specified then the word "NONE is returned.

Related Commands: IP, IR

------------------------------------------------------------------------------------------------------------------------------

#### **Command: TCn -- Tell State of I/O Channel 'n' –**

Argument: 0 <= n <= 63

Default: "Off"

This command reports the current state of the I/O channel specified by 'n' and what type of logic the channel is (either active "on" or active "off"). The display is formatted as follows:

 $/xx = aaa$ 

The presence of the "/" character indicates that a channel is active in the "off" state. A lack of the "/" character indicates that the channel is active in the "on" state. The "xx" indicates the channel number

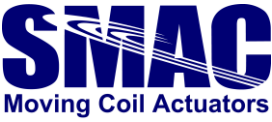

and the "aaa" indicates the channel's current state, either "ON" or "OFF". The following examples show all the possible combinations:

```
01 = ON; Channel 1 is "ON" in the active "ON" state.
/01 = ON ; Channel 1 is "ON" in the active "OFF" state. 
01 = OFF ; Channel 1 is "OFF" in the active "ON" state. 
/01 = OFF ; Channel 1 is "OFF" in the active "OFF" state.
```
Related Commands: CF, CH, CL, CN

------------------------------------------------------------------------------------------------------------------------------

#### **Command: TD -- Tell Derivative Gain –**

This command reports the derivative gain value of the PID digital filter for the servo.

Related Commands: TG, TI, TL

------------------------------------------------------------------------------------------------------------------------------

#### **Command: TE -- Tell Error –**

This command reports the last error code caused by any command or macro. If no error has occurred then a "0" will be reported. Once the TE command has been issued, then the error code will be reset to zero. The TE command is useful for determining what error occurred in the case that no display was connected at the time.

------------------------------------------------------------------------------------------------------------------------------

#### **Command: TF -- Tell Following Error –**

This command reports the following error for the servo. This value is the difference between the current desired temporal position (or that which is reported by the Tell Optimal (TO) command) of the trajectory generator and the servo's current real position (or that which is reported by the Tell Position (TP) command).

Related Commands: DB

------------------------------------------------------------------------------------------------------------------------------

#### **Command: TG -- Tell Proportional Gain –**

This command reports the proportional gain value of the PID digital filter for the servo.

Related Commands: TI, TD, TL

------------------------------------------------------------------------------------------------------------------------------

#### **Command: TI -- Tell Integral Gain –**

This command reports the integral gain value of the PID digital filter for the servo.

Related Commands: TG, TD, IL

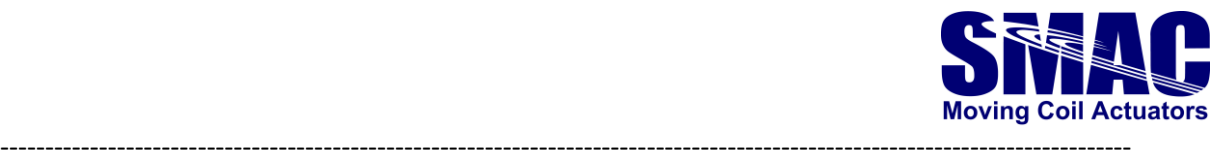

#### **Command: TKn -- Tell (K) Constants –**

Argument:  $0 \le n \le 1$ 

This command will display a number of internal settings depending on the value specified by 'n'. If 'n' is "0" or is not specified, then various parametric values for the servo will be displayed. If 'n' is "1", then various system parameters will be displayed.

Example display for the command "TK0":

>TK0

Parameter Values for Axis [1]

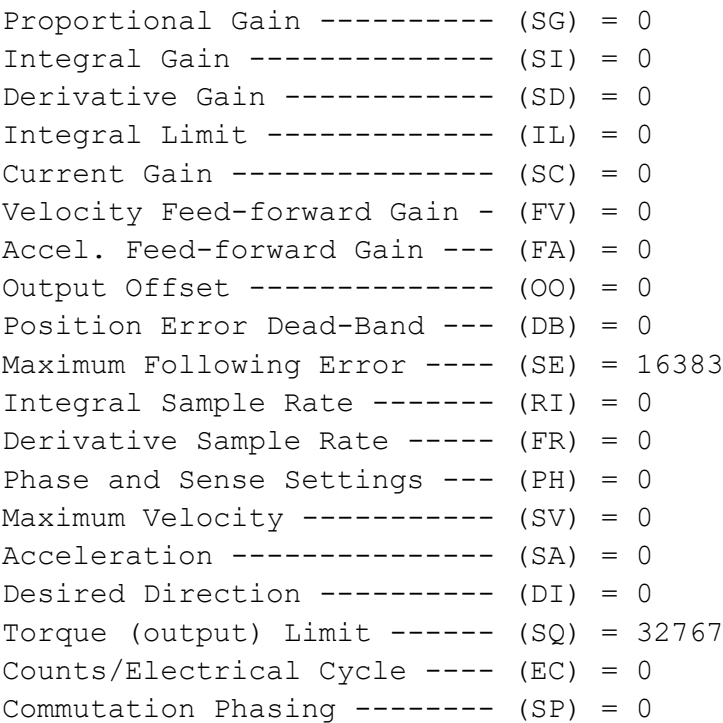

Example display for the command "TK1":

>TK1

System Parameter Settings (group 1). Axis 1 Enabled ------------- (EA) = Yes Base 16 Input & Output  $--$  (HM/DM) = Off Character Echo  $------$  (EN/EF) = On Handshake --------------- (HN/HF) = Off Fail  $--------------$  (FN/FF) = Off Servo Loop Rate ------------ (SS) = 2 Input Debounce/Delay  $----(ID) = 0$ Phase and Sense Settings ---  $(CV) = 0$ Intr. Vector Enable, HIGH (EV/DV) = 0

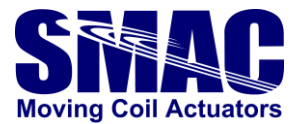

Intr. Vector Enable, LOW (EV/DV) = 0 Macro Memory Remaining ---------- = nnnn Firmware Revision  $------$  (VE) = 1.51

#### **Command: TL -- Tell Integral Limit –**

This command reports the integration limit value of the PID digital filter for the servo.

Related Commands: TG, TI, TD

------------------------------------------------------------------------------------------------------------------------------

------------------------------------------------------------------------------------------------------------------------------

#### **Command: TMn -- Tell Macros –**

Argument: -2 <= n <= 255

The Tell Macro (TM) command will display the commands which make up any macros that have been defined. If 'n' >= 0 and 'n' <= 255, then the macro specified by 'n' be displayed. If 'n' = - 1, then all the macros will be displayed preceded by the individual macro number. If 'n' =-2, then all macros will be displayed and will be preceded by the letters "MD" and the individual macro number. This is useful when downloading programs from the VLC to a computer in that you need not re-enter the Macro Define (MD) command and number at the beginning of each macro.

Related Commands: MD, RM

------------------------------------------------------------------------------------------------------------------------------

#### **Command: TO -- Tell Optimal Position –**

This command reports the desired position for the servo. This value may be different from the position reported by the TP command if the servo is moving or the controller is unable to drive the servo.

Related Commands: TT, TP

```
------------------------------------------------------------------------------------------------------------------------------
```
#### **Command: TP -- Tell Real Position –**

This command reports the absolute position of the servo. It may be used to monitor motion during both the Motor On (MN) and the Motor Off (MF) states.

Related Commands: TT, TO

------------------------------------------------------------------------------------------------------------------------------

#### **Command: TQ -- Tell Torque –**

This command reports the current output torque being commanded by the servo axis 'a'. This value will be either that which is generated by the PID output or which is set by the user via the Torque Mode (QM).

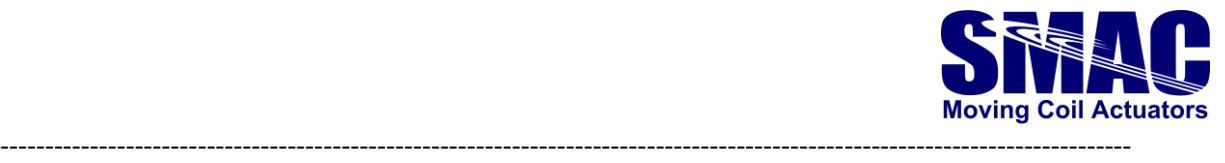

------------------------------------------------------------------------------------------------------------------------------

#### **Command: TRn -- Tell Contents of Register 'n' –**

Argument: 0 <= n <= 2047

This command reports the value contained by Register 'n'.

Related Commands: Register Commands

#### **Command: TS -- Tell Status Word –**

This command reports the operating status word of the servo. The response is coded into a single 32 bit value. The meaning of each bit is listed below:

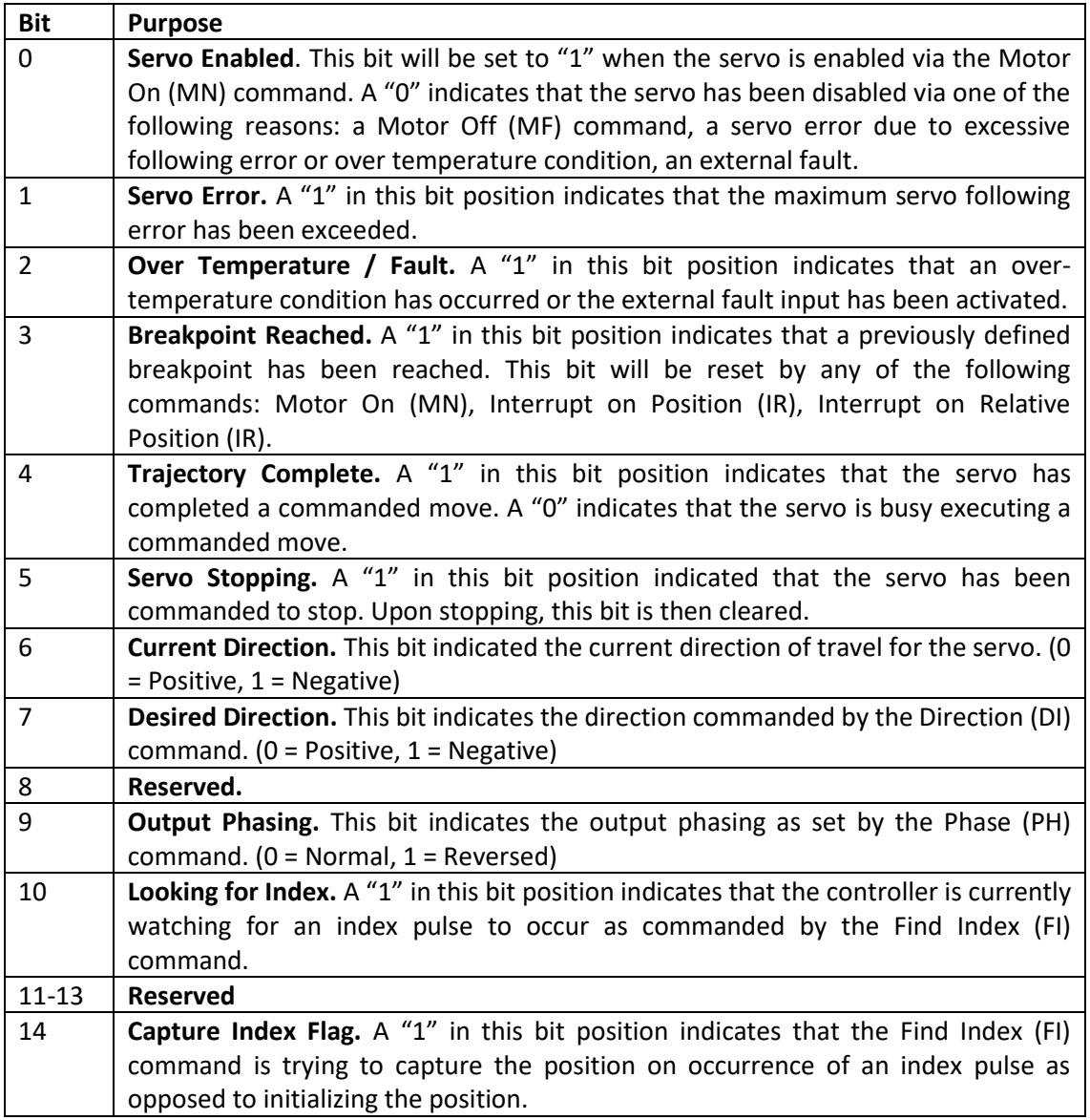

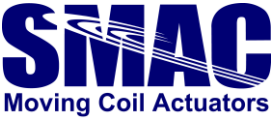

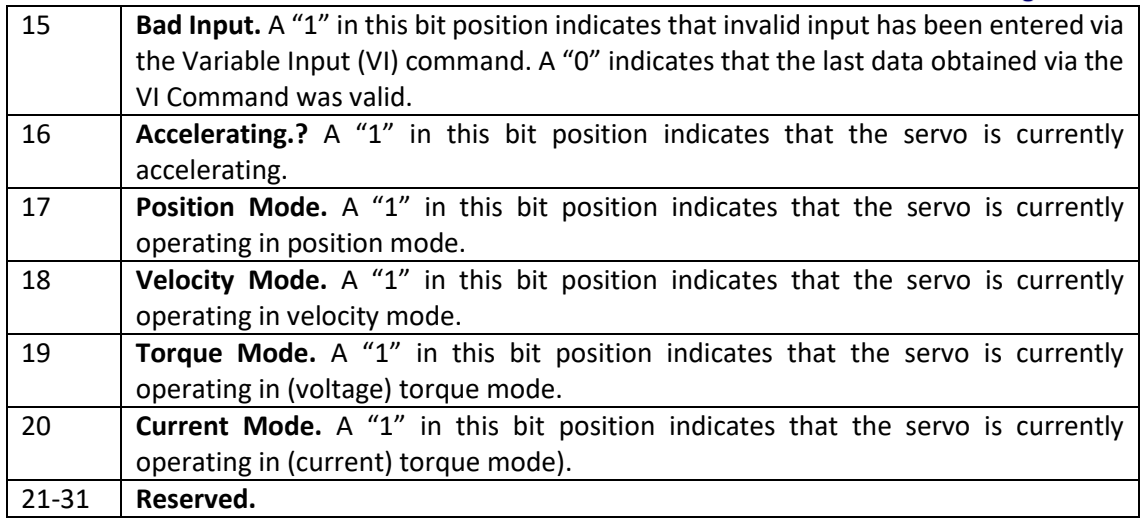

------------------------------------------------------------------------------------------------------------------------------

#### **Command: TT -- Tell Target Position –**

This command reports the current target position of the servo. This is the absolute position to which the servo was last commanded to move. It may have been specified directly with the Move to Position (MP) or Move Absolute (MA) commands or indirectly with the Move Relative (MR) command. If the servo axis is in Velocity Mode (VM), then the target position will track the current optimal position (or that which is reported by the Tell Optimal (TO) command).

Related Commands: TO, TP

------------------------------------------------------------------------------------------------------------------------------

#### **Command: TV -- Tell Current Velocity –**

This command reports the trajectory generator current velocity for the servo. The value reported has the same units as the Set Velocity (SV) command. See the description of that command for further details.

Related Commands: SV, SS

------------------------------------------------------------------------------------------------------------------------------

------------------------------------------------------------------------------------------------------------------------------

#### **Command: VE -- Tell Version –**

This command reports the firmware revision level. This revision level exists as a code in the internal RAM memory (see Register Commands). This code should be interpreted as the first byte being the major revision number and second byte being the minor revision number. This allows user programs to determine the firmware revision for compatibility purposes.

Related Commands: Register Commands

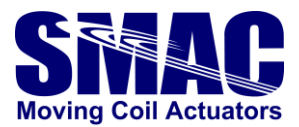

# <span id="page-32-0"></span>**3.3 Motion commands**

Motion Commands are those commands that involve or cause the actual movement of a servo. Any position mode (PM) based motion will be carried out using a trapezoidal velocity profile with the maximum velocity determined by the Set Velocity (SV) command. The acceleration and deceleration are the same and both are determined by the Set Acceleration (SA) command.

During the execution of a Position Mode based motion, **the target position (MA or MR) and the maximum velocity (SV) may be changed at any time, however, changes to the acceleration (SA) will be ignored.** If a velocity mode (VM) based motion is under way, the maximum velocity (SV) and the acceleration (SA) may be changed at any time. During this type of motion, the target position will continuously be set equal to the current optimal position. If a torque mode (QM) based motion is under way, the torque setting (SQ) may be changed at any time. During this type of motion, the target and optimal positions will continuously be set equal to the current real position. In either PM, VM or QM, a Stop (ST) or Abort (AB) command will cause motion for the specified servo axis to cease. If a servo axis is in Position Mode (PM) and is commanded into Velocity Mode (VM), the motion will continue (only with no target destination) at the current maximum velocity set by the Set Velocity (SV) command. If a servo axis is in PM or VM and commanded into Torque Mode (QM), the servo output will be reduced to zero, and the unit will be placed in QM. If a servo axis is in VM and commanded into PM, the servo will be stopped at the current acceleration rate and placed into the PM mode. If a servo axis is in QM and commanded into VM, it will attempt to instantly assume the last known maximum velocity and remain in VM. If a servo axis is in QM and commanded into PM, the output will be reduced to zero, and the servo will begin station keeping in PM.

------------------------------------------------------------------------------------------------------------------------------

#### **Command: AB -- Abort Motion –**

This command causes an emergency stop. The servo stops abruptly but leaves the servo control loop enabled. The target position is changed to be equal to the present position. The command is used for stopping an undesired motion.

Related Commands: ST

------------------------------------------------------------------------------------------------------------------------------

#### **Command: CI -- Capture on Index –**

This command causes the position counter for the servo to be stored in the internal variable HREG upon receipt of an index pulse. For more information on HREG, see the Register Commands and the listing of the internal variables.

Related Commands: FI, WI

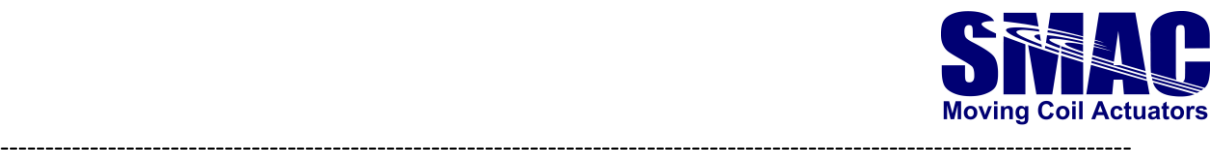

#### **Command: DAn -- Define Absolute Home –**

Argument: -1073741832 <= n <= 1073741832

Note: only relevant for 3-phase motors/actuators

This command defines the commutation offset angle between electrical phase home and mechanical home, which can be used for phasing of 3-phase motors. To produce meaningful torque, the offset angle should be equal to 90 electrical degree, therefore

 $DA = (EC/4) + (SP/65536) \times EC$ 

This command is used as a part of the phasing. First, the shaft position has to be "locked" somewhere along the stroke using the command

SPx,QM0,MN,SQy

Where x and y values are to be determined by the user, such that the above shaft condition is sufficed. Next, DA value based on the previous equation is set and also EC value has to be set properly. Afterwards, the phasing is done and the motor is ready to be operated.

Related commands: EC, SP

------------------------------------------------------------------------------------------------------------------------------

#### **Command: DHn -- Define Home –**

Argument: -2147483647 <=n <= 2147483647

This command causes the current position of the servo to be defined as 'n'. From then on, all positions used and reported for the servo axis will be relative to that physical position.

Related Commands: FE, FI

------------------------------------------------------------------------------------------------------------------------------

#### **Command: DIn -- Set Direction –**

Argument:  $n = 0$  for positive,  $n = 1$  for negative

Default: 0

This command sets the move direction for the servo when in velocity mode. Issuing this command with an argument of "0" will cause the servo to move in a positive direction while an argument of "1" will cause it to move in a negative direction.

Related Commands: SA, SV, VM

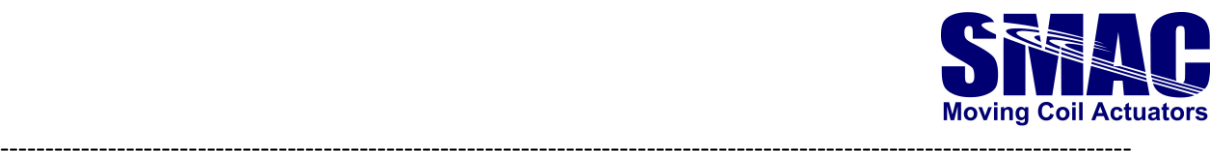

#### **Command: ECn -- Electronic Commutation Counts –**

Argument: 6 <= n <= 4294967295

Note: only relevant for 3-phase motors. For 1-phase motors, EC must be equal to 0.

Firmware-dependent behaviour: yes

This command sets the number of encoder counts for 1 electrical cycle of the electronic commutation. EC value is to be set after phasing has been performed. Whenever  $EC \neq 0$ , SP value will automatically change depending on the motor shaft position, as a result of the electronic commutation.

For 3-phase linear actuators:

EC = spatial period of magnet poles (in encoder counts). See below.

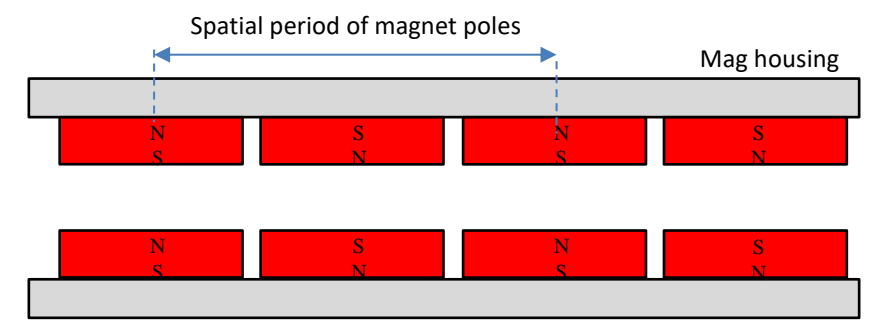

Below are EC values of selected SMAC 3-phase linear actuators(for SMAC actuators not listed below, please contact SMAC for the EC value):

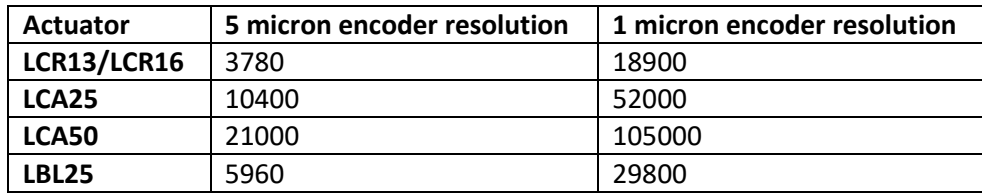

For 3-phase rotary motors:

EC = (Encoder counts per revolution)/(number of magnet pole pairs)

If the EC calculation of 3-phase rotary motors results in a non-integer value (for instance, EC = 800/6

= 133.33), EC value has to be set according to the following equation:

 $EC =$  ((number of pole pairs-1) <<28) + (encoder counts per revolution)

Where "<<" is a bitwise left shift operator. Note that due to 32-bit math limitations:

- 1. Maximum number of pole pairs = 16
- 2. The limit on the maximum absolute encoder position is  $2^{A^{31}}$  divided by the number of pole pairs
- 3. The maximum encoder counts per revolution is 268435456 (before firmware version 1.53, the limit goes up to 32767)

Related commands: DA, SP

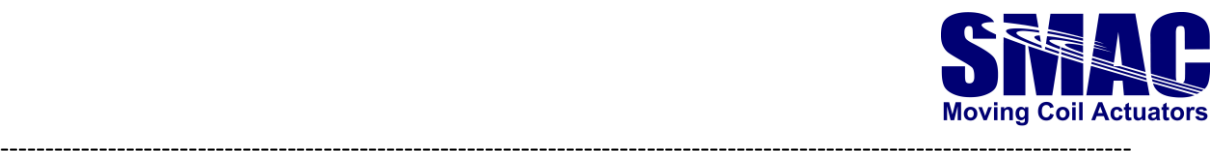

#### **Command: FIn -- Find Edge of Index –**

Argument: -2147483647 <=n <= 2147483647

This command is used to initialize the servo at a given position. It will remain in effect until the Index input goes active. At that time, the current position of the servo will be defined as 'n'. This command will not start or stop any servo motions; that is up to the user. Since an index pulse may occur at numerous points of the servo's travel (once per revolution in rotary encoders), a typical application will require a home signal to establish a coarse position reference before the index pulse can be used to fine tune that reference.

Related Commands: CI, WI

------------------------------------------------------------------------------------------------------------------------------

#### **Command: GH -- Go Home –**

This command causes the servo move to absolute position 0. This is equivalent to a Move Absolute (MA) command when the destination is 0. This command will initiate motion; therefore, a Go (GO) command is not required.

Related Commands: MA, GO

------------------------------------------------------------------------------------------------------------------------------

#### **Command: GO -- Go (start motion) –**

This command causes the servo to begin motion. When in the Velocity Mode (VM), the axis will accelerate to a constant velocity. When in the Position Mode (PM) the axis will begin to seek the specified target position. The servo must be in the "on" state for motion to occur.

Related Commands: MA, MR, PM, VM

------------------------------------------------------------------------------------------------------------------------------

#### **Command: MAn -- Move Target Absolute –**

Argument: -2147483647 <=n <= 2147483647

This command sets the target position of the servo to absolute position 'n'. The absolute position is relative to the point of initialization (home or 0). As the Move Absolute (MA) command will not initiate a motion, a Go (GO) command must be used. The servo's target position will be adjusted whether the servo is on or off.

Related Commands: GO, MR, PM
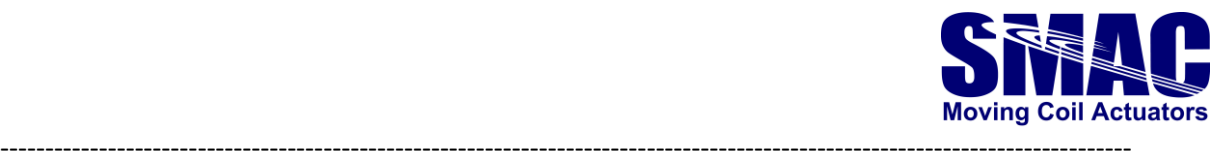

# **Command: MF -- Motor Off –**

This command is used to place the servo in the "off" state. The servo's output will go to the null level. This command can be used to prevent unwanted motion or to allow manual positioning of the unit. When the servo is turned off, the target and the optimal positions will follow the real position.

Related Commands: MN

------------------------------------------------------------------------------------------------------------------------------

### **Command: MN -- Motor On –**

Firmware-dependent behaviour: yes

This command is used to place the servo in the "on" state. When the servo is turned on, its target position is set to its current position so that the servo is not inclined to move. When this command is issued, it will disable the Index interrupt sources and will reset the Error, Fault, Breakpoint reached, Looking for Edge and Looking for Index bits in the status word for axis 'a'.

In firmware versions 1.02 and below, if the servo output is already enabled AND there is a motion in progress, executing another MN command halts the trajectory generator and interferes with its future operation. In Firmware versions 1.03 and above, this is no longer the case.

Related Commands: LM, LN, MF

------------------------------------------------------------------------------------------------------------------------------

### **Command: MRn -- Move Target Relative –**

Argument: -2147483647 <=n <= 2147483647

This command generates a relative target position of 'n' counts for the servo. Since the Move Relative (MR) command will not initiate a motion, a Go (GO) command must be used. The servo's target position will be adjusted whether the servo is on or off.

Related Commands: GO, MA, PM

------------------------------------------------------------------------------------------------------------------------------

### **Command: PM -- Enter Position Mode –**

Default: Position Mode

This command causes the servo to enter the position mode of operation. In this mode, the servo can be commanded to move to a specific target position. The moves will be executed using a trapezoidal velocity profile based upon parameters set by the Set Velocity (SV) and the Set Acceleration (SA) commands.

Related Commands: QM, VM

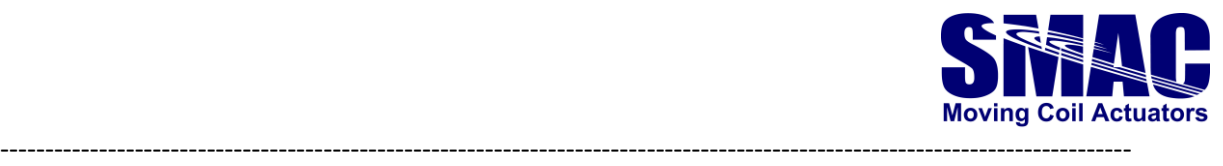

# **Command: QMn -- Enter Torque Mode –**

Argument: 0 for voltage mode, 1 for current mode, 2 for special current mode

# Default: Position Mode

This command places the servo axis in the Torque Mode of operation. For mode 0 (or QM0), the output PWM duty cycle (or analog output for appropriate models) can be manually controlled by the user program. Once QM0 has been entered, the Set Torque (SQ) command can be used to set or change the servo output (see the SQ command). Bear in mind, that if the output was being limited by an SQ command before entering torque mode (while in PM or VM), it will remain limited while in QM and cannot be changed until the unit is in PM or VM.

For mode 1 (or QM1), the VLC will use one of its A/D channels to monitor servo output current and attempt to maintain that output current at a steady level as commanded by the user program (see the SQ and SC commands). In that the A/D converter has 12-bit resolution, this will result in a value from 0 to +/- 2047 which represents the instantaneous output current with 0 being approximately 0 Amp and +/-2047 being approximately +/-11.585 A with intermediate values being somewhat linear.

In the case of a motor (for example), when an output command of 442 is set (or about 2.5 amps for VLC-M1), the PWM output begins to ramp up until the desired output current is reached. If the motor is not loaded enough to require 2.5 amps then the PWM will ramp up to 100% putting the maximum supply voltage to the motor. If at this point the motor is suddenly loaded, the PWM will ramp down to a level sufficient to supply 2.5 amps to the motor.

The special current mode (QM2) allows the current-error integrator (QI) to be preloaded. This is useful to provide a smooth current transition in case a switch from position mode (PM) to the current mode (QM2) is implemented, which otherwise (when QM1 is used) would result in a current dip during the transition, interrupting the torque/force that has been indirectly applied during the position mode. When QM2 is used, R0 must contain the initial parameter (desired current to be output) and R1 must contain the QI preload, which is determined via trial and error. Example:

The command sequence: QM1, SQ123

Can be replaced with the following: AL5000,AR1,AL123,AR0,QM2

Related Commands: PM, VM

------------------------------------------------------------------------------------------------------------------------------

### **Command: SEn -- Set Maximum Following Error –**

Argument: 0 <= n <= 16383

Default: 16383

This command is used to set the maximum allowable following error (difference between the actual position and the optimal position) for the servo. If the following error exceeds the programmed value,

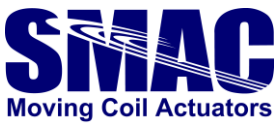

the servo will be turned off (except in the case of the related interrupt being enabled) and the Error bit in the status word for axis 'a' will be set. This bit will remain set until the servo is turned back on with the Motor On (MN) command.

------------------------------------------------------------------------------------------------------------------------------

Related Commands: DB, TF

# **Command: SPn -- Set Commutation Phase --**

#### Argument: 0 <= n <= 65535

This command sets the commutation phase angle, where  $n = 0$  and  $n = 65535$  corresponds to 0 and 360 electrical degrees, respectively, following the voltage PWM duty cycle waveform (generated by the space vector modulation) shown below. Due to the 120<sup>°</sup> lag of phase B relative to phase A, increasing the SP value while energizing the coil will cause a retracting motion if standard actuator cabling is used. Therefore, PH1 command has to be executed to reverse this behavior.

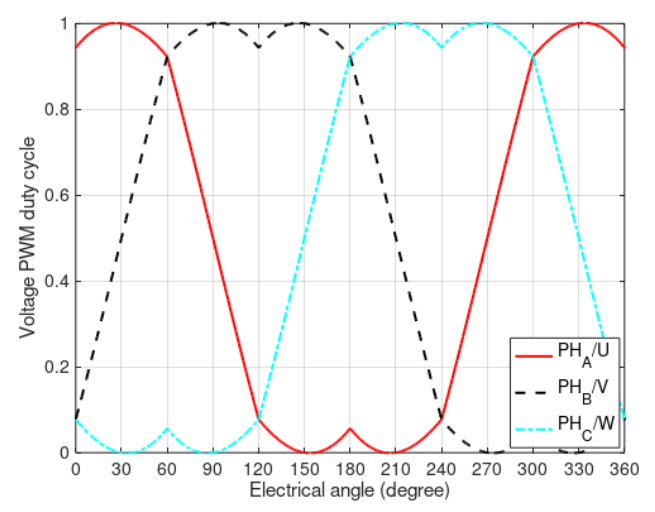

Note that the behavior of SP command is also determined by the EC command. If EC = 0, as in the case of 1-phase motors or during the phasing process of 3-phase motors, SP can be used to set the commutation phase angle. As soon as  $EC \neq 0$ , SP value is automatically adjusted by the commutation algorithm in the controller.

Examples for a 1-phase motor:

Use SP27307 (corresponding to the maximum PWM duty cycle or 150<sup>°</sup> electrical angle in the above graph) for positive SQ to output from B to A, resulting in a positive shaft displacement for QM0 mode, for standard SMAC actuators.

Use SP60075 (corresponding to the maximum PWM duty cycle or 330° electrical angle in the above graph) for positive SQ to output from A to B, resulting in a negative shaft displacement for QM0 mode, for standard SMAC actuators.

Positive SQ must produce a positive encoder position change. If it does not then the output phasing needs to be reversed with the PH command.

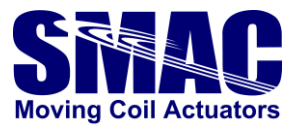

Brief phasing example using an LAR30-025-55C (1-phase motor) For: Coil+ to PH\_A\_Out, Coil- to PH\_B\_Out, Encoder A to A, B to B Extend causes increasing encoder count SQ+ output is from PH\_B\_Out to PH\_A\_Out >mf,ec0,sp27307,ph0,da0,dh0,qm0,mn,sq-6000,wa1000,tp,da,sq0 Brief phasing examples using an LCS25-150-15-6-3 (3-phase motor) For: Coil\_U to PH\_A\_Out, Coil\_V to PH\_B\_Out, Coil\_W to PH\_C\_Out Encoder A to A, B to B Extend causes increasing encoder count  $\text{Imf}, \text{ec0}, \text{sp0}, \text{ph1}, \text{qm0}, \text{mn}, \text{sg6000}, \text{wa500}, \text{da0}, \text{dh0}, \text{sp5461}, \text{wa500}, \text{tp}, \text{sp0}, \text{wa5}$ 00,sq0

Related commands: DA, EC, PH

------------------------------------------------------------------------------------------------------------------------------

# **Command: ST -- Stop Motion –**

This command is used to terminate motion. This command differs from the Abort (AB) command in that the servo will decelerate at its preset rate instead of stopping abruptly. When in Torque Mode, the outputs will be set to null.

Related Commands: AB, WS

------------------------------------------------------------------------------------------------------------------------------

# **Command: VM -- Enter Velocity Mode –**

Default: Position Mode

This command places the servo in the Velocity Mode of operation. In this mode, the servo can be commanded to move in either direction to a maximum velocity. The servo will move in that direction until commanded to stop. When using Velocity Mode, the user must specify the direction for the servo to move using the Direction (DI) command. After specifying the desired maximum velocity and the desired direction and placing the servo in velocity mode, the servo can be started by issuing the Go (GO) command. While the servo is moving in Velocity Mode, the user can change the velocity by issuing new Direction (DI) and/or Set Velocity (SV) commands. The acceleration rate at which the servo's velocity will change, is determined by the Set Acceleration (SA) command. The acceleration can also be changed at any time.

Related Commands: QM, PM

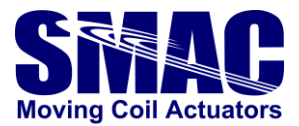

# **3.4 Register commands**

The VLC uses part of its flash memory to create a 2048 by 32 bit general purpose register space with Register "0" being referred to as the Accumulator.

The registers have many uses including storing data and parameters, performing mathematical operations and controlling command execution. The registers can be manipulated by several commands and can also be used to replace the argument in most commands. For example, if register "6" contains the value "-12000" and the following command is used...

MA@6,GO

it would use the contents of register "6" as the argument thus giving the same result as if the following command was issued...

MA-12000

Note that the use of the "@" character is what caused the command to assume a register argument (or indirect argument) instead of a direct argument. If the value following the "@" is not in the range of the 2048 registers (0 to 2047), an error will be reported. If the value contained by the register of the indirect argument is out of range, an error will also be reported.

As stated earlier, because the registers are within the flash memory, they are non-volatile and can be used as such. For example, if a register is incremented once every user program cycle, it can be used as an ongoing cycle counter for maintenance purposes, production accounting and etc.

# **3.4.1 Internal Variables**

In certain applications, the user may find it necessary to use data pertinent to the internal operation of the VLC. This may be accomplished via the use of the Read Byte (RB), the Read Word (RW) and the Read Long (RL) commands which copy the VLC's internal RAM to the accumulator and the Write Byte (WB), the Write Word (WW) and the Write Long (WL) commands which copy the accumulator to the VLC's internal RAM memory. The listings below tell the location of and describe the internal variables that may be of use to the user.

**WARNING: Randomly modifying these variables or other internal RAM not listed will most likely affect the operation of the VLC resulting in unpredictable behavior or possible damage.**

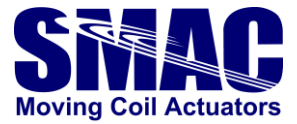

# **Axis Variable Descriptions**

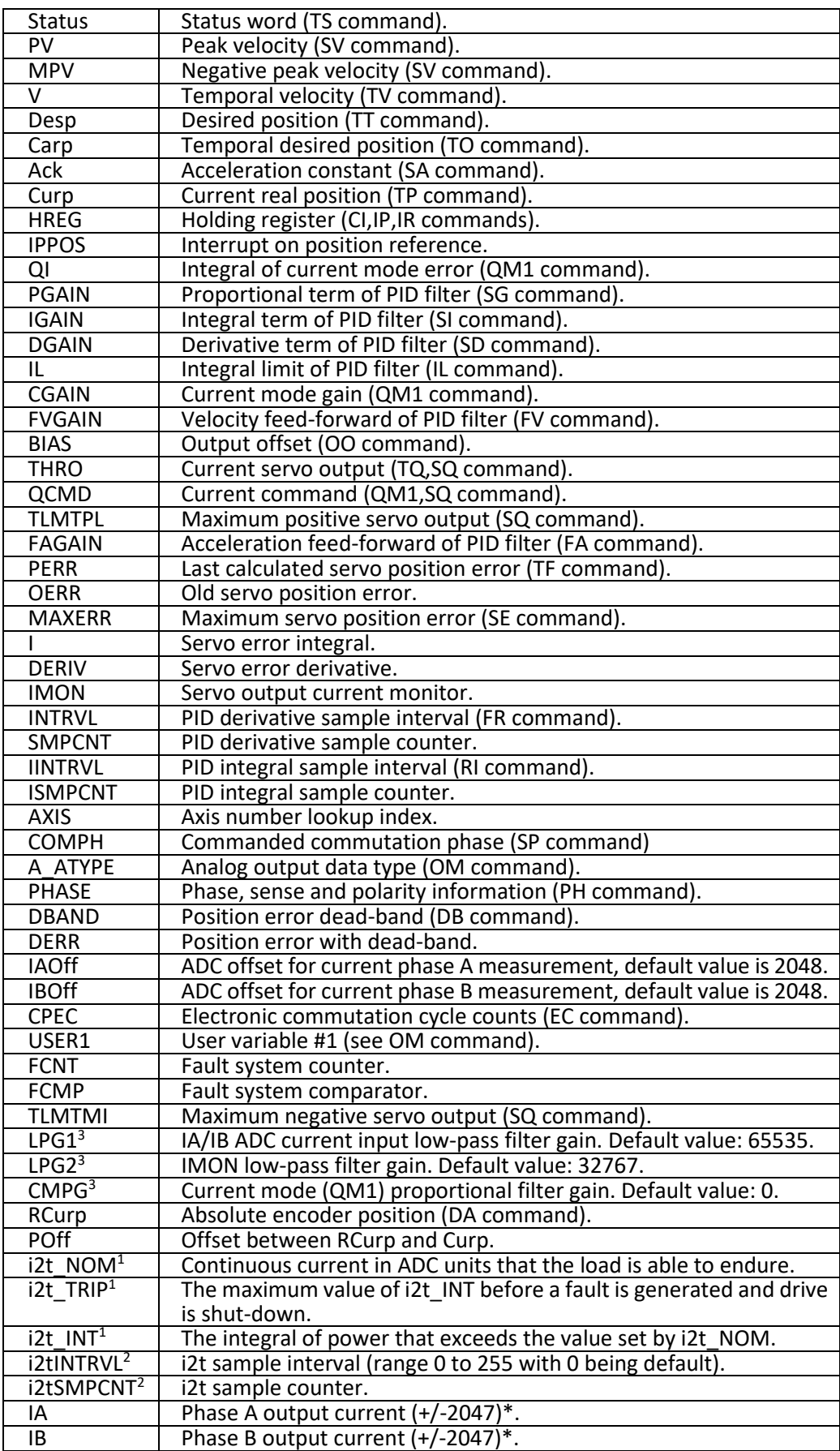

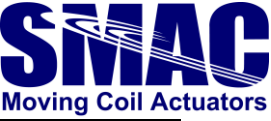

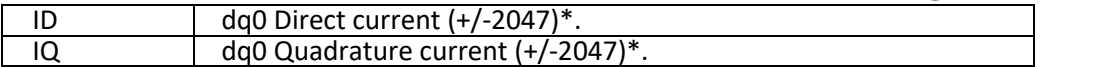

NOTE:  $1$  only for firmware version 1.50 and above,  $2$  only for firmware version 1.52 and above,  $3$  only for firmware version 1.55 and above. \* Equivalent to +/- 11.585 A.

# **System Variable Descriptions**

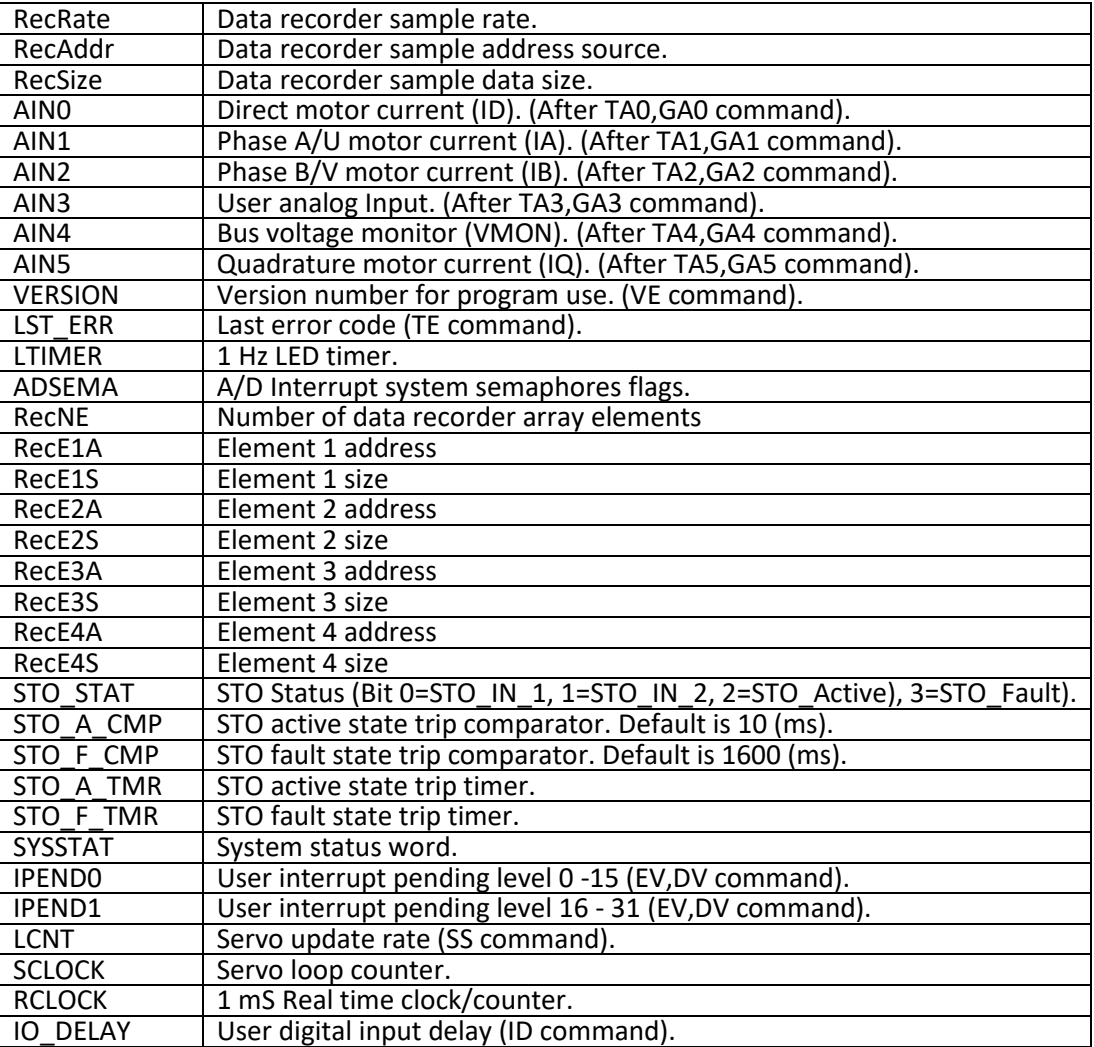

# **SYSSTAT Variable Bit Definitions**

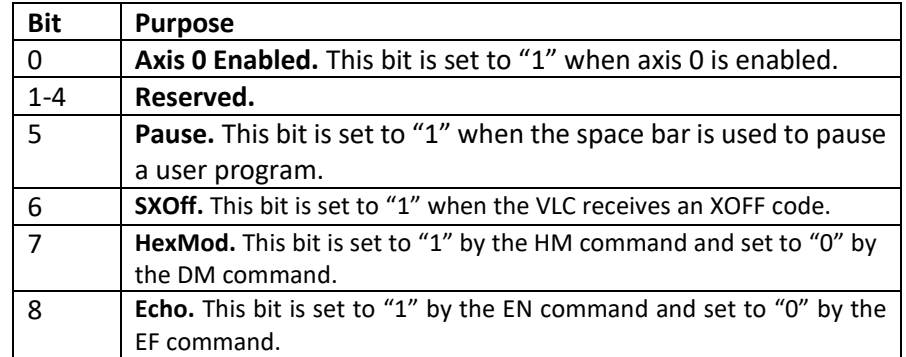

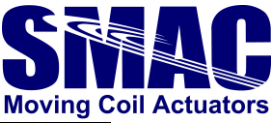

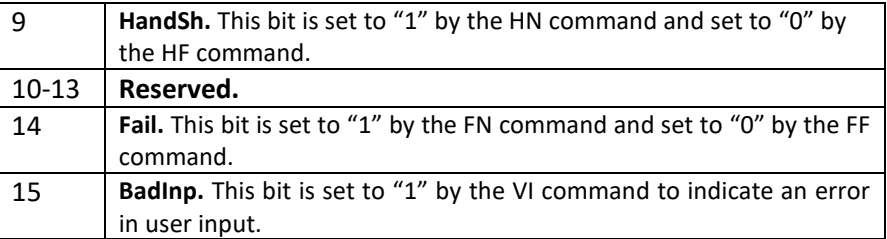

# **Axis Variable Locations**

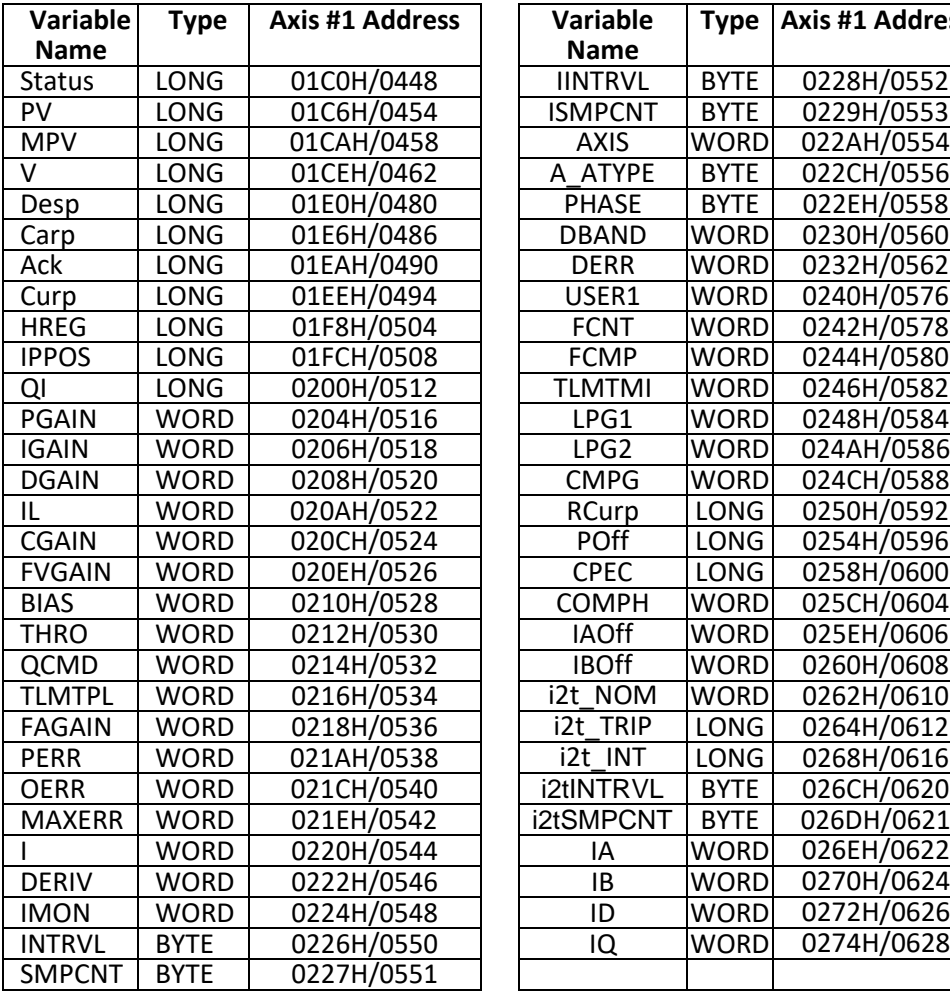

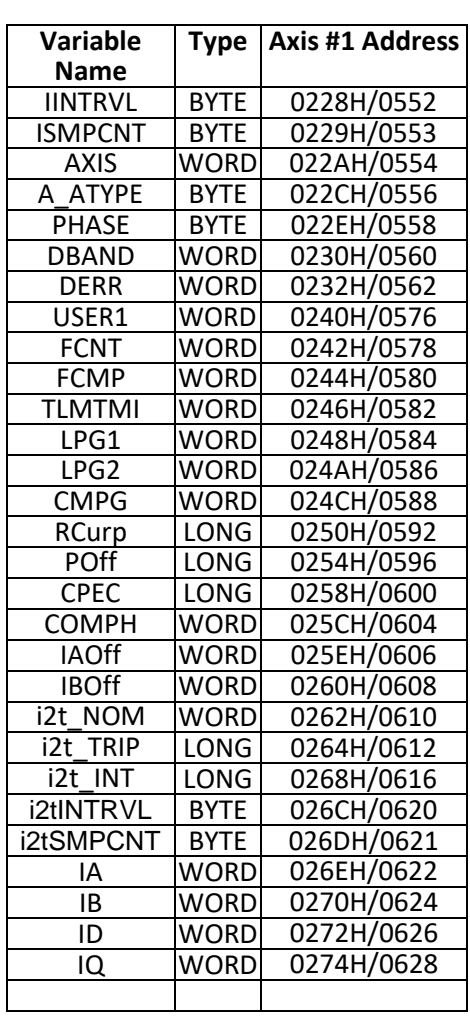

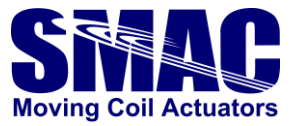

**System Variable Locations**

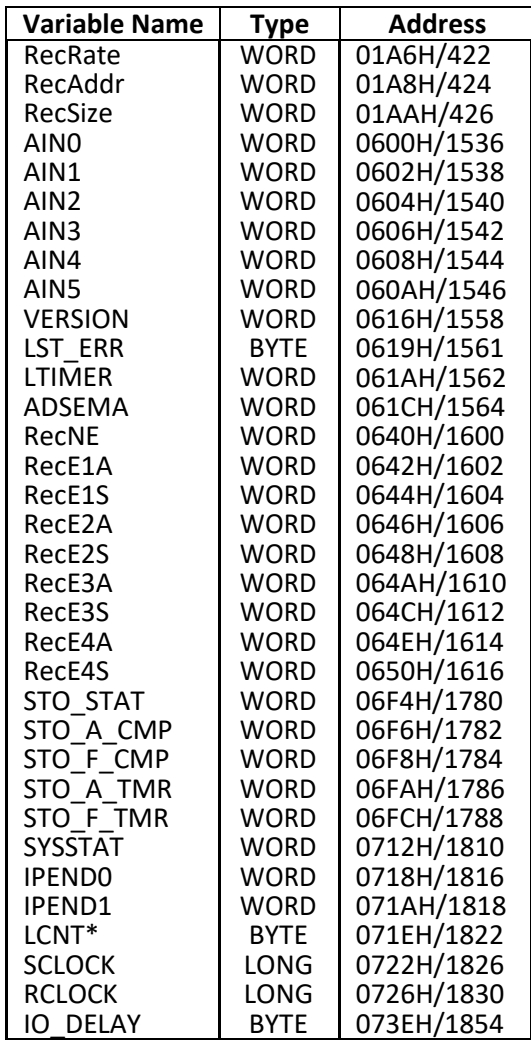

Note: \* only readable. Writing into this variable can only be done through the SS command

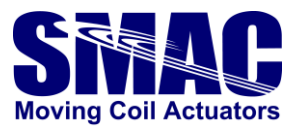

**Command: AAn -- Add 'n' to Accumulator (Signed) –**

Argument: -2147483647 <=n <= 2147483647

This command adds the value 'n' to the accumulator.

-----------------------------------------------------------------------------------------------------------------------------

------------------------------------------------------------------------------------------------------------------------------

### **Command: AC -- Accumulator Complement –**

This command causes a (bit-wise) 1's complement of the accumulator.

------------------------------------------------------------------------------------------------------------------------------

**Command: ADn -- Accumulator Divide by 'n' (Signed) –**

Argument: -2147483647 <=n <= 2147483647

This command performs a 64 bit by 32 bit signed division with a 64 bit quotient and a 32 bit remainder. **The low order 32 bits of the numerator must be in the accumulator and the high order 32 bits must be in Register 1.** The divisor is specified by 'n'. The lower 32 bits of the quotient will be stored in the accumulator and the upper 32 bits will be stored in Register 1. The remainder will be in Register 2.

Related Commands: AM

------------------------------------------------------------------------------------------------------------------------------

**Command: AEn -- Exclusive-Or Accumulator with 'n' –**

Argument: -2147483647 <=n <= 2147483647

This command causes the result of an exclusive-OR of the accumulator with 'n' to reside in the accumulator.

------------------------------------------------------------------------------------------------------------------------------

**Command: ALn -- Load Accumulator with 'n' (Signed) –**

Argument: -2147483647 <=n <= 2147483647

This command causes the accumulator to be loaded with the value 'n'

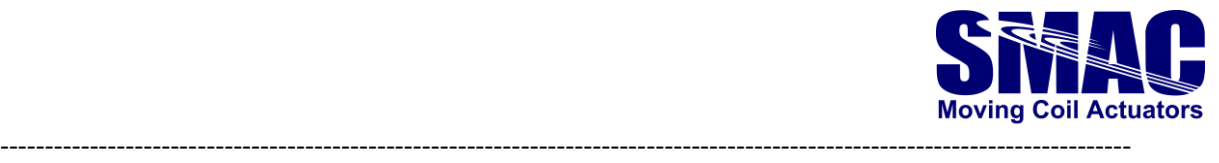

**Command: AMn -- Multiply Accumulator by 'n' (Signed) –**

Argument: -2147483647 <=n <= 2147483647

This command does a signed multiply of the 32 bit contents of the accumulator and 'n', leaving the lower 32 bits of the 64 bit product in the accumulator and the upper 32 bits in Register 1.

Related Commands: AD

------------------------------------------------------------------------------------------------------------------------------

#### **Command: ANn -- And Accumulator with 'n' –**

Argument: -2147483647 <=n <= 2147483647

This command causes the result of the accumulator AND-ed with 'n' to reside in the accumulator.

------------------------------------------------------------------------------------------------------------------------------

#### **Command: AOn -- Or Accumulator with 'n' –**

Argument: -2147483647 <=n <= 2147483647

This command causes the result of the accumulator OR-ed with 'n' to reside in the accumulator.

------------------------------------------------------------------------------------------------------------------------------

## **Command: ARn -- Copy Accumulator to Register 'n' –**

Argument: 0 <=n <= 2047

This command causes the value in the accumulator to be copied to Register 'n'.

Related command: RA

------------------------------------------------------------------------------------------------------------------------------

**Command: ASn -- Subtract 'n' from Accumulator (Signed) –**

Argument: -2147483647 <=n <= 2147483647

This command causes the value 'n' to be subtracted from the accumulator.

------------------------------------------------------------------------------------------------------------------------------

**Command: RAn -- Copy Register 'n' to Accumulator –**

Argument: 0 <=n <= 2047

This command causes the value in Register 'n' to be copied to the accumulator

Related command: AR

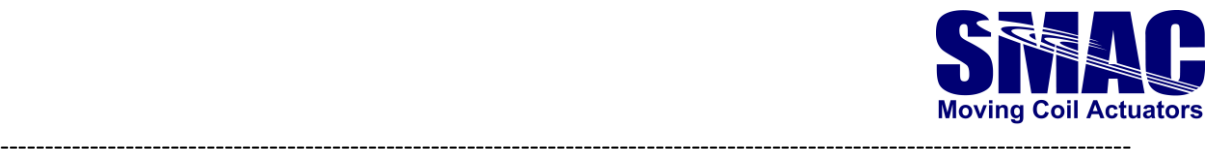

**Command: RBn -- Read Byte (8 bits) at RAM location 'n' –**

Argument: 0 <=n <= 2047

This command reads the 8 bit value at internal RAM location 'n' and copies it to the low 8-bits of the accumulator while clearing the upper 24 bits.

Related Commands: RW, RL, WB, WL, WW

------------------------------------------------------------------------------------------------------------------------------

## **Command: RLn -- Read Long (32 bits) at RAM location 'n' –**

Argument: 0 <=n <= 2046

This command reads the 32 bit value at internal RAM location 'n' and copies it to the accumulator. The value specified by 'n' must be evenly divisible by 2.

Related Commands: RB, RW, WB, WL, WW

------------------------------------------------------------------------------------------------------------------------------

#### **Command: RWn -- Read Word (16 bits) at RAM location 'n' –**

Argument: 0 <=n <= 2046

This command reads the 16 bit value at internal RAM location 'n' and copies it to the low 16-bits of the accumulator while clearing the upper 16 bits. The value specified by 'n' must be evenly divisible by 2.

Related Commands: RB, RL, WB, WL, WW

------------------------------------------------------------------------------------------------------------------------------

#### **Command: SLn -- Shift Accumulator Left 'n' bits –**

Argument: 0 <= n <= 31

This command causes the accumulator to be shifted left 'n' bits while filling the low order bits with zero.

Related command: SR

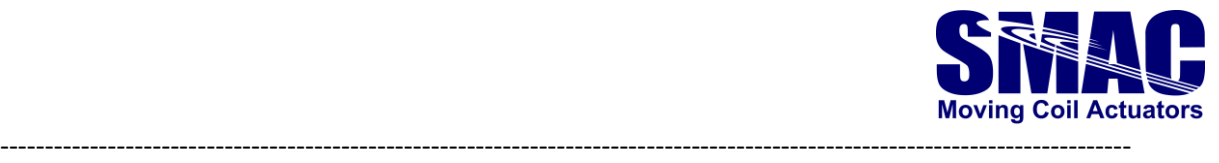

#### **Command: SRn -- Shift Accumulator RIght 'n' bits –**

#### Argument: 0 <= n <= 31

This command causes the accumulator to be shifted right 'n' bits while filling the high order bits with zero.

Related command: SL

------------------------------------------------------------------------------------------------------------------------------

### **Command: TRn -- Tell Contents of Register 'n' –**

Argument: 0 <= n <= 2047

This command reports the value contained by Register 'n'.

------------------------------------------------------------------------------------------------------------------------------

### **Command: WBn -- Write Byte (8 bits) to RAM location 'n' –**

Argument: 0 <= n <= 2047

This command copies the low 8-bits of the accumulator to the internal RAM location 'n'.

Related Commands: RB, RL, RW, WL, WW

------------------------------------------------------------------------------------------------------------------------------

## **Command: WLn -- Write Long (32 bits) to RAM location 'n' –**

Argument: 0 <= n <= 2046

This command copies all 32 bits of the accumulator to the internal RAM location 'n'. The value of 'n' must be evenly divisible by two.

Related Commands: RB, RL, RW, WB, WW

------------------------------------------------------------------------------------------------------------------------------

# **Command: WWn -- Write Word (16 bits) to RAM location 'n' –**

Argument: 0 <= n <= 2046

This command copies the low 16-bits of the accumulator to the internal RAM location 'n'. The value of 'n' must be evenly divisible by two.

Related Commands: RB, RL, RW, WB, WL

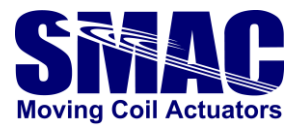

# **3.5 Sequence commands**

The VLC includes commands that provide for conditional sequence command execution based on the register data, I/O state and etc. These Sequence Commands are illustrated by the following general forms:

- If the condition is true, command execution will continue normally. If the condition is false, the next two commands in the command line or the macro will be skipped.
- If the condition is true, command execution will continue normally. If the condition is false, the rest of the command line or the macro will be skipped.
- If the condition is true, command execution will continue normally. If the condition is false, command execution will be suspended until the condition becomes true.

------------------------------------------------------------------------------------------------------------------------------

# **Command: DFn -- Do If I/O Channel is "Off" –**

Argument:  $0 \le n \le 1$ 

This command will cause command execution to continue if I/O channel 'n' is "Off"; otherwise, the rest of the command line or the macro will be skipped.

Related Commands: CF, CN, DN

------------------------------------------------------------------------------------------------------------------------------

## **Command: DNn -- Do If I/O Channel is "On" –**

Argument: 0 <= n <= 1

This command will cause command execution to continue if I/O channel 'n' is "On"; otherwise, the rest of the command line or the macro will be skipped.

Related Commands: CF, CN, DF

------------------------------------------------------------------------------------------------------------------------------

### **Command: EP -- End Program –**

This command will cause program execution to cease and return the ">" prompt.

Related commands: RC

------------------------------------------------------------------------------------------------------------------------------

### **Command: IBn -- If Accumulator is Below 'n' (Signed) –**

Argument: -2147483647 <=n <= 2147483647

If the contents of the accumulator is less than (signed comparison) the value 'n', command execution will continue; otherwise, the next two commands in the command line or the macro will be skipped.

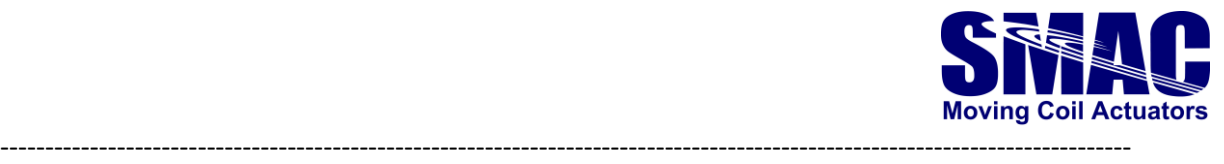

**Command: ICn -- If Bit 'n' of Accumulator is Clear (0) –**

Argument: 0 <= n <= 31

If bit 'n' of the accumulator is clear (equals 0), command execution will continue; otherwise, the next two commands in the command line or the macro will be skipped.

------------------------------------------------------------------------------------------------------------------------------

# **Command: IEn -- If Accumulator Equal to 'n' –**

Argument: -2147483647 <=n <= 2147483647

If the accumulator is equal to the value 'n', command execution will continue; otherwise, the next two commands in the command line or the macro will be skipped.

Related Commands: IU

------------------------------------------------------------------------------------------------------------------------------

# **Command: IFn -- If I/O Channel is "Off" –**

Argument:  $0 \le n \le 63$ 

If the I/O channel specified by 'n' is in the "off" state, command execution will continue; otherwise, the next two commands in the command line or the macro will be skipped.

Related Commands: CF, CN, IN

------------------------------------------------------------------------------------------------------------------------------

### **Command: IGn -- If Accumulator is Greater than 'n' (Signed) –**

Argument: -2147483647 <=n <= 2147483647

If the contents of the accumulator is greater than (signed comparison) the value 'n', command execution will continue; otherwise, the next two commands in the command line or the macro will be skipped.

------------------------------------------------------------------------------------------------------------------------------

# **Command: INn -- If I/O Channel is "On" –**

Argument: 0 <=n <= 63

If the I/O channel specified by 'n' is in the "on" state, command execution will continue; otherwise, the next two commands in the command line or the macro will be skipped.

Related Commands: CF, CN, IF

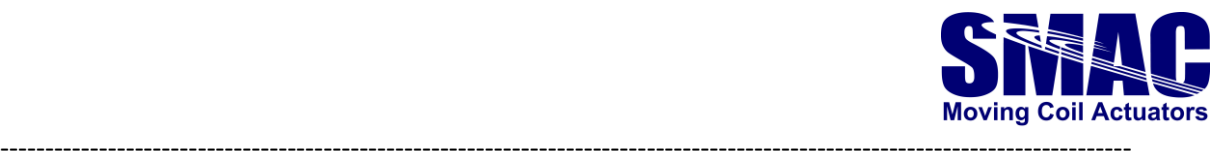

### **Command: IPn -- Interrupt on Absolute Position 'n' –**

Argument: -2147483647 <=n <= 2147483647

This command is used to determine when the servo has achieved the specified real position 'n' referenced by the home position (or zero). When that position has been reached, the "breakpoint reached" flag in the status register will be set. This command can be issued before or after the servo has been commanded to move.

Related Commands: IR, TB

------------------------------------------------------------------------------------------------------------------------------

#### **Command: IRn -- Interrupt on Relative Position 'n' –**

Argument: -2147483647 <=n <= 2147483647

This command is used to determine when the servo has achieved the specified real position 'n' referenced by the current position when this command is executed. When that position has been reached, the "breakpoint reached" flag in the status register will be set. This command can be issued before or after the servo has been commanded to move.

Related Commands: IP, TB

------------------------------------------------------------------------------------------------------------------------------

### **Command: ISn -- If Bit 'n' of Accumulator is Set (1) –**

Argument: 0 <=n <= 31

If bit 'n' of the accumulator is set (equals 1), command execution will continue; otherwise, the next two commands in the command line the or the macro will be skipped.

Related Commands: IC

------------------------------------------------------------------------------------------------------------------------------

### **Command: IUn -- If Accumulator Unequal to 'n' –**

Argument: -2147483647 <=n <= 2147483647

If the accumulator is unequal to the value 'n', command execution will continue; otherwise, the next two commands in the command line or the macro will be skipped.

Related Commands: IE

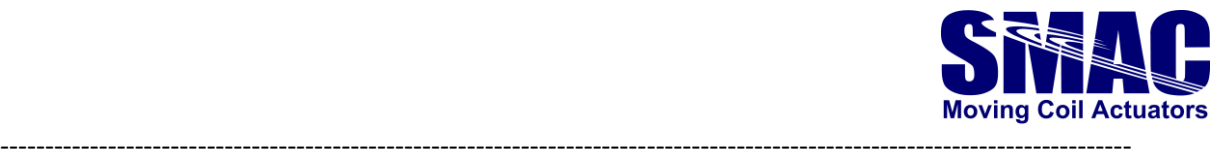

#### **Command: RPn -- Repeat –**

Argument: 0 <=n <= 65535

This command causes the command line to repeat 'n' more times. If 'n' is not specified or is "0", the command line is repeated indefinitely.

------------------------------------------------------------------------------------------------------------------------------

#### **Command: WAn -- Wait 'n' milliseconds –**

Argument: 0 <=n <= 65535

This command causes a wait period of 'n' milliseconds before going on to the next command.

------------------------------------------------------------------------------------------------------------------------------

#### **Command: WFn -- Wait for I/O Channel "Off" –**

Argument: 0 <= n <= 63

Default: "Off"

This command waits until I/O channel 'n' is in the "off" state before continuing command execution.

Related Commands: CF, CN, WN

------------------------------------------------------------------------------------------------------------------------------

### **Command: WI -- Wait for Index –**

This command will wait for the occurrence of an Index input signal before continuing to the next command. If a Find Index (FI) command has not been issued prior to this command, no waiting will occur.

Related Commands: CI, FI

------------------------------------------------------------------------------------------------------------------------------

### **Command: WNn -- Wait for I/O Channel "On" –**

Argument: 0 <= n <= 63

Default: "Off"

This command waits until I/O channel 'n' is in the "on" state before continuing command execution.

------------------------------------------------------------------------------------------------------------------------------

Related Commands: CF, CN, WF

53

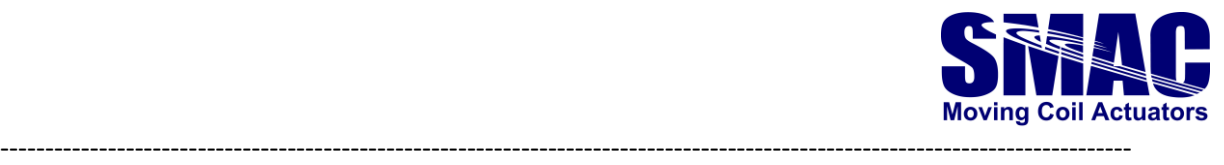

### **Command: WPn -- Wait for Absolute Position 'n' –**

Argument: -2147483647 <=n <= 2147483647

This command is used to determine when the servo has achieved the specified real position 'n' referenced by the home position (or zero). Until that position has been reached, command execution will be suspended. This command can be issued before or after the servo has been commanded to move; however, if the servo is not moving, then command execution may be suspended indefinitely.

Related Commands: WR

------------------------------------------------------------------------------------------------------------------------------

#### **Command: WRn -- Wait for Relative Position 'n' –**

Argument: -2147483647 <=n <= 2147483647

This command is used to determine when the servo has achieved the specified real position 'n' referenced by the current position when this command is executed. Until that position has been reached, command execution will be suspended. This command can be issued before or after the servo has been commanded to move; however, if the servo is not moving, then command execution might be suspended indefinitely.

Related Commands: WP

------------------------------------------------------------------------------------------------------------------------------

**Command: WSn -- Wait for Stop –**

Argument: 0 <= n <= 65535

This command will wait until the servo trajectory has stopped moving for 'n' milliseconds before continuing to the next command.

Related Commands: ST

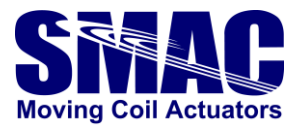

# **3.6 Learned position storage commands**

The VLC uses part of its flash memory to create a 1792 item table for storing positions.

The LPS table is accessed by three commands: Learn Position (LP), Learn Target (LT) and Move to Position (MP). The purpose for the LPS table is to allow the user to store pre-determined positions for later use (such as in contouring) as the flash memory will retain data even when powered down.

The LPS table overlaps registers 256 - 2048 in the general purpose register space so that LPS entry 0 is the same as register 256. This allows for the calculation of predefined positions that can be accessed via the LPS commands.

------------------------------------------------------------------------------------------------------------------------------

# **Command: LPn -- Learn Current Position –**

Argument: 0 <= n <= 1791

This command causes the current real position of the servo (that position reported by the Tell Position (TP) command) to be stored in location 'n' of the Learned Position Storage table. This command is useful for "teaching" positions to the VLC.

Related Commands: LT, MP

 $-1-\frac{1}{2}$ 

### **Command: LTn -- Learn Target Position –**

Argument: 0 <= n <= 1791

This command causes the current ideal target position of the servo (that position reported by the Tell Target (TT) command) to be stored in the location 'n' of the Learned Position Storage table. This command is useful for setting up a table of target positions via a downloading procedure.

Related Commands: LP, MP

------------------------------------------------------------------------------------------------------------------------------

### **Command: MPn -- Move to Index Table Position 'n' –**

Argument: 0 <= n <= 1791

This command causes the position contained by the Learned Storage Position table location 'n' to become the new target position. This command will not initiate a motion; therefore, a Go (GO) command may be required.

Related Commands: LP, LT

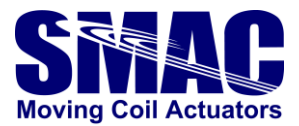

# **3.7 Macro commands**

Command instructions can be entered directly and executed immediately, but the VLC also has the capability of using commands to form other commands called "macros". These macros can be stored in the flash memory and can be executed automatically. Macros are created by stringing together one or more commands (with arguments), separated by commas, and indicating where they are to be stored. It should be noted that macros can use indirect as well as direct arguments. The VLC allows for the creation of 256 macros consisting of a total of over 1100 command instructions. Macro calls via the Macro Call (MC) command or the interrupt system, may be nested up to 25 calls deep.

An example of a macro might be...

```
>MD5,SV1000000,SA10000,MA25000,GO,WS100
```
Once this command line is entered, it will become the definition for macro 5. When macro

5 is used via the Macro Call (MC), Macro Sequence (MS) or Macro Jump (MJ) commands, the commands contained within the macro will be executed automatically.

There are a few necessary restrictions when creating macros. When using the Macro Define (MD) command, it must be placed first in the command line and it may be used only once. This also implies that it cannot be used as part of a macro. The Reset Macro (RM) command is similar in that it too cannot be used as part of a macro.

Another feature of the VLC is the ability to automatically execute macro "0" on power-up or after a Reset (RT) command. If macro "0" is not defined, the user will receive the ">" prompt, and the VLC will wait for manual input. If macro "0" is defined, the VLC will automatically generate a "MS0" command thereby executing macro "0".

------------------------------------------------------------------------------------------------------------------------------

### **Command: DVn -- Disable Interrupt Vector 'n' --**

Argument: 0 <= n <= 31

This command disables interrupt vector 'n'. This prevents any possibility of an interrupt being caused by that source.

Related Commands: EV, LV

------------------------------------------------------------------------------------------------------------------------------

### **Command: EVn -- Enable Interrupt Vector 'n' --**

Argument: 0 <= n <= 31

This command enables interrupt vector 'n'. This allows the possibility of an interrupt being caused by that source.

Related Commands: DV, LV

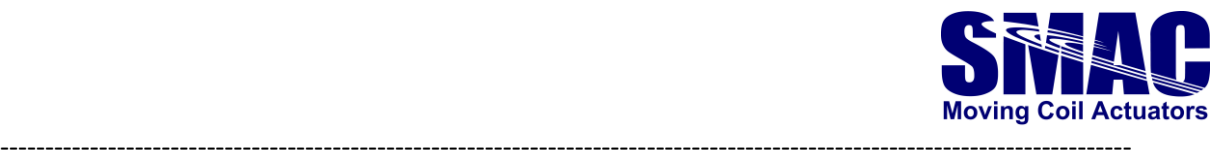

### **Command: JPn -- Jump to Command, Absolute --**

Argument: 0 <= n <= 31

This command causes execution of a macro to jump to the absolute command specified by 'n'. Commands are numbered sequentially starting from 0. If 'n' is specified whereas the command would attempt to jump past the end of the macro, command execution will resume as if the macro had ended.

Related Commands: JR

------------------------------------------------------------------------------------------------------------------------------

#### **Command: JRn-- Jump to Command, Relative --**

Argument: -31 <= n <= 31

This command causes execution of a macro to jump to the command specified by 'n' relative to the current command location. If 'n' is specified as zero, then this command will jump to itself. If 'n' is specified such that the command would attempt to jump past the end of the macro, command execution will resume as if the macro had ended. If 'n' is specified such that the command would attempt to jump to a point before the beginning of the macro, an error will be reported.

Related Commands: JP

------------------------------------------------------------------------------------------------------------------------------

#### **Command: LVn -- Load Interrupt Vector 'n' --**

Argument: 0 <= n <= 31

This command loads interrupt vector table entry 'n' with the contents of the low 8-bits of the accumulator. The following program fragment will cause execution of macro "10" upon the activation of digital input 0 (while a macro program is running).

MD1,AL10 ; Load accumulator with number for macro "10". MD2,LV0 ; Load that number to interrupt vector 0. MD3,EV0 ; Enable interrupt vector 0. MD10,MG"Input 0 was just activated.",RC

When input 0 is activated, the line "Input 0 was just activated." will be displayed.

Related Commands: DV, EV

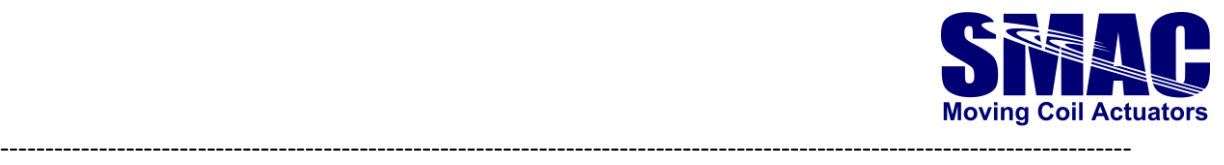

# **Command: MCn-- Macro Call --**

Argument: 0 <= n <= 255

This command allows a previously defined macro specified by 'n' to be called like a subroutine. When this command is used, the current macro being executed is pushed to the macro stack and execution of macro 'n' begins. If macro 'n' has not been defined, then an error will be reported. After execution of the defined macro, command execution will continue immediately after the Macro Call (MC) command. The Macro Call (MC) command can be used any place in a macro. Macro calls may be nested up to 25 times; however, it is NOT advisable for a macro to call itself.

Related Commands: RC, UM

------------------------------------------------------------------------------------------------------------------------------

# **Command: MDn-- Macro Definition --**

Argument: 0 <= n <= 255

This command is used to define a new macro. Any duplication of numbers will simply result in the loss of the previously defined macro using that number and the loss of the memory that it used. The Macro Define (MD) command must be the first command in the command line or an error will be reported.

Related Commands: RM, TM

------------------------------------------------------------------------------------------------------------------------------

# **Command: MJn -- Macro Jump --**

Argument: 0 <= n <= 255

This command may be used to "Jump" to a previously defined macro command. Once the VLC begins executing the new macro, it has no record of how it got there. This means that any commands that appear after the Macro Jump (MJ) command will not be executed. If there is no macro defined by the number 'n', an error will be reported. Once the end of the macro is encountered, macro execution stops (See the Macro Sequence (MS) command). The Macro Jump command can be used any place in a command string or macro command. It is also acceptable for a macro to jump to itself.

Related Commands: MC, MS

------------------------------------------------------------------------------------------------------------------------------

# **Command: MSn -- Begin Macro Sequence --**

Argument: 0 <= n <= 255

This command will cause macros to be executed sequentially beginning with macro 'n' until an undefined macro or an End Program (EP) command is encountered. This command can be used

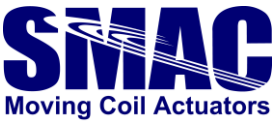

anywhere in a command string or macro command. If the Macro Jump (MJ) or Macro Call (MC) commands are encountered, macro execution will still continue to execute sequentially.

Related Commands: MC, MJ

------------------------------------------------------------------------------------------------------------------------------

**Command: NBn -- Interrupt on Bit –**

Argument: 0 <= n <= 32767

This command allows interrupt level/vector 15 to share a function that monitors a single bit level in the "internal variables" memory space. When that bit is observed in the desired state, it will cause a level 15 interrupt.

The command's parameter is constructed such that it specifies the bit to be monitored as well as its desired state. To build the parameter, the byte address must be multiplied by 16. To that result you must add the bit address (within the byte) multiplied by 2. Finally, to that result the desired bit state can be added, either 0 or 1. If the parameter is set to '"0", then the function is disabled. The following example will cause an interrupt to macro 20 if the "Servo Error" status bit becomes "1":

```
: 32-bit STATUS variable = 448 (RL448)
; STATUS variable is made up of byte addresses:
   Bits 0 - 7 = 448Bits 7 – 15 = 449
; Bits 16 - 23 = 450Bits 24 - 31 = 451; "Servo Error" bit = STATUS bit 1 or byte 448, bit 1
; Parameter 'n' = (byte address * 16) + (bit address * 2) + bit state
; n = 7171 = (448 * 16) + (1 * 2) + 1;
>MD20,MG"Servo Error Detected",EP
>MD21,AL20,LV15,EV15,NB7171
>MD22, MG"Waiting for Servo Error"
\rightarrow>MS21
( ... waiting for Servo Error ... )
Servo Error Detected
>
```
Related Commands: DV, EV, LV

------------------------------------------------------------------------------------------------------------------------------

#### **Command: RC -- Return from Macro Call --**

When executed, this command will cause immediate return to the calling macro (assuming there was one).

Related Commands: MC, interrupts

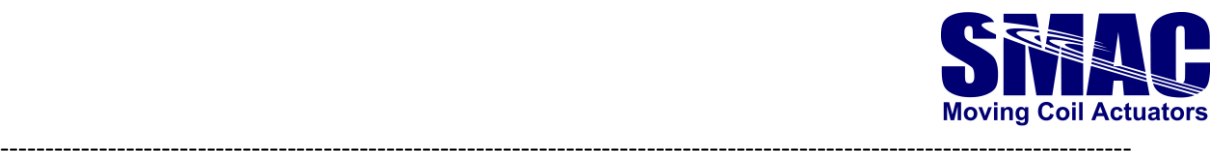

# **Command: RMn -- Reset Macro(s) --**

#### Argument: 0 <= n < 255

This command is used to delete one or more macros. If an argument is used, the macro specified by 'n' will be deleted and the memory it used will be lost. If no argument is used, all macros will be deleted, and all macro memory will be recovered. A Reset Macro command (RM) should be used before entering or downloading a new set of macro commands.

When multiple macros are to be erased through RM, in order to make sure that the macros are all erased, allow a time period of approximately 500 milliseconds before executing the next command. One way to do this is to make use of semicolons illustrated by the following example:

```
MF
RM ; or ZF123
;;;;;;;;;;;;;;;;;;;;;;;;;;;;;;;;;;;;;;;;;;;;;;;;;;;;;;;;;
;;;;;;;;;;;;;;;;;;;;;;;;;;;;;;;;;;;;;;;;;;;;;;;;;;;;;;;;;
;;;;;;;;;;;;;;;;;;;;;;;;;;;;;;;;;;;;;;;;;;;;;;;;;;;;;;;;;
;;;;;;;;;;;;;;;;;;;;;;;;;;;;;;;;;;;;;;;;;;;;;;;;;;;;;;;;;
MD0,NO,NO,NO
MD1, ..... etc......
```
Note that PS command is automatically executed after the execution of RM command.

Related Commands: MD

------------------------------------------------------------------------------------------------------------------------------

### **Command: TMn -- Tell Macros --**

Argument: -2 <= n <= 255

The Tell Macro (TM) command will display the commands which make up any macros that have been defined. If 'n' >= 0 and 'n' <= 255, then the macro specified by 'n' be displayed. If 'n' = - 1, then all the macros will be displayed preceded by the individual macro number. If 'n' =-2, then all macros will be displayed and will be preceded by the letters "MD" and the individual macro number. This is useful when downloading programs from the VLC to a computer in that you need not re-enter the Macro Define (MD) command and number at the beginning of each macro.

Related Commands: MD

------------------------------------------------------------------------------------------------------------------------------

## **Command: UMn -- Un-push Macro(s) --**

Argument: 0 or 1

This command is used for controlling the macro subroutine call and return stack. If this command is used with no argument or an argument of "0" then one macro will be removed from the macro stack.

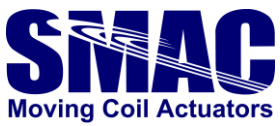

If there is no macro to be removed then a MACRO\_STACK\_UNDERFLOW error will be reported. If the argument is "1" then the macro stack will be completely reset. The UM command is used in the event that a macro is paused due to a program interrupt and it is not desirable to return to that macro, or under some circumstances, a program may need to completely reset itself.

Related Commands: MC, interrupts

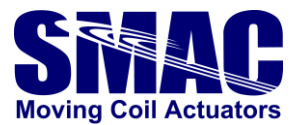

# **3.8 Input/Output commands**

The user is able to manipulate the VLC's I/O channels via the use of several commands. These include setting or clearing outputs, reading inputs and altering the logic type of both.

------------------------------------------------------------------------------------------------------------------------------

## **Command: BIn – Bulk Input from I/O Port 'n' --**

Argument: 0 <= n <= 7

This command reads the value at the 8-bit digital input port and copies it to the low 8-bits of the accumulator with the lower channel being the lowest bit in the accumulator. The unused bits of the accumulator will be set to 0. The state of the inputs will be determined by the Channel High (CH) and Channel Low (CL) commands and the inputs will have been debounced if the Input Debounce (ID) command is in effect.

Related Commands: BO

------------------------------------------------------------------------------------------------------------------------------

# **Command: BOn -- Bulk Output to I/O Port 'n' --**

Argument: 0 <= n <= 7

This command copies the low 8-bits of the accumulator to the digital output port. The state of the outputs will be determined by the Channel High (CH) and Channel Low (CL) commands. Unused bits in the accumulator are ignored.

Related Commands: BI

```
------------------------------------------------------------------------------------------------------------------------------
```
**Command: CFn -- Turn I/O Channel 'n' "Off" --**

Argument: 0 <= n <= 63

Default: "OFF"

This command will cause I/O channel 'n' to assume the "OFF" state. The actual output state will depend on whether the channel is set active HIGH (CH command) or active LOW (CL command).

Related Commands: CH, CL, CN

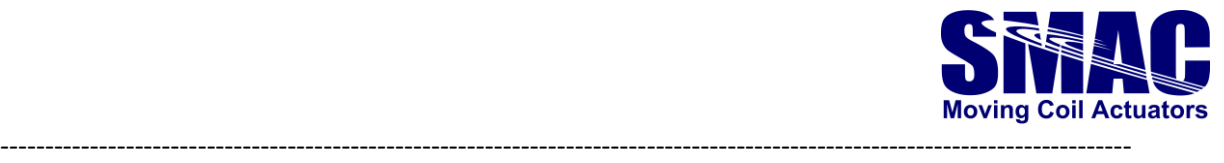

**Command: CHn -- Make I/O Channel 'n' Active High --**

Argument: 0 <= n <= 63

Default: Active HIGH

This command causes I/O channel 'n' to assume an active HIGH mode.

Related Commands: CL

------------------------------------------------------------------------------------------------------------------------------

## **Command: CLn -- Make I/O Channel 'n' Active Low --**

Argument: 0 <= n <= 63

Default: Active HIGH

This command causes I/O channel 'n' to assume an active LOW mode.

Related Commands: CH

------------------------------------------------------------------------------------------------------------------------------

**Command: CNn -- Turn I/O Channel 'n' "On" --**

Argument: 0 <= n <= 63

Default: "OFF"

This command will cause I/O channel 'n' to assume the "ON" state. The actual output state will depend on whether the channel is set active HIGH or active LOW.

Related Commands: CF, CH, CL

------------------------------------------------------------------------------------------------------------------------------

**Command: IDn -- Input Debounce 'n' milliseconds --**

Argument: 0 <= n <= 7

Default: 0

This command determines the length of debounce time, if any, that is applied to the digital inputs. The digital inputs are sampled once every millisecond. What this means is that an input must remain in a given state for 'n' samples before it is considered valid. If the argument 'n' is "0", then no input debouncing in performed. This debouncing applies to the following commands: BI, DF, DN, IF, IN, WF, WN.

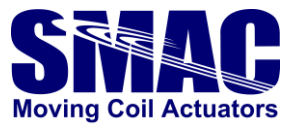

# **3.9 Serial communications and miscellaneous commands**

These commands control operation of the serial communication's interface and cover the balance of the VLC functions not fitting in the other categories.

------------------------------------------------------------------------------------------------------------------------------

## **Command: BK -- Break –**

This command will cause the rest of the command line or macro to be skipped. This command is used along with the Sequence Commands for conditional command execution.

------------------------------------------------------------------------------------------------------------------------------

# **Command: BRn – Set Baud Rate –**

Argument: 2400, 4800, 9600, 14400, 19200, 38400, 57600, 62500, 78125, 115200, 125000, 128000, 156250, 230400, 460800

Default: 9600

This command allows the user to change the baud rate at which the serial communication's interface operates. Once this command has been issued with a valid argument, the communication's interface will then immediately operate at the specified baud rate. This baud rate will remain in place, even after power cycling the unit, until it is changed again. **Please note that the default baud rate is 9600.**

Note: To help protect against communication lock-out, baud rates above 19200 are not non-volatile and must be included in a macro for automatic use. They also include a 2-second delay before execution - this gives the user an opportunity to hit 'ESC' and stop macro execution before the new baud rate is implemented. This feature is included because not all terminal programs will support all the baud rate available to the VLC user.

------------------------------------------------------------------------------------------------------------------------------

### **Command: CDn – Capture Data –**

Argument: 0 <= n <= 16383

This command allows for the capture and recording of data from an internal variable with the user being able to later download and plot this data for analysis.

The argument determines the number of samples to record. If an argument is used that is greater than the allocated storage space, then the argument will be truncated to fit that space. All data sizes are extended to 32 bits before they are stored.

Before using the CD command, a few things must be taken care of. The first of these is to define an area to store the data. The Capture Storage (CS) command is used for this in that it allocates a storage area in the macro memory to where the data can be recorded. The next thing to do is to specify the location and size of the data to be recorded. The internal 16-bit variable "RecAddr" (see Register commands) is used to specify the location (or address) of the variable to be recorded. The internal 16-

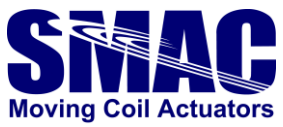

bit variable "RecSize" is used to specify the data size. If bit 0 of "RecSize" is equal to "1" ("AL1") then 8 bit data samples are recorded. If bit 1 of "RecSize" is equal to "1" ("AL2") then 16 bit data samples are recorded. If bits 0 and 1 of "RecSize" are both "0" ("AL0") then 32 data samples are recorded. The last thing that needs to be specified is the sample rate at which the data is captured. This is set by writing the appropriate value to the 16-bit variable "RecRate". The sample rate will be whatever the servo sample rate is (see SS command) divided by "RecRate".

After using the CD command, the Dump Data (DD) command can be used to display the data that was captured.

Example:

To make 2000 records of the actual position of axis 2 you would issue the following commands:

```
CS1000 ; Reserve space for 1000 samples.
;
;
;
AL4,WW422 ; Servo rate = 1mS so Data rate = 4mS.
AL638,WW424 ; Set address of axis 2 Curp.
AL0,WW426 ; Set for 32-bit variable size.
```
The CS command should be used only once. After that, the CD and DD commands can be used repeatedly.

Simultaneous data capture of up to 4 variables is also possible. By setting "RecNE (Record Number Element)" to a non-zero value, the controller will capture multiple, synchronized variables each sample loop, as many as directed by "RecNE" variable.

```
The below example will record the SCLOCK variable, every servo loop cycle, in 32‐bit samples 
(standard operation):
>CS16383
\geq>md10,al0,ww1600 ; RecNE=0 (this line might not be necessary as RAM 
is set
; to 0's on power-up)
>md11, al1, ww422 ; RecRate=1
>md12,al1826,ww424 ; RecAddr=1826 (SCLOCK)
>md13,al0,ww426 ; Rec=Size=0 (32-bit)
>CD30
>DD30.....
The next example will do the same thing, using "RecNE":
```

```
md20,al1,ww422 ; RecRate=1
md21,al1,ww1600 ; RecNE=1
md22,al1826,ww1602 ; RecE1A=1826 (SCLOCK)
md23,al0,ww1604 ; RecE1S=0 (32-bit)
>CD30
>DD30.....
```
The next example will record SCLOCK, RCLOCK, SCLOCK and RCLOCK each sample period: md30,al1,ww422 ; RecRate=1

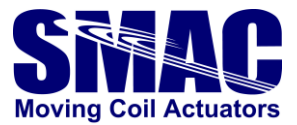

md31,**al4**,ww1600 ; RecNE=4 md32,al1826,ww1602 ; RecE1A=1826 (SCLOCK) md33,al0,ww1604 ; RecE1S=0 (32-bit) md34,al1830,ww1606 ; RecE2A=1830 (RCLOCK) md35,al0,ww1608 ; RecE2S=0 (32-bit) md36,al1826,ww1610 ; RecE3A=1826 (SCLOCK) md37,al0,ww1612 ; RecE3S=0 (32-bit) md38,al1830,ww1614 ; RecE4A=1830 (RCLOCK) md39,al0,ww1616 ; RecE4S=0 (32-bit) >CD30 >DD30.....

Related Commands: CS, DD, ZD

------------------------------------------------------------------------------------------------------------------------------

#### **Command: CSn – Capture Storage –**

Argument: 0 <= n <= 16383

This command is used to allocate storage space for the data recorder commands. The argument determines the maximum number of samples that can be recorded. **The number of samples that can be recorded depends on the amount of macro memory available at the time that the Capture Storage (CS) command is issued.** If an argument is used that is greater than the macro memory available, then an error will be reported. Because information pertaining to this command is stored in non-volatile memory, once this command is issued, the storage space will remain, even after power-cycling. To recover the macro memory used by this command, use the Reset Macros (RM) command.

Related Commands: CD, DD, ZD

------------------------------------------------------------------------------------------------------------------------------

#### **Command: DDn -- Dump Data --**

Argument: 0 <= n <= 16383

This command is used to dump data that has been previously recorded by the Capture Data (CD) command to the display. The argument determines the number of recorded samples to display. If an argument is used that is greater than the allocated storage space, then the argument will be truncated to fit that space.

Related Commands: CD, CS, ZD

------------------------------------------------------------------------------------------------------------------------------

#### **Command: DM -- Decimal Mode --**

Default: Decimal Mode

This command causes all numerical input and output to be interpreted as decimal or base 10. Numbers will be output with a leading "-" if they are less than zero.

Related Commands: HM

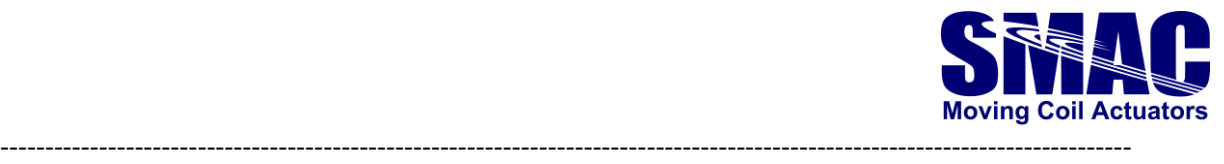

# **Command: EF-- Echo Off --**

Default: Echo On

This command suppresses the echoing of characters received by the serial communication's interface. It is normally used in the half-duplex mode of operation in serial communications.

Related Commands: EN

------------------------------------------------------------------------------------------------------------------------------

# **Command: EN -- Echo On --**

Default: Echo On

This command causes characters received from the serial communication's interface to be echoed as they are received. It is normally used in the full-duplex mode of operation in serial communications.

Related Commands: EF

------------------------------------------------------------------------------------------------------------------------------

# **Command: GAn -- Get A/D Channel**

Argument: 0 <= n <= 15

This command will cause a conversion on A/D channel 'n' and will store the result in the bottom 12 bits of the accumulator. Unused bits will be set to 0. See the description of command TA for the list of accessible analog signals.

Example – displaying the analog input voltage: GA3,AM10000,AD4095,MG"AN\_IN1 = ":0,MG"mV"

Related Commands: TA

------------------------------------------------------------------------------------------------------------------------------

**Command: HM -- Hexadecimal Mode --**

Default: Decimal Mode

This command causes all numerical input and output to be interpreted as hexadecimal or base 16. Numbers will be output as 2, 4 or 8 digits with leading 0's if they are positive and leading F's if they are negative.

Related Commands: DM

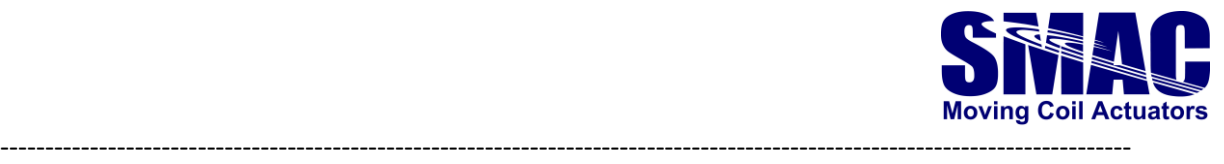

# **Command: MG[[""][:n][:N]] -- Display Message --**

Argument: 0 <= n <= 511

This command allows for the display of an optional text string and / or an optional register variable with the additional option of inhibiting the carriage return / linefeed (CRLF) at the end.

The text string must be enclosed by quotes """ and may be up to 127 characters long. Additional parameters must be separated by a colon ":" .

The following are all the valid examples. Note that the "N" option inhibits a CRLF. Parameters must be given in specific order.

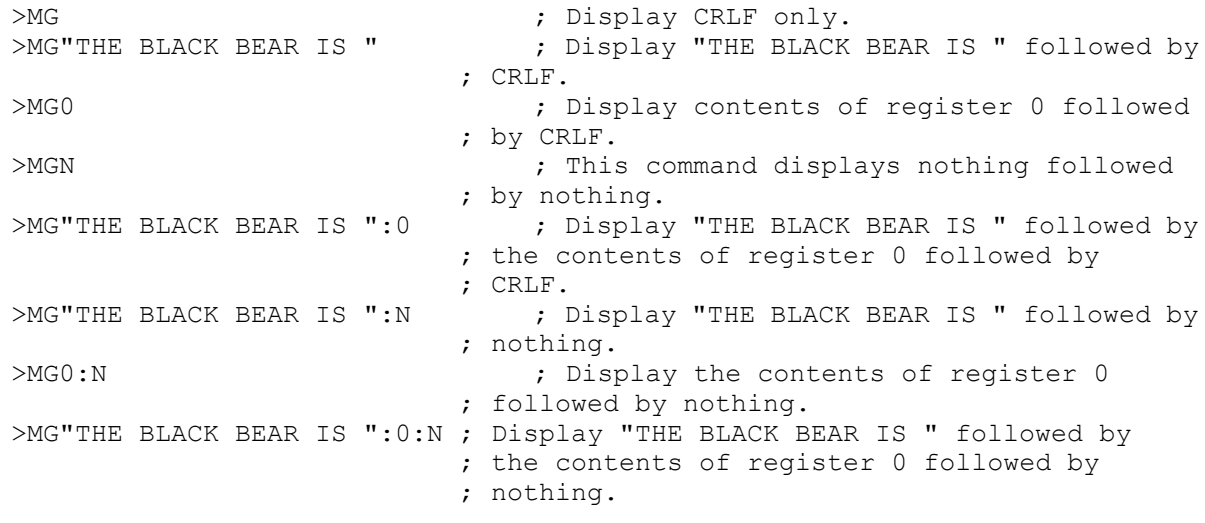

#### **Command: NO -- No Operation --**

This command does nothing. It can be used to cause short delays in command line executions or to fill out commands (see Sequence Commands).

------------------------------------------------------------------------------------------------------------------------------

------------------------------------------------------------------------------------------------------------------------------

#### **Command: PS-- Parameter Save --**

This command saves macros and register values into the Non-Volatile Memory of the VLC.

Related command: PL

------------------------------------------------------------------------------------------------------------------------------

#### **Command: PL -- Parameter Load --**

This command loads the previously saved macros and register values into the Non-Volatile Memory of the VLC. PL is executed automatically at VLC power-up.

Related command: PS

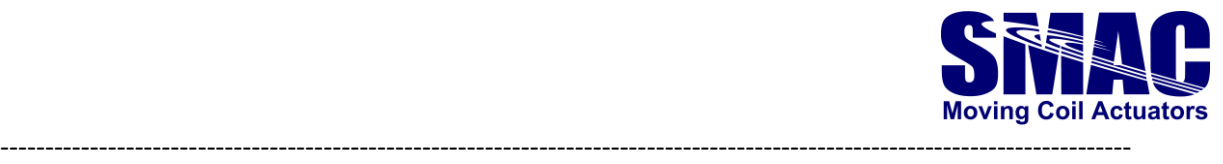

## **Command: RT-- Reset --**

This command performs a complete restart of the VLC, including restoration of all default conditions, such as acceleration and velocity, and leaves all servo axes' in the "off" state.

------------------------------------------------------------------------------------------------------------------------------

# **Command: VI[[""][:n][:N]] -- Variable Input –**

Argument: 0 <= n <= 255

This command allows for the display of an optional text string, an optional carriage return / linefeed (CRLF) and the entry of integer numeric operator input to a register variable.

The text string must be enclosed by quotes """ and may be up to 127 characters long. Additional parameters must be separated by a colon ":". Entered numbers will be interpreted (as decimal or hexadecimal) as determined by the current mode set by the DM or HM commands. If the value entered by the operator is in error (indeterminate), then the Bad Input bit (bit 15 of the variable SYSSTAT) is set, otherwise it is cleared. If no operator input is entered (only a carriage return is received), then no register will be altered. If no argument is given and operator input is received, then register 0 will be the default recipient of the input value.

The followingare all the valid examples. Note thatthe "N" option causes a CRLF.

Parameters must be given in specific order.

```
>VI ; Wait for operator input (if any) to register 0.
>VI"ENTER NUMBER: " ; Display "ENTER NUMBER: " and wait for
                      ; operator input (if any) to register 0.
>VI5 ; Wait for operator input (if any) to
                      ; register 5.
>VIN ; Display a CRLF and wait for operator input
                      ; (if any) to register 0.
>VI"ENTER NUMBER: ":5 ; Display "ENTER NUMBER: " and wait for
                      ; operator input (if any) to register 5.
>VI"ENTER NUMBER: ":N ; Display "ENTER NUMBER: " followed by a
                      ; CRLF and wait for operator input (if any)
                      ; to register 0.
>VI5:N ; Display a CRLF and wait for operator input
                     ; (if any) to register 5.
>VI"ENTER NUMBER: ":5:N ; Display "ENTER NUMBER: " followed by a CRLF
                      ; and wait for operator input (if any) to
                      ; register 5.
```
------------------------------------------------------------------------------------------------------------------------------

**Command: ZDn -- Read Capture Data Buffer into Register 0 --**

Argument: 0 <= n <= 16383

This command will copy the 32-bit data from capture data buffer index 'n' into register 0. If the value of 'n' is larger than the size of the buffer it will be truncated to that maximum size. This command

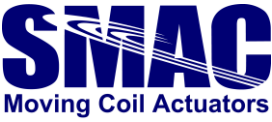

allows the user's program to analyze the buffer information without having to download it to an external computing device.

Related Commands: CD, CS, DD

------------------------------------------------------------------------------------------------------------------------------

# **Command: ZF -- Format Flash Memory --**

Argument: n = 123

This command re-formats and re-initializes the VLC's flash memory. This means that any macros will be deleted and their space recovered, register contents will be set to 0 and the baud rate (among other things) will be set to their default values. Evidence of the baud rate change will not be immediate but will occur when the unit is either power cycled or the Reset (RT) command is issued. This command is intended for use by the manufacturer to place the unit in a known state after testing but is sometimes useful as a "when all else fails" means under certain circumstances. This command must include an argument "key code" of "123" in order to function. This is to reduce the possibility of accidental execution.

Note that PS command is automatically executed after the execution of ZF command.

------------------------------------------------------------------------------------------------------------------------------

# **Command: ZZ-- Dump Memory --**

Argument: 0 <= n <= \$3FFFF

This command does a display dump of the memory starting at address 'n'. This command is intended for use by the manufacturer for diagnosing purposes.

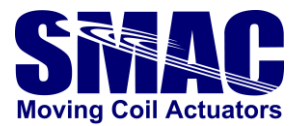

# **3.10 Bit commands**

A running macro program could check if it should ask the user to input new data without stopping the program (as in the case of VI command) by means of the "Enquiry" function. This can be done by typing "Ctrl-E", which will set the user semaphore bit 0. There are four commands that are used to manipulate a bit variable area consisting of 64 "user semaphore" bits. The new commands are Set Bit (SB), Clear Bit (CB), If Bit Set (BS) and If Bit Clear (BC). These all have a parameter of 0 to 63 to indicate on which bit to operate. The first 8 of these semaphore bits are reserved for system use with bit 0 being the "Enquiry" bit that signals that a Ctrl-E key has been received and bit 1 being the "IOError" bit that signals that the last I/O module communication sequence has failed. The remaining 56 bits are at the user's discretion.

The following example illustrates how the "Enquiry" function is used:

```
MD1,CB0
MD2,BS0,MJ3,NO,MG"Waiting for Ctrl-E...",WA500,MJ2
MD3,MG"!!! Received Ctrl-E !!!",MJ1
------------------------------------------------------------------------------------------------------------------------------
```
# **Command: BCn -- If Bit Clear --**

### Argument: 0 <= n <= 63

If user semaphore bit 'n' is clear (equals 0), command execution will continue; otherwise, the next two commands in the command line, or the macro will be skipped.

Related Commands: BS, CB, SB

------------------------------------------------------------------------------------------------------------------------------

# **Command: BSn -- If Bit Set --**

Argument: 0 <= n <= 63

If user semaphore bit 'n' is set (equals 1), command execution will continue; otherwise, the next two commands in the command line, or the macro will be skipped.

Related Commands: BC, CB, SB

------------------------------------------------------------------------------------------------------------------------------

### **Command: CBn -- Clear Bit --**

Argument: 0 <= n <= 63

Clear user semaphore bit 'n' to 0.

Related Commands: BC, BS, SB

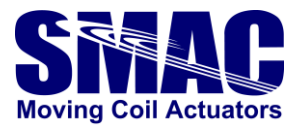

Command: SBn -- Set Bit --

Argument:  $0 \le n \le 63$ 

Set user semaphore bit 'n' to 1.

Related Commands: BC, BS, CB
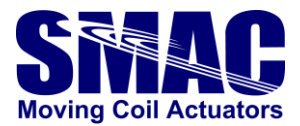

# **Software Configurations for I <sup>2</sup>T and STO**

### **4.1 I <sup>2</sup>T**

The I<sup>2</sup>T protection mechanism provides a means to configure the actuator overloading characteristic in terms of peak current and time period. This can be used to protect the motor from overheating. There are three internal variables (see the axis variable Table in section 3.4.1) related to  $1^2$ T:

- i2t\_NOM: the nominal/continuous current that can be sustained indefinitely (in ADC units)
- i2t TRIP: a parameter to set the overloading characteristics, where i2t \_TRIP = ((IOL)<sup>2</sup>-( i2t \_NOM)<sup>2</sup>) × Δt<sub>OL</sub>

where IOL is the expected overload current (in ADC units) and Δt<sub>OL</sub> is the overload time period (in milliseconds)

- i2tSMPCNT: sample counter
- i2tINTRVL: sample interval (value ranges between 0 and 255, with 0 being the default)
- i2t \_INT: the integral of power that exceeds the value set by i2t \_NOM, calculated as follow at every millisecond

```
if(--i2tSMPCNT<0)
{
i2tSMPCNT = i2tINTRVL;
i2t_INT= i2t _INT + (IMON)<sup>2</sup> – (i2t _NOM)<sup>2</sup>, limit 0 to 2^31-1
if(i2t<sup>INT</sup> > i2t<sup>IRIP</sup>), Fault = 1;
}
```
where IMON is the measured motor current (in ADC units). When i2t \_INT> i2t \_TRIP, a fault is generated and the drive is shutdown.

Example 1:

Given that the VLCI-X1 has an output current rating of 3.5 A Cont./6.5 A Peak, where ADC counts 0 to +/-2047 represents 0 to +/-11.585 A, the actuator continuous current is 1 A and an overload of 3 A for 1 seconds is allowed, then

i2t  $NOM = (1 A/11.585 A) \times 2047 = 177$ 

 $IOL = (3 A/11.585 A) \times 2047 = 530$ 

 $i2t$  \_TRIP = (530<sup>2</sup>-177<sup>2</sup>) × 1000 = 249,571,000

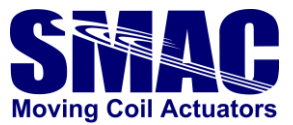

Example 2:

Same conditions as in example 1, except that the overloading period is 10 seconds, then

i2t  $NOM = (1 A/11.585 A) \times 2047 = 177$ 

 $IOL = (3 A/11.585 A) \times 2047 = 530$ 

i2t \_TRIP = (530<sup>2</sup>-177<sup>2</sup>) × 10000 = 2,495,710,000

The variables i2t\_TRIP and i2t\_INT have each a maximum value of  $2^{31}$ -1. Meanwhile, the above calculation results in i2t\_TRIP value that exceeds the maximum limit. In this case, i2t\_TRIP value has to be calculated at a slower time interval, in other words, i2tINTRVL has to be set to a different value. Assuming that i2t\_INT is to be calculated every 10 milliseconds (instead of the default of 1 millisecond), i2tINTRVL should be set to 9 and therefore i2t \_TRIP can be calculated as follow

 $i2t$  \_TRIP = (530<sup>2</sup>-177<sup>2</sup>) × 1000 = 249,571,000

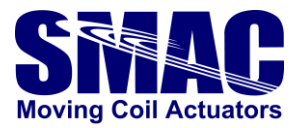

### **4.2 STO**

The two STO inputs (STO1 and STO2, see section 2.1.2) have to be supplied with the specified DC voltage in order to enable the VLCI's driver power stage to operate the actuator. If the external means of supplying the DC voltage is not considered, the VLC's on-board +5V supply (see section 2.1.2) can be used to supply STO1 and STO2, and together with connecting the STO\_COM with the GND, the power stage is enabled. When both STO1 and STO2 are energized, the STO\_FB output becomes active to indicate the drive is ready to be operated.

The states of STO1 and STO2, together with the associated system variables STO\_A\_CMP (RW/WW1782), STO\_F\_CMP (RW/WW1784), STO\_A\_TMR (RW/WW1786) and STO\_F\_TMR (RW/WW1788), determine the STO\_STAT (RW/WW1780) bit value, based on the table below

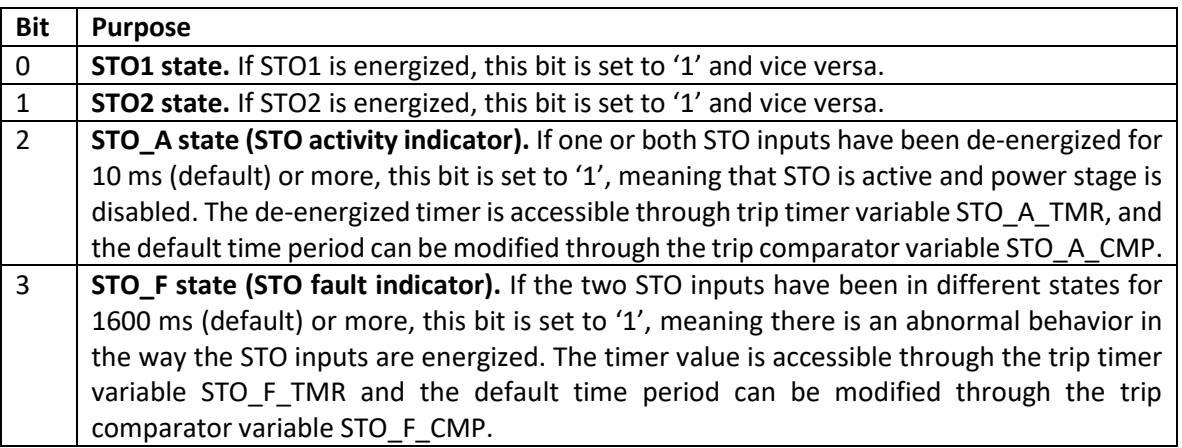

If either bit 2 or 3 is set to '1', the VLCI will also enter a fault mode and the fault indication LED turns ON. The MN command will reset STO\_A bit but will not do the same for STO\_F. The STO\_F bit is reset either by power-cycling the VLCI or by writing '0' into the STO\_STAT variable.

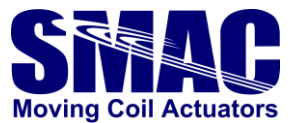

## A **VLC Error Code Definitions**

#### 1 - ARGUMENT ERROR.

This error indicates that a command argument was not given or was specified out of the permissible numerical range.

#### 2 - INVALID COMMAND.

This error indicates that an invalid or unrecognized command was specified in the command line.

#### 3 - INVALID MACRO COMMAND.

This error indicates that an invalid or unrecognized command was used in defining a macro.

### 4 - MACRO ARGUMENT ERROR.

This error indicates that a command argument was not given or was specified out of the permissible numerical range in defining a macro.

### 5 - MACRO NOT DEFINED

This error indicates that execution of an undefined macro was attempted.

#### 6 - MACRO OUT OF RANGE.

The VLC allows for a maximum of 256 macros (numbered 0 to 255). This error indicates that an attempt was made to access a macro out of this boundary.

#### 7 - OUT OF MACRO SPACE.

The VLC allows for a maximum of 256 macros with up to 256 commands per macro and approximately 7136 bytes of macro storage space. Each macro command requires 6 bytes of macro storage memory and each macro requires an overhead of 1 byte. This error indicates that so many macros/macro commands have been defined that there is no remaining memory to define more.

#### 8 - CAN'T DEFINE MACRO IN A MACRO.

This error indicates that an attempt was made to define a macro from another macro that is currently being executed. This is not allowed on the VLC as to prevent loss of program control due to possible "nesting".

#### 9 - CAN'T DEFINE MACRO WHILE SERVO ENABLED.

This error indicates that attempt was made to define a macro while a servo axis was enabled (i.e.: "MN"). This is not allowed on the VLC as to prevent loss of program and/or servo control due to macro memory space definition contention.

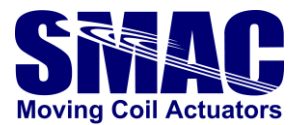

#### 10 - MACRO JUMP ERROR.

This command indicates that an attempt was made to jump ("MJ" command) to a command within a macro that does not exist.

11 - OUT OF MACRO STACK SPACE.

When a macro is called by another macro (via the "MC" command or a macro interrupt), the return macro and macro command number must be saved along with other internal variables. This error indicates that the memory space set aside for this purpose has been exhausted and no more "calls" may be attempted. The VLC is capable of macro calls nested 25 deep.

12 - MACRO MUST BE FIRST COMMAND.

When defining a macro, the "MD" command must be the first command in the command line. This error indicates that this requirement was not met.

13 - STRING ERROR

When using a MG or VI command, no closing quote was encountered.

14 - MACRO STRING ERROR

When using a MG or VI command in defining a macro, no closing quote was encountered.

15 - SYNTAX ERROR

Indicates the improper usage of the MG or VI commands.

#### 16 - MACRO SYNTAX ERROR

Indicates the improper usage of the MG or VI commands while defining a macro.

17 - AXIS RANGE ERROR

The axis specified is out the possible numerical range.

18 - INTERRUPT MACRO NOT DEFINED

During the course of interrupt processing, at attempt was made to go to an undefined macro.

19 - INTERRUPT MACRO STACK ERROR

Indicates that the macro stack has run out of space during interrupt processing.

#### 20 - MACRO STACK OVERFLOW

The macro stack has run out of space.

#### 21 - MACRO STACK UNDERFLOW

An attempt was made to "pop" a macro off of the macro stack when there was no macro to pop.

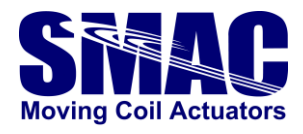

# B **Programming differences between VLC and LAC-1**

Apart from new commands that are solely relevant for 3-phase actuators such as EC and DA as well as the new axis variables, there are additional commands that affect the way the software works as compared to LAC-1:

### • **PS command**

In LAC-1, macros that are defined through the MD command are automatically stored into a Non-Volatile Random Access Memory (NVRAM), whereas in VLC this is not the case and the user has to execute the PS command to store the defined macros into the flash memory. Additionally, the PL command is used to load the stored macros in the flash memory. The PL command is automatically executed at VLC power-up.

### • **SP command**

The voltage PWM duty cycle behaviour at the three motor terminals (U, V, W) on the VLC follows the below graph, where the electrical angle  $0^{\circ}$  - 360 $^{\circ}$  corresponds to SP value 0 – 65535. The voltage waveform shape is a result of the Space Vector Modulation (SVM), which is used in the control of 3-phase/brushless motors. During the phasing, SP value is manipulated to create actuator motion, such that the commutation angle can be determined.

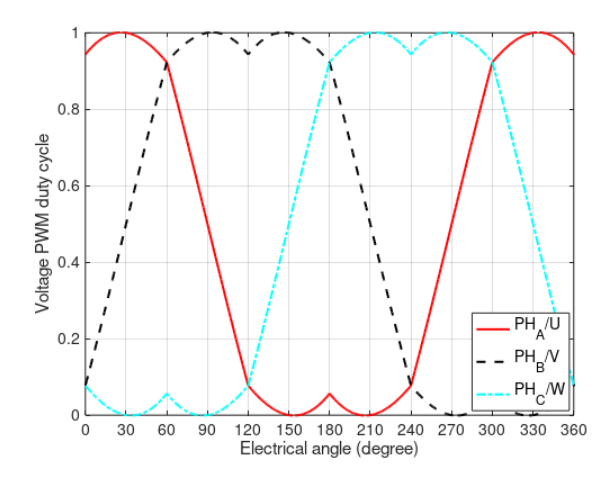

It is important to note that SP is also relevant in the control of 1-phase/brushed motors. Based on the below graph, the default SP value (zero) corresponds to electrical angle of  $0^{\circ}$ , resulting in maximum duty cycle values of approximately 0.94 and 0.08 for phases A and B, respectively. Therefore, the effective maximum voltage between motor terminals A and B is only 0.86 x (power supply voltage). Moreover, in this case, the positive voltage value corresponds to a decreasing encoder count for a positive SQ value.

In order to get the maximum voltage as well as increasing encoder count for a positive SQ value, the electrical angle has to be 150°, corresponding to SP value of 27307. Alternatively, if PH1 is used (only in Firmware v1.51 and above), the electrical angle has to be 330°, corresponding to SP value of 60075.

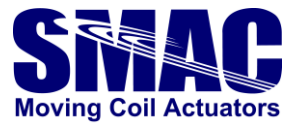

# C **Program Examples**

*IMPORTANT NOTICE - due to the SP command behavior, execute the following command at VLC power up:*

- *1-phase motors: SP27307 (see the description on the SP command and appendix B for more information)*
- *3-phase motors: PH1 (see the description on the SP command for more information)*

*First-time users are also highly recommended to read Appendix E prior to trying out the program examples.*

### **C.1 Scalar mode driving of 3-phase motors**

With the scalar mode driving, 3-phase sinusoidal voltages with a fixed frequency are supplied to the motor. This creates a rotating/moving magnetic field in the stator that attracts the rotor/mover with a sufficient voltage, creating a motion. This type of check is sometimes required to verify the motor coil connection and encoder counting direction.

The following is a program example for the scalar mode driving:

```
MD1,QM,MN,SQ5000
MD2,AL0
MD3,SP@0,AA256,WA1,RP255
MD4,MJ2
```
By executing Macro 1 (using the command MS1), motion can be generated. SQ value in the above program can be modified to deal with motors with high friction or heavy load. For a proper phasing and commutation of the motor, the generated motion should be in the positive direction (increasing encoder count). Otherwise, motor connection or encoder phase needs to be modified either mechanically by swapping the wires or by software through the PH command.

## **C.2 Phasing algorithm for 3-phase motors**

The following interactive program can be used to perform phasing for 3-phase motors:

```
MD200,VI"ENTER NO. OF POLE PAIRS: ":199:N,VI"ENTER ENCODER INCREMENTS: ":201:N,VI"ENTER SQ VALUE: 
":200:N
MD201,MC245,RA201,AD@199,AR197,AM@199,AR198,RA201,IE@198,RA197,MJ202,RA199,AS1,SL28,AA@201
MD202,AR202,RA197,AD4,AR196,AM11,AD10,AR195,RA196,AM9,AD10,AR194,1MF,EC0,SP16383,QM0,MN,SQ@200
MD203,WA500,RL494,AR203,SP0,WA500,RL494,AR204,AS@203,AR205
MD204,AM-1,IG@194,IB@195,MJ205,NO,MG"PHASING: FAILED!",SQ0,MF,EP
MD205,RA197,AD4,AR206,DA@206,EC@202,MG"PHASING: SUCCESSFUL!",MF,EP
; MD245-248: current sensing offset adjustment, automatically called when phasing is executed
MD245,AL2048,WW606,WW608,AL0,AR400,AR401
MD246,GA1,AA@400,AR400,GA2,AA@401,AR401,WA1,RP999
MD247,RA400,AM-1,AD1000,AA2048,WW606
MD248,RA401,AM-1,AD1000,AA2048,WW608,RC
```
By Executing Macro 200, the user will be asked to specify:

- Number of pole pairs (for linear actuators: 1, for rotary motors: enter accordingly)
- Encoder increments (for linear actuators: same as EC value, for rotary motors: encoder counts/revolution). See also the discussion on EC command in **Section 3.3** of this manual.

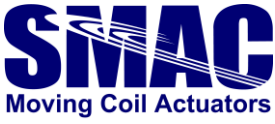

• SQ value: for a start, use 10000. Higher values may be necessary in the presence of high friction or a heavy load.

The above phasing program is rather simple and would work for linear actuators without a spring attached to its shaft or rotary motors without a mechanical limit. A more robust phasing program, which would also work on linear actuators with a spring attached, is given as follow

```
MD200,AL0,AR214,VI"ENTER NO. OF POLE PAIRS: ":199:N,VI"ENTER ENCODER INCREMENTS: 
":201:N,VI"ENTER SQ VALUE: ":200:N
MD201,MC245,RA201,AD@199,AR197,AM@199,AR198,RA201,IE@198,RA197,MJ202,RA199,AS1,SL28,AA@201
MD202,AR215,1MF,EC0,AL32767,AR202,AL8192,AR204,AM@197,IG0,AD65536,MJ203,RA197,AD65536,AM@204
MD203,AR205,AM9,AD10,AR206,RA205,AM11,AD10,AR207
MD204,SP0,QM0,MN,SQ@200,WA100,MC212,AL1,AR229,MC209
MD205,AL0,AA@204,AR209,SP@209,WA100,MC212,AL3,AR229,MC209,AL1,AR229,MC210
MD206,AL65535,AS@204,AR209,SP@209,WA100,MC212,AL5,AR229,MC209,AL4,AR229,MC210
MD207,SP@202,WA100,MC212,AL1,AR229,MC209,AL1,AR229,MC211,AL3,AR229,MC209,AL1,AR229,MC210
MD208,AL4,AR229,MC211,AL5,AR229,MC209,AL4,AR229,MC210,MJ216
MD209,RL494,JR@229,AR203,JR4,AR208,JR2,AR228,RC
MD210,JR@229,RA208,AS@203,JR3,RA203,AS@228,IG@206,IB@207,MJ213,RC,RC
MD211,JR@229,RA202,AA@204,JR3,RA202,AS@204,AR209,SP@209,WA100,MC212,RC
MD212,RL494,AR211,WA10,RL494,AS@211,IE0,NO,RC,RP
MD213,RW604,IB0,AA65535,AR210,AR210
MD214,RA197,AD4,AR212,RA210,AM@197,AD65535,AA@212,AR213,DA@213,EC@215,SQ0
MD215,MG"PHASING: SUCCESSFUL!",AL1,AR214,UM1,MF,EP
MD216,MG"PHASING: FAILED! MAKE SURE THE PARAMETERS ARE CORRECT!",AL2,AR214,SQ0,MF,EP
; MD245-248: current sensing offset adjustment, automatically called when phasing is executed
MD245,AL2048,WW606,WW608,AL0,AR400,AR401
MD246,GA1,AA@400,AR400,GA2,AA@401,AR401,WA1,RP999
MD247,RA400,AM-1,AD1000,AA2048,WW606
MD248,RA401,AM-1,AD1000,AA2048,WW608,RC
```
A failed phasing could be caused by incorrect values of SQ, EC or an improper motor/encoder connection, which can be verified using the scalar mode driving program example in **Appendix C.1** of this manual.

### **C.3 Open loop torque mode**

With this mode, a constant voltage level is supplied to the motor. This check is typically done to verify motor connection or as a simple torque/force check.

```
MD1,QM,MN,SQ10000
```
By executing Macro 1, a voltage level corresponding to (SQ value/32767)\*(applied DC bus voltage) is supplied to the motor. Note that to execute this mode in the case of 3-phase motors, phasing needs to be performed successfully beforehand.

### **C.4 Homing for linear actuators**

Suppose the linear actuator encoder count needs to be set to 0 at the fully retracted positions, the following program example could be used

```
MD1,SG10,SD100,SV100000,SA100000 ;PID and motion profile config
MD2, DI1, VM, MN, GO, WA100 ; Velocity move to negative direction
MD3, RW538, IB-500, NO, MJ4, RP ; Check if following error < -500
MD4, ST, DH, MF, DI0 ;If the above is true, stop, define home
```
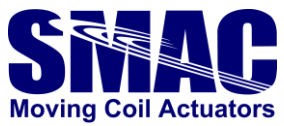

Note that to execute the above, the user needs to verify if the PID and motion profile configurations are proper for the actuator being used. Also, the following error detection level may need to be modified depending on the actuator orientation, presence of load, encoder resolution, etc.

### **C.5 Repetitive point-to-point position move**

A simple repetitive point-to-point position move can be realized using the following program example

```
MD1,SG10,SD100,SV10000,SA100000 ;PID and motion profile config
MD2, PM, MN ; Finable position move, turn on motor
MD3,MA5000,GO,WS500,MA0,GO,WS500,RP;Repeat the motion indefinitely
```
### **C.6 Current mode**

When it is required that a certain level of current (which also corresponds to torque based on the motor's torque constant), current mode of operation can be used. Suppose that 1 A needs to be supplied to the motor, the equivalent IMON value would be  $(1 A/11.585 A) \times 2047 = 176$ , the following example realizes it

MD1,SC1000,QM1,MN,SQ176

Note that SC value is to be determined experimentally. If a better current tracking performance is desired, the CMPG variable (RW/WW588) can also be tuned to improve the performance. Additionally, variables LPG1 and LPG2 can be modified to reduce current measurement noise.

### **C.7 Configuring I2T parameters**

Consider the following case (see **section 4.1** for explanations on the I2T parameters):

- Continuous current:  $0.5 A \rightarrow i2t$  NOM = (0.5A/11.585A)  $\times$  2047 = 88
- Peak current: 6 A, allowed for 1 second  $\rightarrow$  IOL = (6 A/11.585A) × 2047 = 1060, i2t \_TRIP = (1060<sup>2</sup> 88<sup>2</sup>) × 1000 = <u>1,115,856,000</u>

The following is an example on implementing the above parameters in a program

```
; i2t parameters
MD20,AL88,WW610,AL1115856000,WL612
```
### **C.8 I <sup>2</sup>T and STO fault management through interrupt**

An axis drive power is disabled when a fault occurs, which can be triggered by overcurrent, overtemperature and <sup>12</sup>T events on the respective drive, as well as the STO becoming active. In certain cases, instead of letting the drive power to be disabled, the user can also choose for an action to be taken by the controller, by means of an interrupt.

In this example, the program detects whether  $I<sup>2</sup>T$  or STO or an unknown fault occurs. In case of an I2T fault, the program outputs a corresponding notification on the command prompt and set the max.

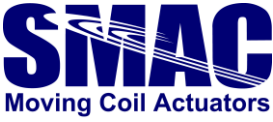

torque (SQ value) to 10000 and stop the axis motion. As for the STO case, the program outputs a notification and turns on a digital output.

;i2t parameters. i2t\_TRIP value is copied to register 21. MD20,AL88,WW610,AL1115856000,WL612,AR21 ;set axis fault interrupt-triggered macro call and activate it. MD22,AL31,LV27,EV27 ;repetitive position move for both axis. MD23,PM,MN MD24,MA0,GO,WS50,MA20000,GO,WS50,RP ;macro to be called when interrupt becomes active MD31,RW1780,IS2,MJ40,NO,RL616,IG@21,MC32,NO,MJ33 ;i2t fault action MD32,MG" i2t fault",1SQ10000,EP ;unknown fault indication

MD33,MG"unknown fault",EP ;STO fault indication

MD40,MG"STO fault",CN0,EP

Notes:

- The macro interrupt system only works when a macro is executing.
- The macro interrupt system is reinitialized when MS, MJ or MC is executed from the prompt. Therefore, the interrupt has to be enabled (through EV command) within a sequence of macro jumps/calls towards the main program.
- After the interrupt macro call, the program will return to the main one that was running when the interrupt got triggered, unless an EP or MJ command is executed at the end of the interrupt macro.
- To clear the fault, use the MN command. Prior to this, the motor has be in an OFF state. Consider to execute MF in the interrupt macro.

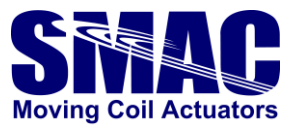

# D **Command Summary**

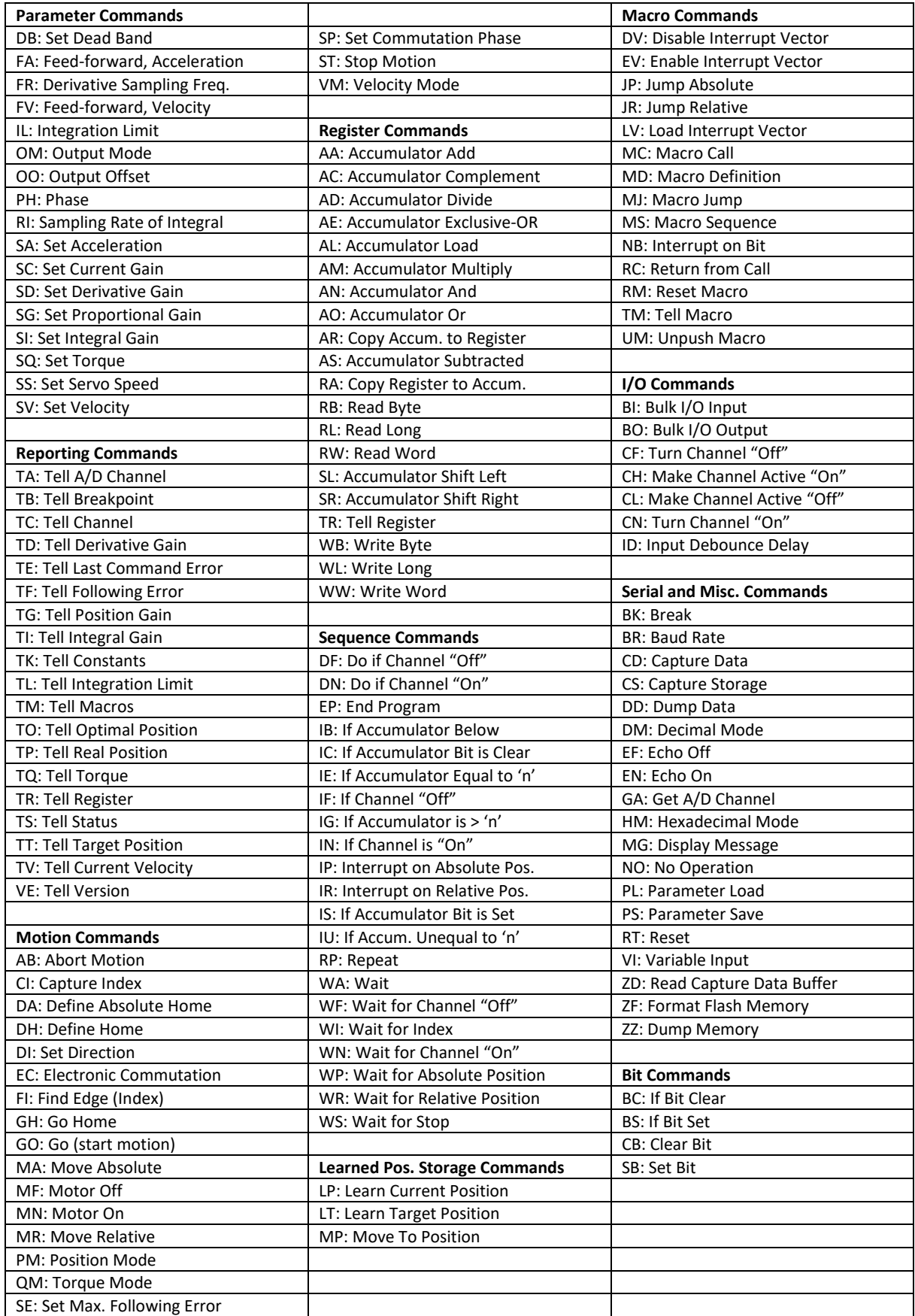

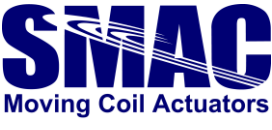

### E **For first time users of VLCs: PLEASE READ THIS SECTION**

### *IMPORTANT NOTICE - By default, all actuator safety-related parameters to avoid overtemperature that*   $c$ ould damage the actuator (such as l<sup>2</sup>T and SE  $\,$  command) are  $\,$ not  $\,$ pre-con $\,$ figured. The user will have *to configure these parameters as required by the application.*

Prior to operating an actuator (and possibly testing the program examples in Appendix C), a few checks can be performed on the VLC and actuator to ensure that the whole system (including cabling) behaves properly:

- Check whether the position value can be read by executing this command: TP
- If possible, move the actuator shaft manually while executing TP a few times and verify the following:
	- o For linear actuators: by default, a forward movement (shaft extension) has to result in an increasing position value. Otherwise, PH2 command has to be executed to reverse the encoder counting direction by software.
	- o For rotary actuators: this could either be in clockwise or counter-clockwise direction. Execute PH2 if necessary to get an increasing position value in the direction required by the application.
- Check if an open-loop voltage driving of the actuator results in a movement, verify the following:
	- o For single-phase linear actuators and rotary motors: execute the command sequence SP27307, QM, MN, SQ5000 and observe if the shaft moves in a positive direction (increasing position value).  $SQ$  value corresponds to the voltage duty cycle fed to the actuator, set the value wisely to produce a sufficient level of force to move the actuator shaft, but not too high such that it heats up the actuator excessively if the actuator power is not switched OFF (by executing MF) for a long time. See the description of SO command for more information.
	- o For three-phase linear actuators and rotary motors: perform a similar observation as the above, but instead of the command sequence above, create the following macro sequence and execute MS1

MD1,QM,MN,SQ5000 MD2,AL0 MD3,SP@0,AA256,WA1,RP255 MD4,MJ2

Remember to type in the ESC button to stop the execution of the above macro sequence and MF to switch off the actuator power. To slow-down the movement, increase WA value in MD3 above.

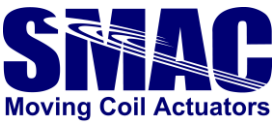

- If the generated movement from the previous step is in the negative direction, motor wires will have to be swapped physically or through software at the VLC terminal:
	- $\circ$  For single-phase linear actuators and rotary motors: Swap the MOT+ and MOT-(typically red and black coloured) wires, or, execute PH1 (or PH3, if PH2 in the has been executed previously).
	- o For three-phase linear actuators and rotary motors: Swap any two of the U, V and W (typically red, black and white coloured) wires, or, execute PH1 (or PH3, if PH2 in the has been executed previously).
- Based on the previous checks, make sure that:
	- $\circ$  For single-phase actuators and rotary motors: SP27307 is executed after the controller is powered-up (possibly in macro 0 or any other macros prior to the execution of the initialization/homing procedure).
	- $\circ$  For all actuator/motor types: PH command with the corresponding value based on the previous checks, is executed after the controller is powered-up (possibly in macro 0 or any other macros prior to the execution of the initialization/homing procedure).
- If any of the suggested solutions above does not solve the issue, contact SMAC Tech Support.

After the previous checks, the user can try out the program examples in Appendix C of this manual. Be mindful about the following:

- The smaller the actuator size, the more prone it is to overtemperature damage. Make sure that SQ value is not set too high when executing the  $QM$  mode. One could also limit the SQ value that is applied internally by the VLC during a position or velocity move. Simply add SQ<desired value> right after PM or VM command.
- During the initial motion program testing, be ready to hit the ESC button and execute MF command, to stop the actuator execution and shut it off, in the event that the actuator exhibits signs of overheating (by sensing the temperature of the actuator housing with hand or a temperature sensor, when possible) or control instability (unstable movements and/or highpitched noise coming out of the actuator). Alternatively, depending on the VLC type, remove the voltage supply connected to the STO inputs to immediately shut-off the power to the actuator.
- Safety measures: It is always safer to start with lower values of  $SE$  or  $I<sup>2</sup>T$  parameters, although these may be too low that the fault/servo error would be triggered prematurely. Increase the parameter values gradually until a stable operation (based on the application requirement) is achieved.

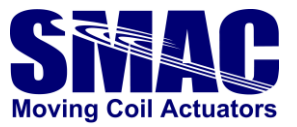

# F **Command Index**

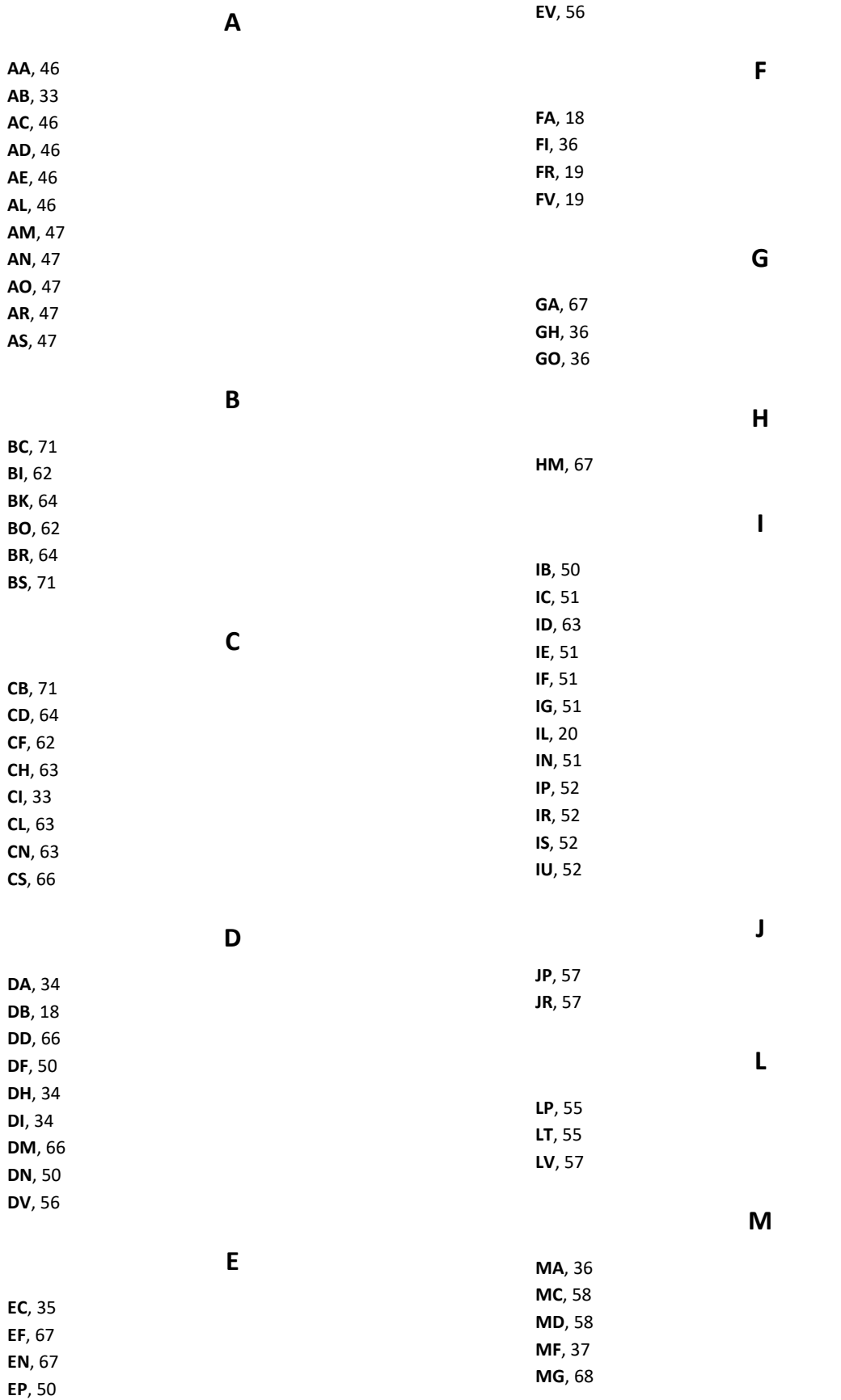

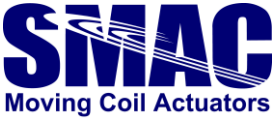

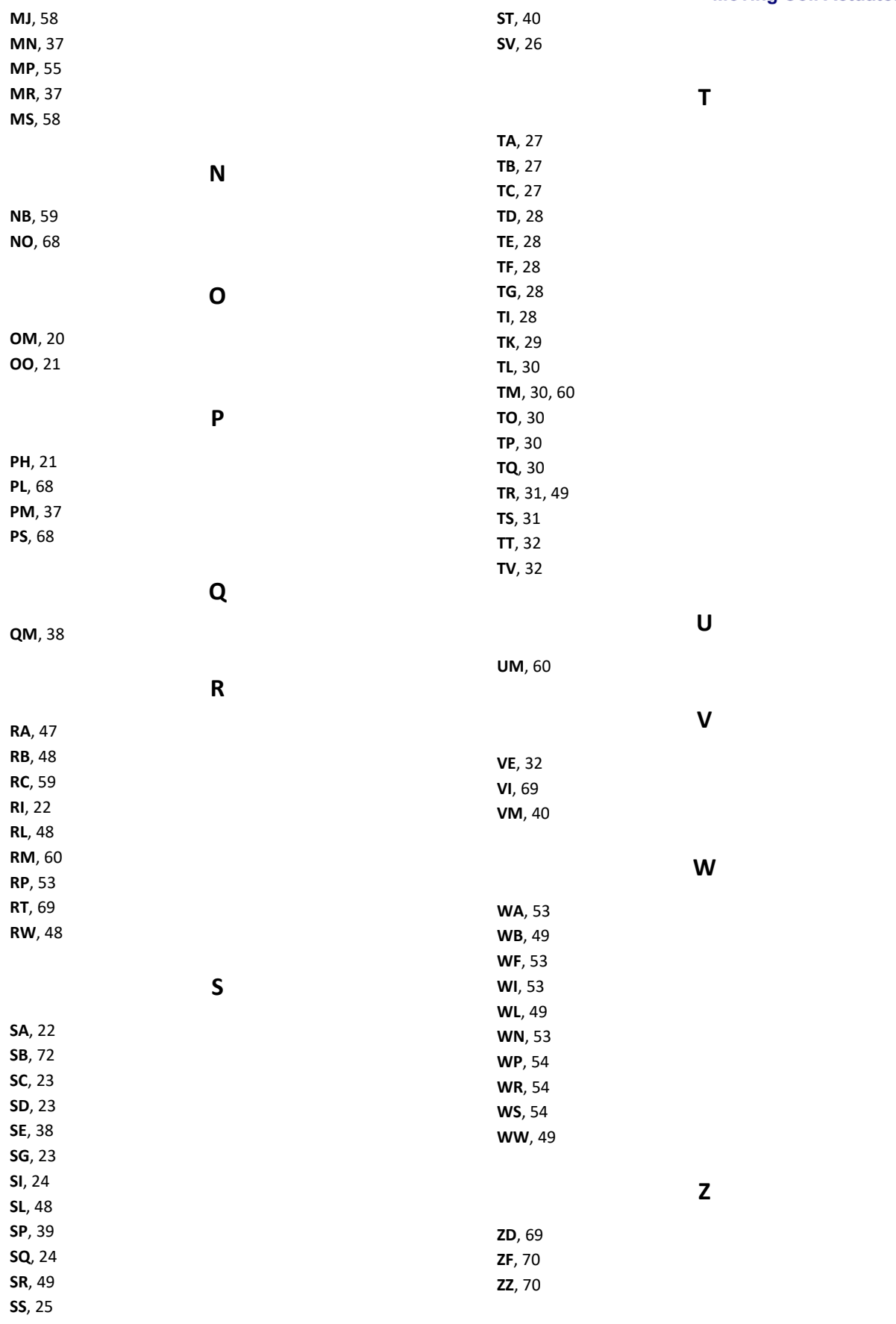